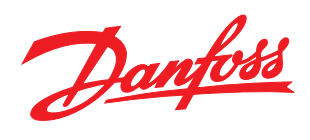

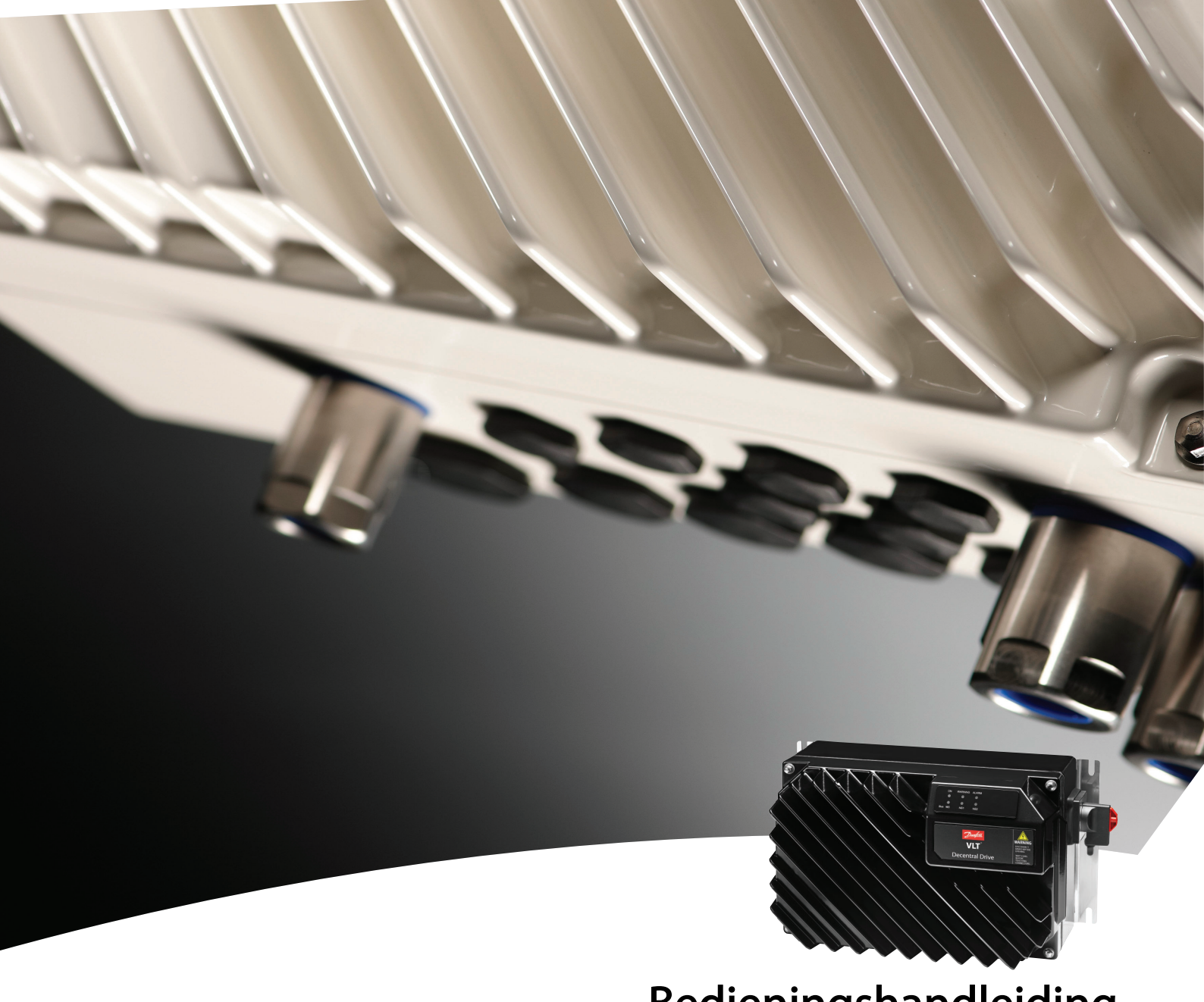

Bedieningshandleiding VLT® Decentral Drive FCD 302

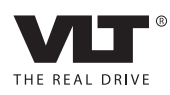

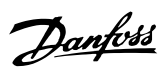

## Inhoud

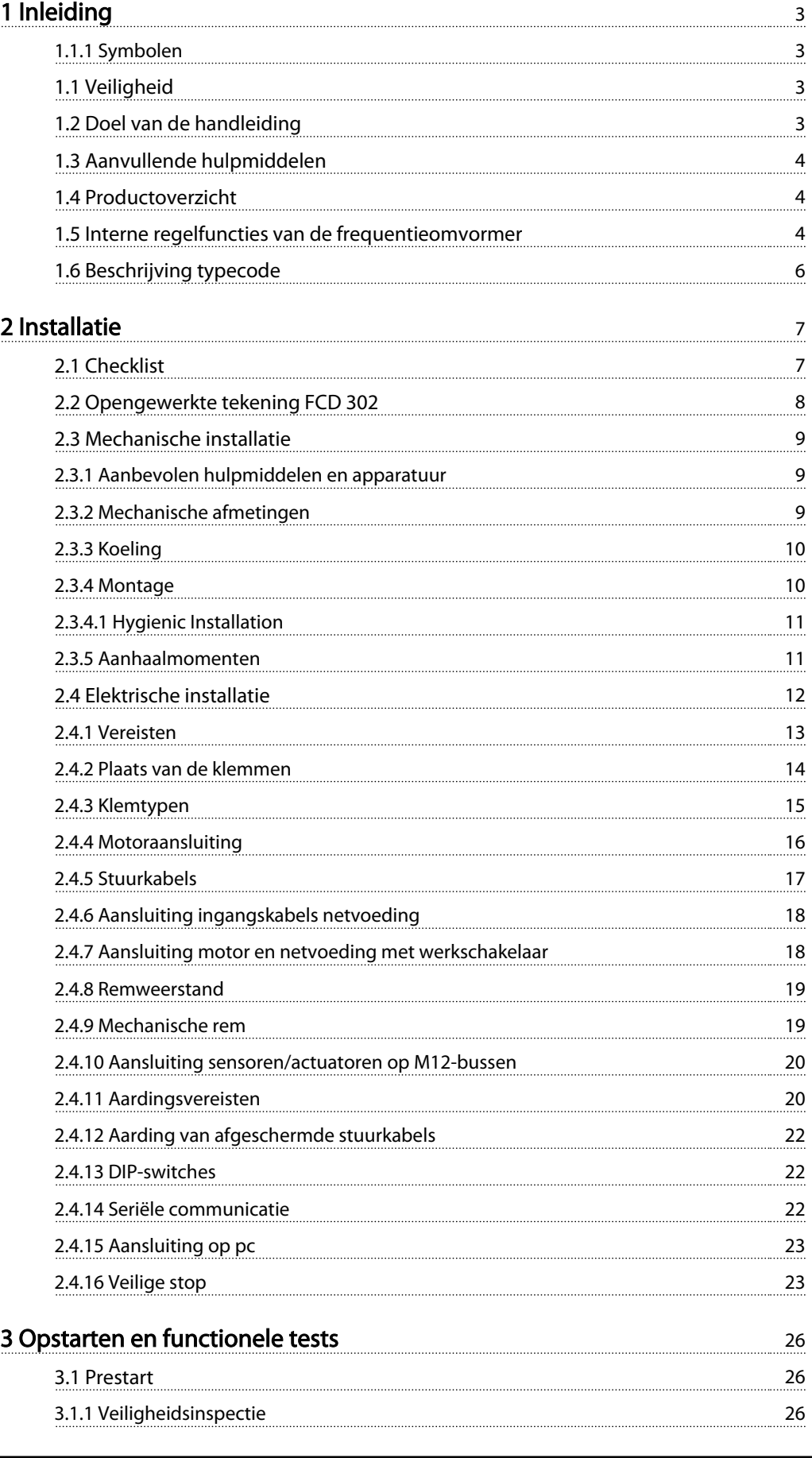

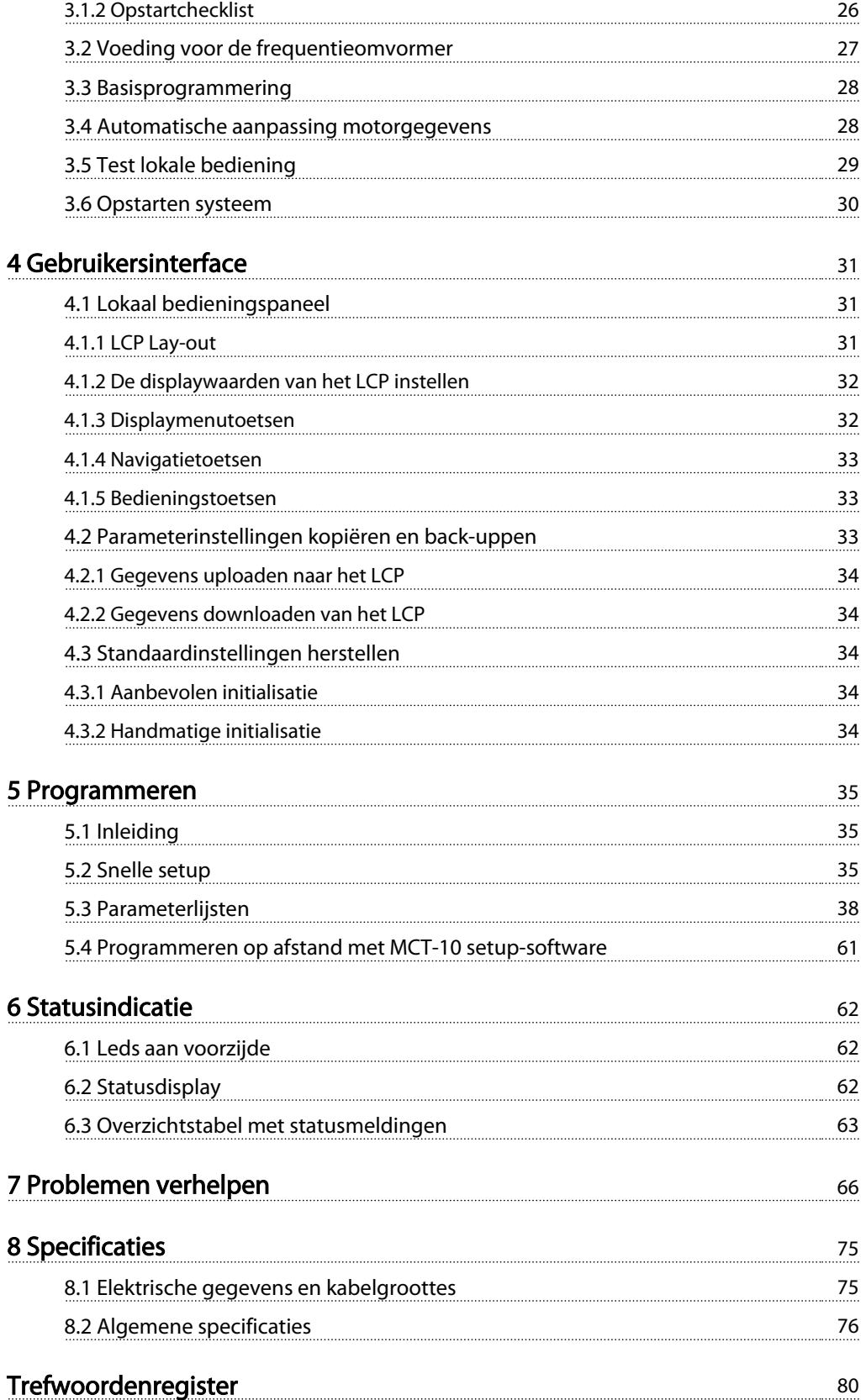

Danfoss

## 1 1

## <span id="page-3-0"></span>1 Inleiding

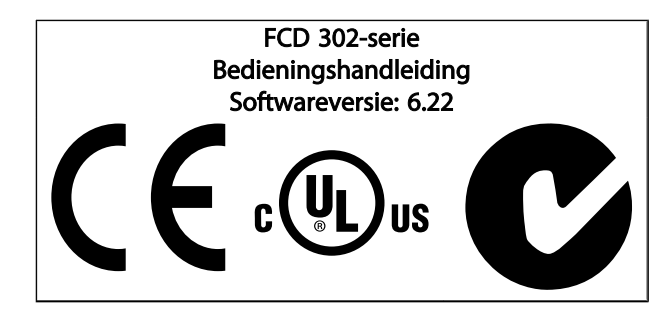

## 1.1.1 Symbolen

De volgende symbolen worden gebruikt in deze handleiding:

## **AWAARSCHUWING**

Geeft een potentieel gevaarlijke situatie aan die, als deze niet wordt vermeden, kan leiden tot ernstig of dodelijk letsel.

## **AVOORZICHTIG**

Geeft een potentieel gevaarlijke situatie aan die, indien deze niet wordt vermeden, kan leiden tot licht of matig letsel. Kan tevens worden gebruikt om te waarschuwen tegen onveilige werkpraktijken.

## VOORZICHTIG

Geeft een situatie aan die kan leiden tot schade aan apparatuur of ongelukken met uitsluitend materiële schade.

## NB

Geeft gemarkeerde informatie aan die aandachtig moet worden gelezen om fouten te voorkomen en om te voorkomen dat apparatuur niet optimaal werkt.

✮ Geeft de standaardinstelling van een parameter aan.

## 1.1 Veiligheid

## **AWAARSCHUWING**

### HOGE SPANNING

Frequentieomvormers worden voorzien van een hoge spanning wanneer ze zijn aangesloten op de netvoeding. De installatie, het opstarten en het onderhoud mogen uitsluitend worden uitgevoerd door gekwalificeerd personeel. Wanneer de installatie, het opstarten en het onderhoud niet worden uitgevoerd door gekwalificeerd personeel kan dit leiden tot ernstig of dodelijk letsel.

# **AWAARSCHUWING**

#### ONBEDOELDE START

Wanneer de frequentieomvormer op de netvoeding is aangesloten, kan de motor worden gestart via een externe schakelaar, seriëlebuscommando's, een referentiesignaal of een opgeheven foutconditie. Neem de benodigde voorzorgsmaatregelen om een onbedoelde start te voorkomen.

## **AWAARSCHUWING**

#### ONTLADINGSTIJD

De frequentieomvormer bevat DC-tussenkringcondensatoren waarop spanning kan blijven staan, zelfs nadat de netvoeding is afgeschakeld. Om elektrische gevaren te vermijden, moet u de netvoeding naar de frequentieomvormer afschakelen voordat u onderhouds- of reparatiewerkzaamheden uitvoert. Wacht minstens 4 minuten.

### 1.2 Doel van de handleiding

Deze handleiding is bedoeld om gedetailleerde informatie te geven over de installatie en het opstarten van de frequentieomvormer. Het hoofdstuk Pre-installatieplanning bevat de vereisten voor installatie, bedrading en omgevingsaspecten. Het hoofdstuk Installatie bevat gedetailleerde procedures voor het opstarten en functionele tests. De overige hoofdstukken bevatten aanvullende informatie. Deze informatie heeft onder meer betrekking op de gebruikersinterface, elementaire werkingsconcepten, programmeer- en toepassingsvoorbeelden, het verhelpen van opstartproblemen, en apparatuurspecificaties.

Een aantal van de beschreven procedures kan wijzigen bij gebruik van beschikbare optionele apparatuur. Zorg dat u de bijgeleverde instructies voor dergelijke opties doorleest met het oog op specifieke vereisten.

## <span id="page-4-0"></span>1.3 Aanvullende hulpmiddelen

Er zijn andere hulpmiddelen beschikbaar om inzicht te krijgen in geavanceerde functies van de frequentieomvormer en de bijbehorende programmering.

- De *Programmeerhandleiding*, MG.04.Gx.yy, gaat dieper in op het gebruik van parameters en bevat veel toepassingsvoorbeelden.
- De *Design Guide*, MG.04.Hx.yy, gaat dieper in op de mogelijkheden en functies voor het ontwerpen van motoregelsystemen.
- Trainingscursussen, zowel online als persoonlijk.
- Telefonische en onlineondersteuning.
- De installatie, configuratie en inbedrijfstelling kan ook worden uitgevoerd door getrainde en geautoriseerde Danfoss-installateurs.
- Ook de verkoopmedewerkers van Danfoss zijn opgeleid om klanten te ondersteunen en instructies voor toepassingen te geven.

Neem contact op met uw Danfoss-leverancier of ga naar *www.Danfoss.com* voor downloads of aanvullende informatie.

## 1.4 Productoverzicht

Een frequentieomvormer is een elektronische motorregelaar die een door de netvoeding geleverd AC-ingangssignaal omzet in een variabel AC-uitgangssignaal. De frequentie en de spanning van het uitgangssignaal worden aangepast om de motorsnelheid of het koppel te regelen.

De frequentieomvormer bewaakt bovendien de systeem- en motorstatus, genereert waarschuwingen of alarmen bij foutcondities, start en stopt de motor, optimaliseert het energierendement, biedt bescherming tegen lijnharmonischen, en heeft daarnaast nog veel andere regel-, bewakings- en efficiëntiefuncties. Bedrijfs- en bewakingsfuncties zijn beschikbaar in de vorm van statusindicaties naar een extern regelsysteem of een netwerk op basis van seriële communicatie.

De FCD 302 is ontworpen voor decentrale montage, bijvoorbeeld in de voedingsmiddelen- en drankenindustrie, of voor andere toepassingen voor materiaalbehandeling. Met de FCD 302 is het mogelijk kosten te besparen door de vermogenselektronica decentraal te plaatsen en zo de centrale panelen overbodig te maken. Dit bespaart kosten, ruimte en moeite met betrekking tot installatie en bedrading. Het basisontwerp met een elektronisch insteekdeel en een flexibele en 'ruime' aansluitkast is uitermate onderhoudsvriendelijk en maakt het eenvoudig elektronica te vervangen zonder de bedrading te hoeven verwijderen.

Danfoss

De FCD 302 is een VLT® frequentieomvormer, met dezelfde functionaliteit, programmering en bediening.

## 1.5 Interne regelfuncties van de frequentieomvormer

Hieronder ziet u een blokschema van de interne componenten van de frequentieomvormer. Zie *[Tabel 1.1](#page-5-0)* voor de bijbehorende functies.

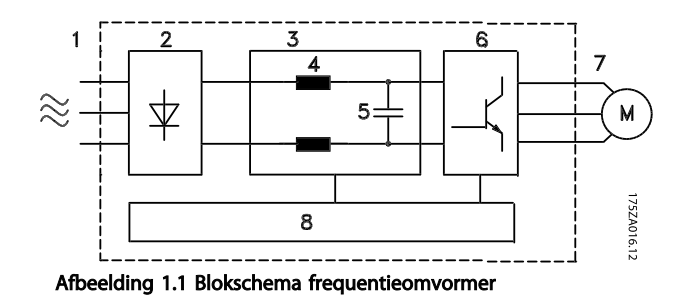

## <span id="page-5-0"></span>Inleiding **Inleiding Inleiding VLT<sup>®</sup> Decentral Drive FCD 302 Bedieningshandleiding**

 $\overline{\phantom{a}}$ 

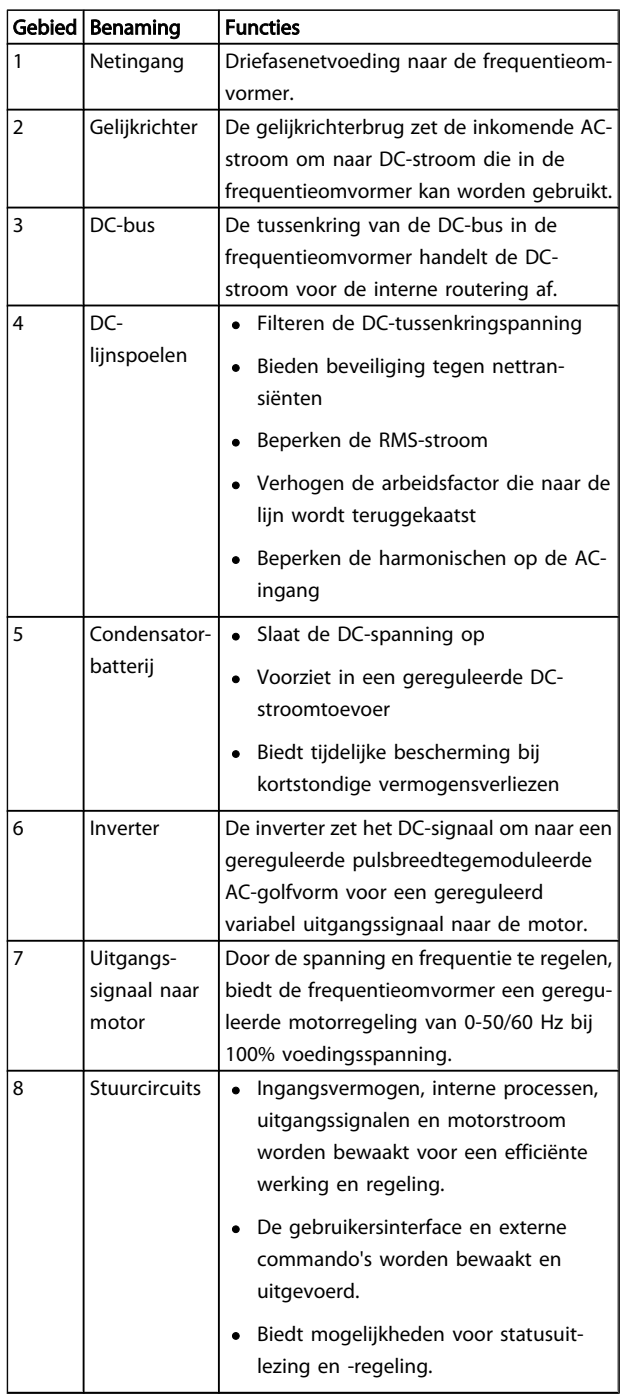

Tabel 1.1 Interne componenten frequentieomvormer

1 1

## <span id="page-6-0"></span>1.6 Beschrijving typecode

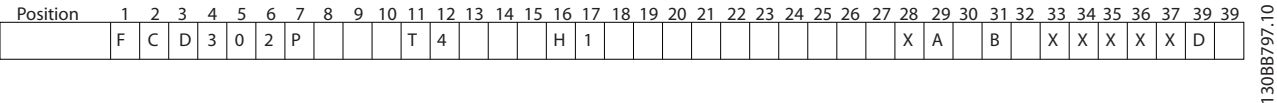

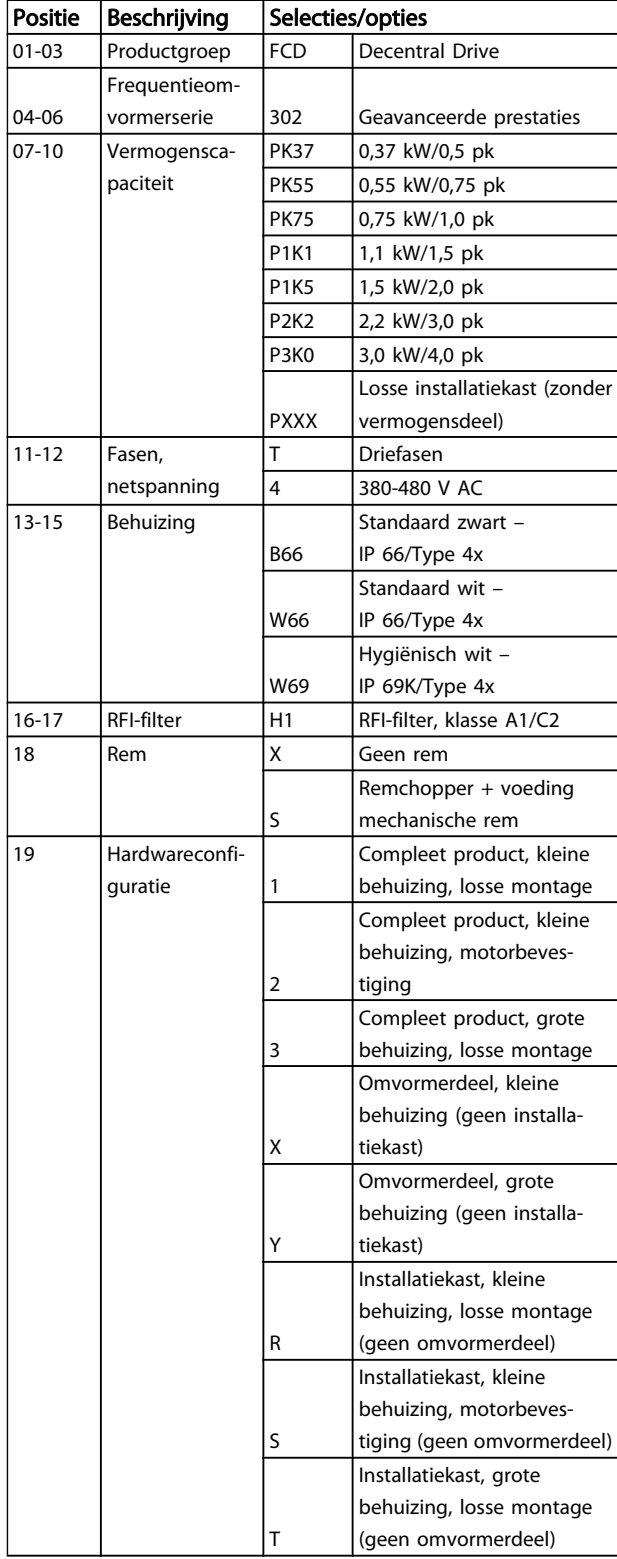

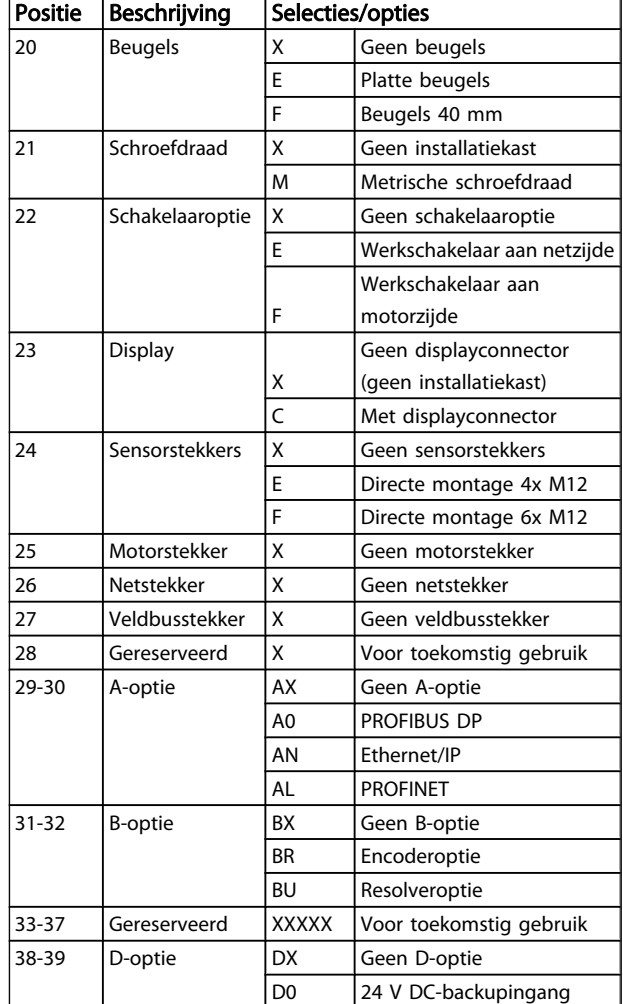

Danfoss

Niet alle selecties/opties zijn beschikbaar voor elke type FCD 302. Gebruik de Drive Configurator op onze website om te controleren of een bepaalde versie beschikbaar is: *http:// driveconfig.danfoss.com*.

## NB

A- en D-opties voor de FCD 302 zijn geïntegreerd in de stuurkaart. Daarom kunnen hier geen insteekmodules voor FC-omvormers worden gebruikt. In geval van toekomstige aanpassingen moet de gehele stuurkaart worden vervangen. B-opties zijn insteekmodule op basis van hetzelfde concept en dezelfde onderdelen als voor de FC-omvormers.

## <span id="page-7-0"></span>2.1 Checklist

De verpakking bevat:

- Accessoiretas(sen)
- Documentatie
- De eenheid

Afhankelijk van de geïnstalleerde opties kunnen er één of twee tassen en een of meer boekjes bijgevoegd zijn.

- Controleer bij het uitpakken van de frequentieomvormer of de eenheid compleet en onbeschadigd is.
- Vergelijk het modelnummer van de eenheid op het motortypeplaatje met uw bestelling om te controleren of u de juiste apparatuur hebt ontvangen.
- Verzeker <sup>u</sup> ervan dat de netvoeding, de frequentieomvormer en de motor dezelfde nominale spanning hebben.

Danfvss

## <span id="page-8-0"></span>2.2 Opengewerkte tekening FCD 302

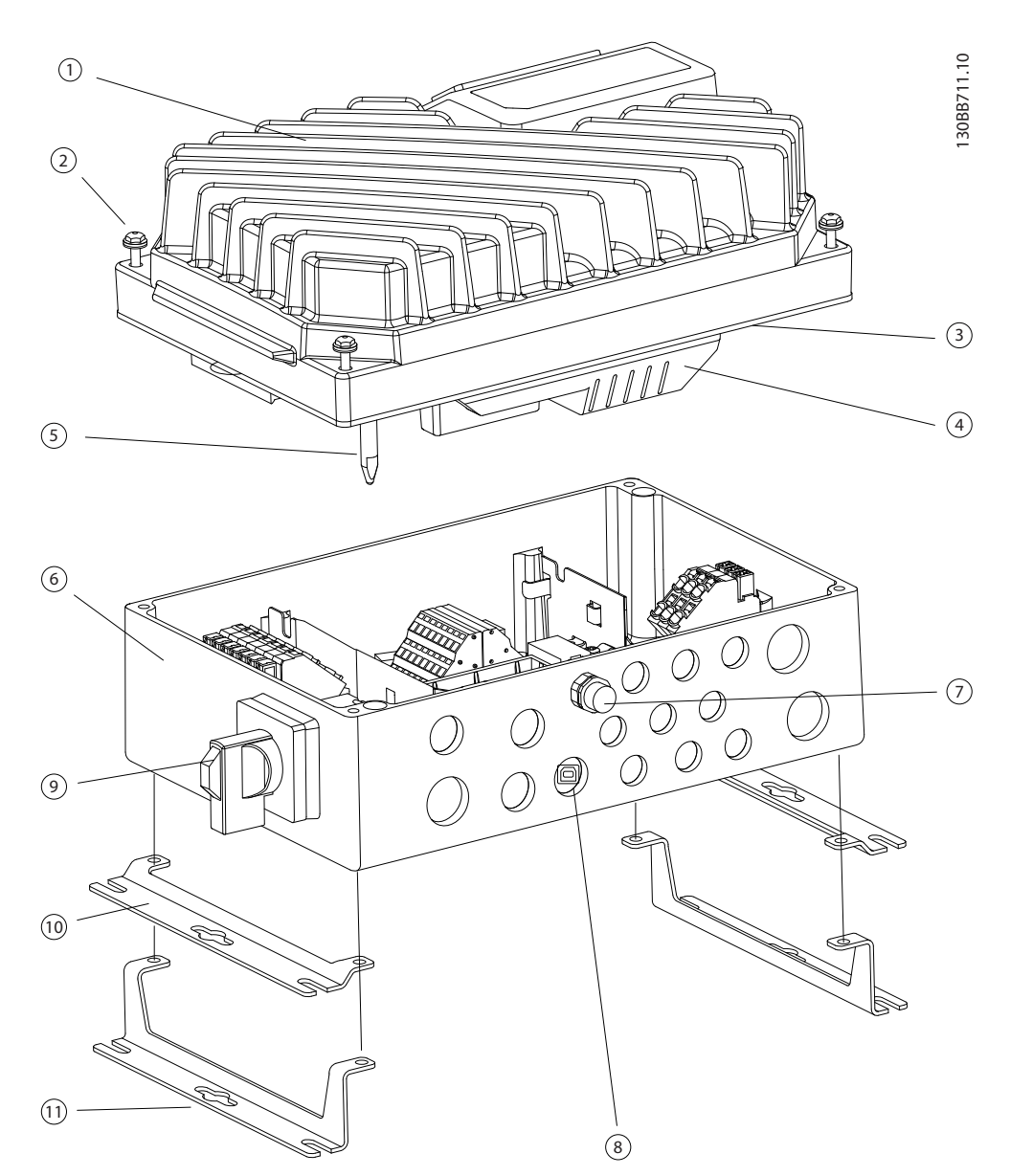

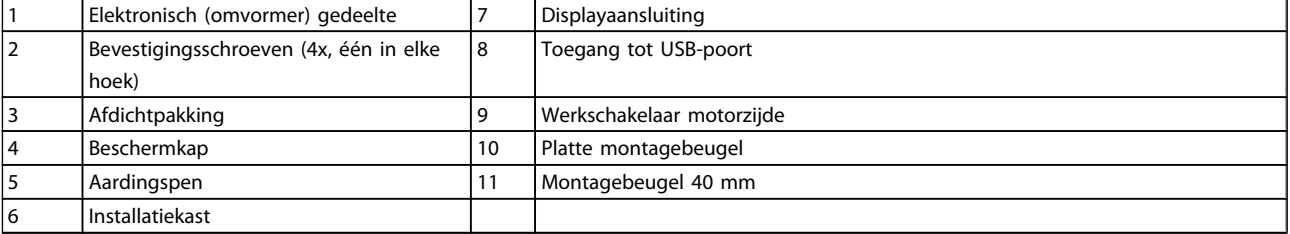

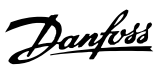

## 2.3.2 Mechanische afmetingen

## <span id="page-9-0"></span>2.3 Mechanische installatie

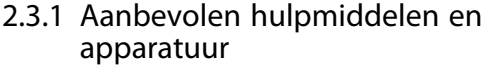

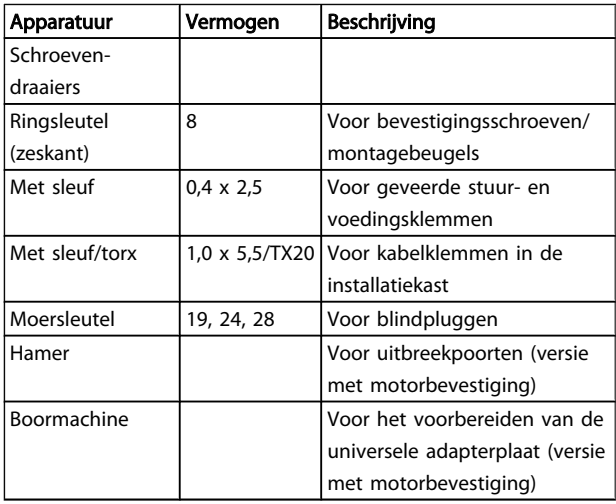

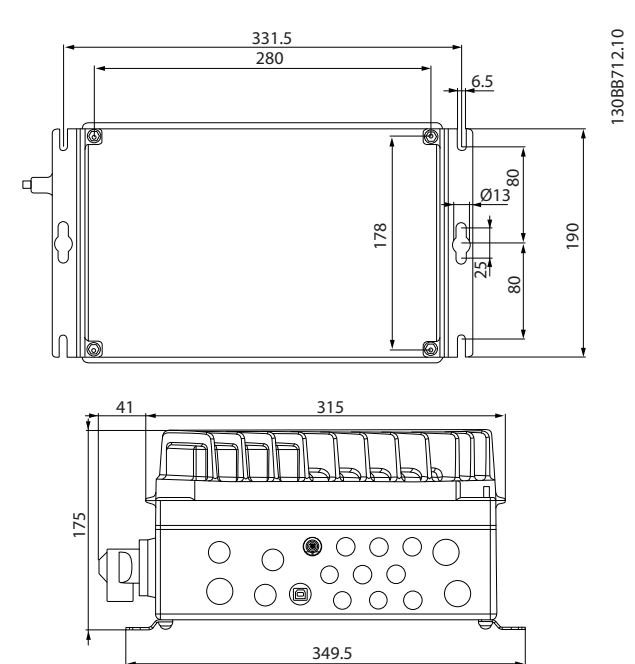

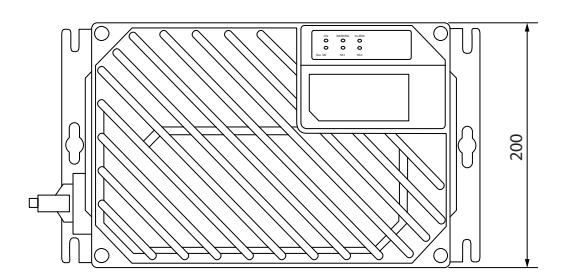

Kabelinvoergaten, diameter (kleine framegrootte).

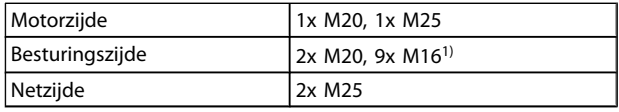

1) Ook gebruikt voor 4x M12/6x M12 sensor/actuatoraansluitingen.

<span id="page-10-0"></span>2.3.3 Koeling

# 2 2

De FCD 302 heeft geen geforceerde koeling. Hij is voor het koelen volledige afhankelijk van natuurlijke convectie via de koelribben.

- Zorg voor een vrije ruimte van minimaal 100 mm boven en onder de eenheid in verband met de benodigde koellucht. Zie *Afbeelding 2.1*.
- Reductie begint bij <sup>40</sup> °<sup>C</sup> (104 °F) en <sup>1000</sup> <sup>m</sup> boven zeeniveau. Zie de Design Guide voor de betreffende apparatuur voor meer informatie.

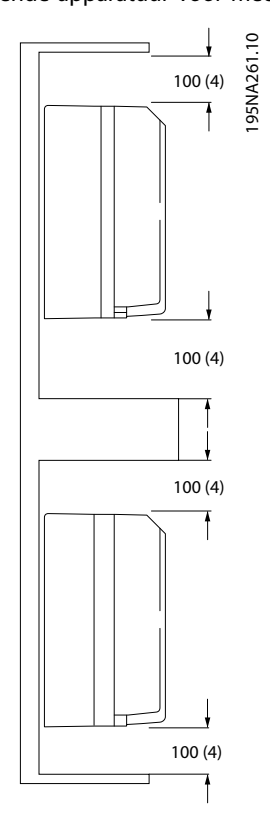

Afbeelding 2.1 Vrije ruimte boven en onder voor luchtkoeling

## 2.3.4 Montage

De FCD 302 bestaat uit twee delen: De installatiekast en het elektronische gedeelte. Zie sectie *[2.2 Opengewerkte tekening](#page-8-0) [FCD 302](#page-8-0)*.

## **AWAARSCHUWING**

#### Schakel de netspanning niet in voordat de 4 schroeven zijn aangedraaid.

#### Losse montage

- De gaten aan de achterzijde van de installatiekast dienen om de montagebeugels te bevestigen.
- Verzeker u ervan dat de installatielocatie het gewicht van de eenheid kan dragen.
- Zorg dat de juiste bevestigingsschroeven of bouten worden gebruikt.

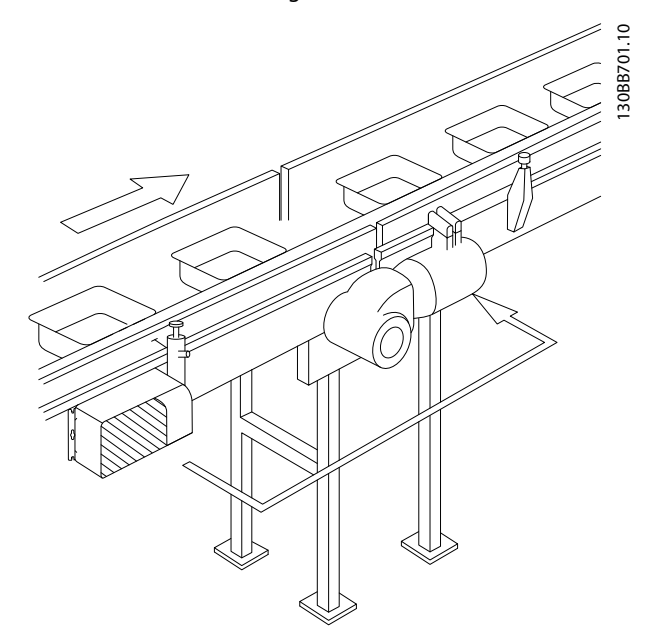

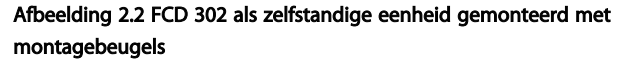

#### Motorbevestiging

- Het grote gat aan de achterzijde van de installatiekast dient om de motorkabel door te voeren.
- Rondom het gat voor de motorkabel zijn acht uitbreekpoorten beschikbaar om de frequentieomvormer te bevestigen aan het motorklemmenblok of de adapterplaat.

<span id="page-11-0"></span>Universele adapterplaat (175N2115):

- 1. Bereid de adapterplaat voor het bevestigen van de motor voor door de bevestigingsgaten en het kabelgat te boren.
- 2. Bevestig de plaat op de motor met behulp van de normale klemmenblokpakking.
- 3. Maak de vier buitenste gaten op de installatiekast open om de adapterplaat te kunnen bevestigen.
- 4. Bevestig het klemmenblok op de motor met de 4 bijgeleverde borgschroeven en de pakking. Gebruik de bijgeleverde tandveerringen voor het bevestigen van de PE-aansluiting conform EN 60204. De schroeven moeten worden aangehaald met 5 Nm.

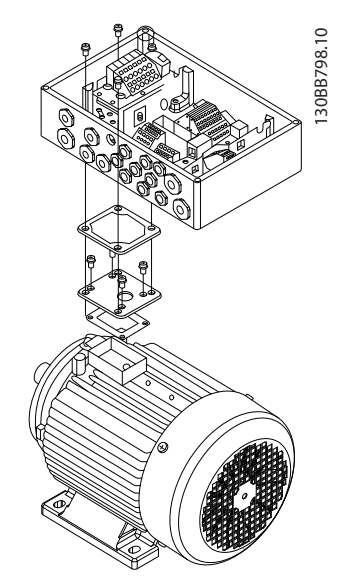

Afbeelding 2.3 FCD 302 met motorbevestiging via een adapterplaat

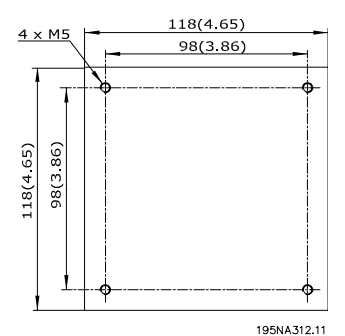

#### Afbeelding 2.4 Universele adapterplaat

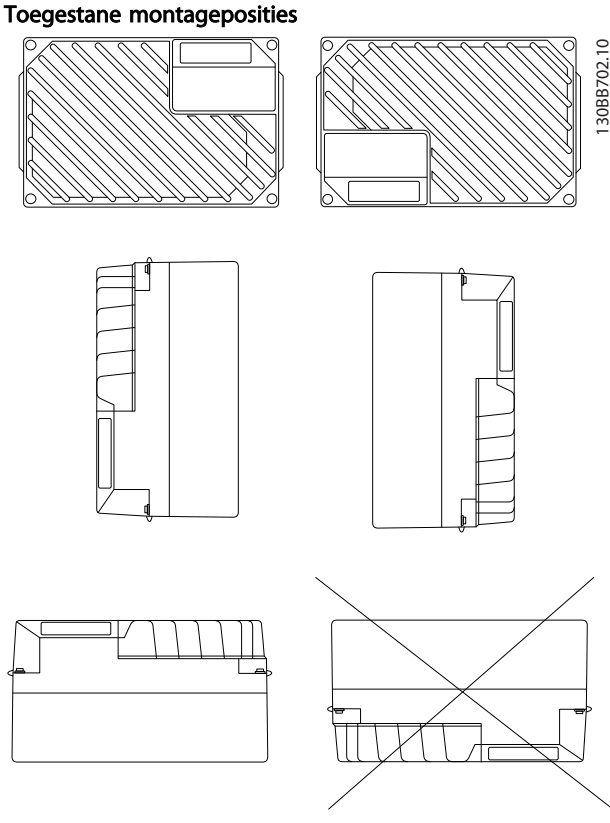

### 2.3.4.1 Hygienic Installation

The FCD 302 is designed according to the EHEDG guidelines, suitable for installation in environments with high focus on cleanability.

The FCD 302 must be mounted vertically on a wall or machine frame, thereby liquids will drain of the enclosure due to the slightly sloped top and cooling fin design.

For the best possible cleanability of the FCD 302 in the installation, use cable glands especially designed for hygienic installations, e.g. Rittal HD 2410.110/120/130.

### NB

Only frequency converters configured as hygienic enclosure designation, FCD 302 P XXX T4 W69, will carry the EHEDG certification.

### 2.3.5 Aanhaalmomenten

Om de pakking tussen de twee delen samen te drukken, moeten de schroeven worden aangedraaid met 2-2,4 Nm. Draai de schroeven kruislings aan.

2 2

#### <span id="page-12-0"></span>2.4 Elektrische installatie

De frequentieomvormer moet op onderstaande wijze worden bekabeld voor een goede werking.

- Sluit de motorkabels aan op de uitgangsklemmen van de frequentieomvormer.
- Sluit de stuurkabels en seriële-communicatiekabels aan.
- Sluit de netkabel aan op de ingangsklemmen van de frequentieomvormer.
- Na inschakeling van de spanning moeten het ingangs- en motorvermogen worden gecontroleerd en moeten de stuurklemmen worden geprogrammeerd voor de gewenste functies.

De huidige sectie bevat uitgebreide beschrijvingen van de vereisten en procedures voor het uitvoeren van deze taken. *Afbeelding 2.5* toont een eenvoudige elektrische aansluiting.

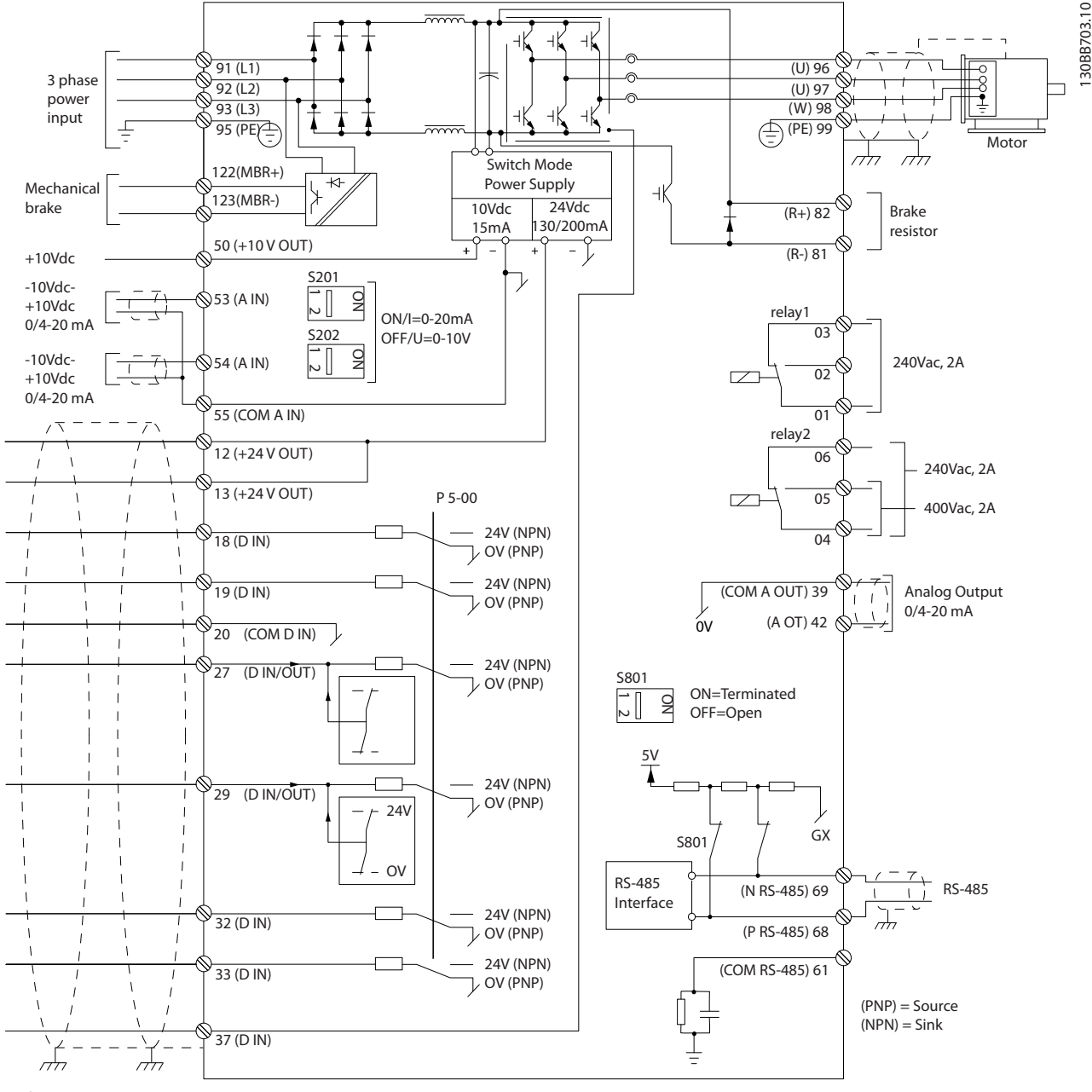

Afbeelding 2.5 Elektrische installatie

## <span id="page-13-0"></span>2.4.1 Vereisten

## **AWAARSCHUWING**

### GEVAARLIJKE APPARATUUR

Draaiende assen en elektrische apparatuur kunnen gevaarlijk zijn. Alle elektrische werkzaamheden moeten worden uitgevoerd overeenkomstig de nationale en lokale elektriciteitsvoorschriften. Het wordt ten zeerste aangeraden om de installatie, de inbedrijfstelling en het onderhoud uitsluitend te laten uitvoeren door getraind en gekwalificeerd personeel. Het niet opvolgen van de aanbevelingen kan leiden tot ernstig of dodelijk letsel.

#### Voor uw eigen veiligheid dient u te voldoen aan de volgende vereisten.

- Elektronische regelapparatuur wordt aangesloten op gevaarlijke netspanningen. Bescherm uzelf zeer goed tegen elektrische gevaren wanneer u de eenheid op de netvoeding aansluit.
- Draag altijd een veiligheidsbril wanneer u aan elektrische besturingen of draaiende apparatuur werkt.
- Houd de motorkabels van meerdere frequentieomvormers van elkaar gescheiden. Geïnduceerde spanning van de uitgangskabels van motoren die bij elkaar zijn geplaatst, kunnen de condensatoren van de apparatuur van spanning voorzien, zelfs wanneer de apparatuur is afgeschakeld en vergrendeld (lockout).

#### Overbelastingsbeveiliging en beveiliging van apparatuur

- Een elektronisch geactiveerde functie in de frequentieomvormer zorgt voor een overbelastingsbeveiliging van de motor. Stel *1-90 Therm. motorbeveiliging* in op ETR (elektronisch thermisch relais) voor een waarschuwingsuitschakeling, indien gewenst. Hierbij wordt de motorstroom gemeten en intern ingesteld op basis van de geselecteerde waarde in *1-24 Motorstroom*. Een 1,2 x FLA (stroomsterkte bij volledige belasting) servicefactor is ingebouwd en wordt gehandhaafd. Wanneer de motorstroom boven deze waarde komt, zal de overbelastingsbeveiliging het toenameniveau berekenen om de timer voor de uitschakelfunctie (stoppen van de regelaaruitgang) in te schakelen. Hoe meer stroom er wordt getrokken, hoe sneller de uitschakelfunctie zal reageren. De overbelastingsbeveiliging biedt een motorbeveiliging volgens klasse 20. Zie hoofdstuk *[7 Problemen verhelpen](#page-66-0)* voor meer informatie over de uitschakelfunctie.
- Omdat er een hoogfrequente elektrische stroom door de motorkabels loopt, is het belangrijk om de kabels voor de netvoeding, de motor en de besturing in afzonderlijke leidingen te plaatsen. Gebruik afzonderlijk afgeschermde kabels of

metalen leidingen. Wanneer de voedingskabels, motorkabels en stuurkabels niet worden geïsoleerd, kan dit resulteren in lagere prestaties van de apparatuur.

• Wanneer de kabels in kabelgoten worden gelegd, mogen gevoelige kabels zoals telefoon- of datakabels niet in dezelfde kabelgoot worden gelegd als de motorkabel. Als signaalkabels en voedingskabels elkaar kruisen, moeten de kabels in een hoek van 90° worden gelegd.

#### Kabeltype en nominale waarden

- Alle kabels moeten voldoen aan de nationale en lokale voorschriften ten aanzien van dwarsdoorsneden en omgevingstemperatuur.
- De afscherming moet een lage RF-impedantie hebben. Dit wordt bereikt door toepassing van een gevlochten afscherming van koper, aluminium of ijzer.
- Danfoss raadt aan om voor alle voedingsaansluitingen gebruik te maken van kabels met koperdraad dat bestand is tegen temperaturen van minimaal 75 °C.
- Zie sectie *[8.1 Elektrische gegevens en kabelgroottes](#page-75-0)* voor aanbevolen kabelgroottes.

#### Kabelpakkingen

De gebruikte kabelpakkingen moeten geschikt zijn voor de betreffende omgeving en zorgvuldig worden gemonteerd.

## **AWAARSCHUWING**

Monteer/verwijder het elektronische gedeelte niet terwijl de netspanning ingeschakeld is.

Danfoss

## <span id="page-14-0"></span>2.4.2 Plaats van de klemmen

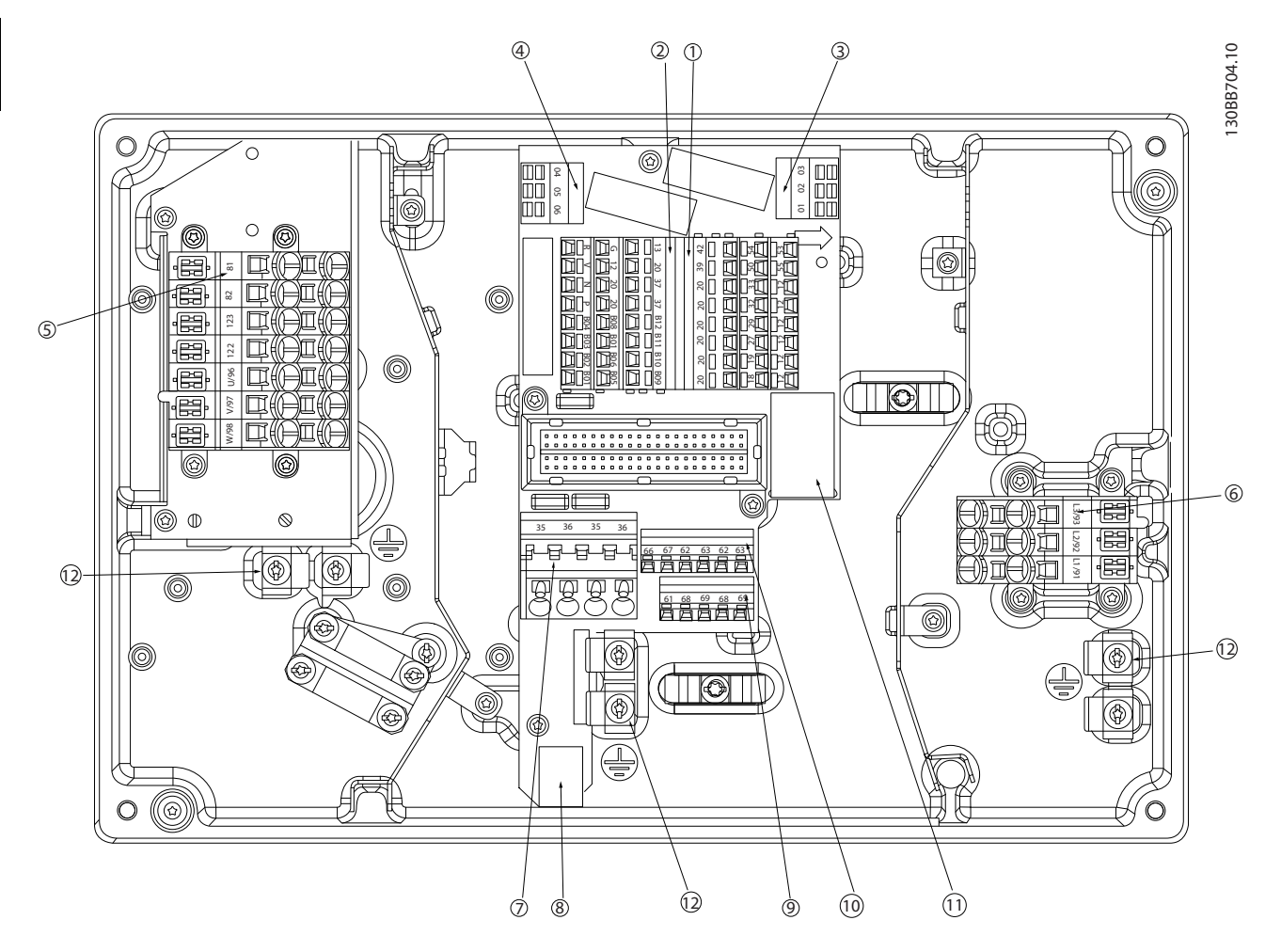

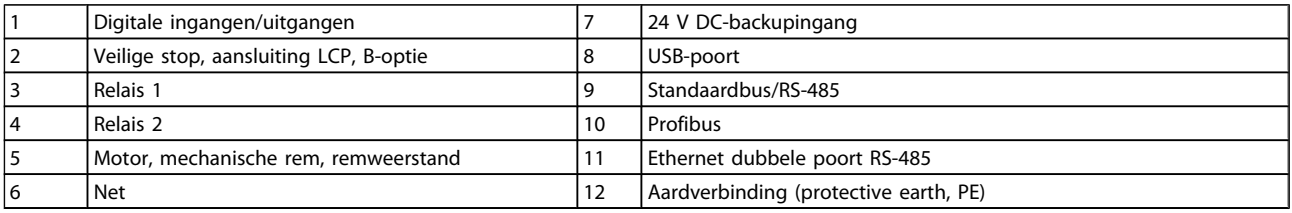

<span id="page-15-0"></span>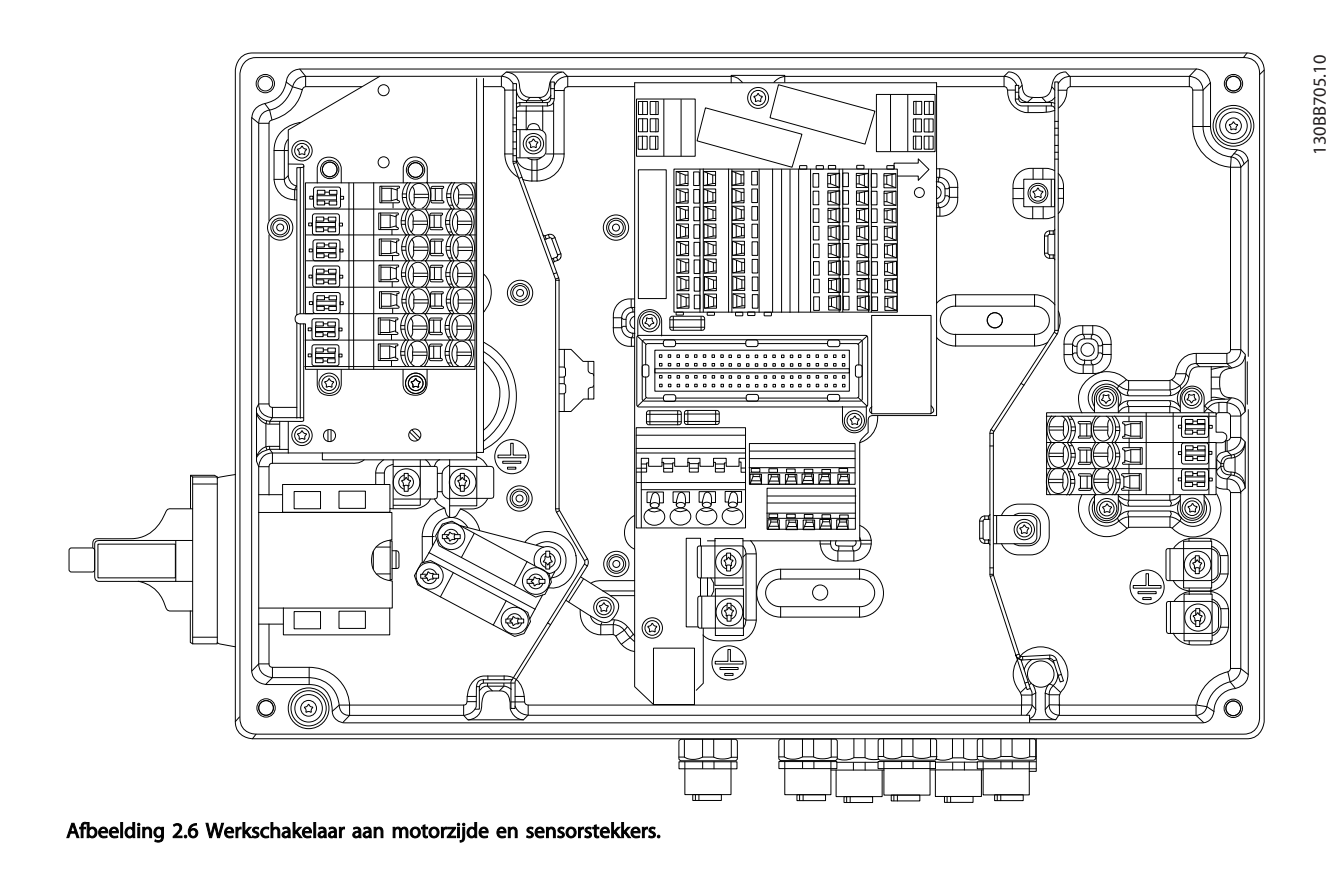

## 2.4.3 Klemtypen

Motor-, stuur- en netklemmen zijn geveerd (type CAGE CLAMP).

- 1. Open het contact door een kleine schroevendraaier in de sleuf boven het contact te steken, zoals aangegeven in *Afbeelding 2.7*.
- 2. Steek de gestripte kabel in het contact.
- 3. Verwijder de schroevendraaier om de kabel vast te zetten in het contact.
- 4. Controleer of de kabel stevig in het contact is geklemd. Loszittende kabels kunnen leiden tot apparatuurstoringen of letsel.

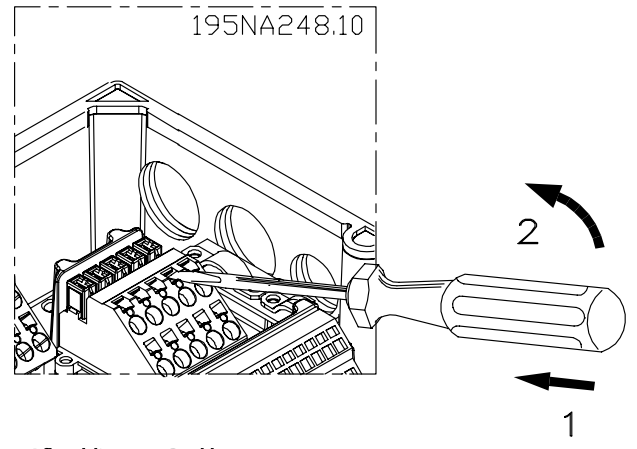

Afbeelding 2.7 De klemmen openen

Danfoss

### <span id="page-16-0"></span>2.4.4 Motoraansluiting

## **AWAARSCHUWING**

### GEÏNDUCEERDE SPANNING

Houd de motoruitgangskabels van meerdere frequentieomvormers van elkaar gescheiden. Geïnduceerde spanning van de uitgangskabels van motoren die bij elkaar zijn geplaatst, kunnen de condensatoren van de apparatuur van spanning voorzien, zelfs wanneer de apparatuur is afgeschakeld en vergrendeld (lockout). Wanneer u de motoruitgangskabels niet van elkaar gescheiden houdt, kan dit leiden tot ernstig of dodelijk letsel.

## VOORZICHTIG

#### KABELISOLATIE

Plaats de kabels voor het ingangsvermogen, de motor en de besturing in drie afzonderlijke metalen leidingen of gebruik afzonderlijk afgeschermde motor- en stuurkabels om hoogfrequente ruis tegen te gaan. Wanneer de voedingskabels, motorkabels en stuurkabels niet op deze wijze worden geïsoleerd, kan dit resulteren in lagere prestaties van de frequentieomvormer en aanverwante apparatuur.

#### MOTORBEVEILIGING

Beveiliging tegen overbelasting van de motor maakt geen deel uit van de fabrieksinstellingen. Als deze functie gewenst is, stelt u *1-90 Therm. motorbeveiliging* in op *ETR-uitsch. 1* [4] of *ETR-waarsch. 1* [3].

- Sluit de motor aan op de klemmen 96, 97, 98.
- Sluit aarde aan op PE-klem.
- Verzeker u ervan dat de afscherming van de motorkabel aan beide uiteinden (motor en frequentieomvormer) correct is geaard.
- Zie sectie *8.1.1 Elektrische gegevens en kabelgroottes* voor de juiste kabeldoorsnede.

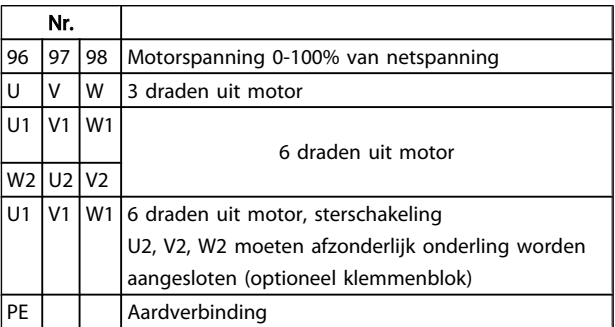

## NB

Monteer tussen de frequentieomvormer en de motor geen condensatoren die de arbeidsfactor corrigeren. Sluit geen starter of poolomschakelingsapparaat aan tussen de frequentieomvormer en de motor.

#### Parallelle aansluiting van motoren

De frequentieomvormer kan een aantal parallel aangesloten motoren besturen. Het totale stroomverbruik van de motoren mag niet groter zijn dan de nominale uitgangsstroom I<sub>M,N</sub> van de frequentieomvormer.

### NB

- Een installatie waarbij kabels worden aangesloten op een gezamenlijke verbinding zoals aangegeven in *Afbeelding 2.8* wordt alleen aanbevolen bij korte kabels (max. 10 m).
- Als motoren parallel zijn aangesloten, kan *1-29 Autom. aanpassing motorgeg. (AMA)* niet worden gebruikt.

## VOORZICHTIG

In systemen met parallel aangesloten motoren kan het thermo-elektronische relais (ETR) van de frequentieomvormer niet worden gebruikt als motorbeveiliging voor de afzonderlijke motoren. Daarom zijn er extra motorbeveiligingen nodig, zoals thermistoren in iedere motor of aparte thermische relais (stroomonderbrekers zijn niet geschikt als beveiliging).

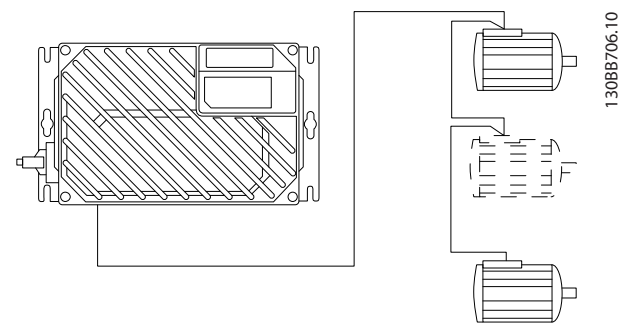

Afbeelding 2.8 Parallelle aansluiting van motoren

Als de motorvermogens sterk verschillen, kunnen er bij de start en bij lage toerentallen problemen optreden. Dit komt omdat de relatief hoge ohmse weerstand in de stator van kleine motoren een hogere spanning vereist bij de start en bij lage toerentallen.

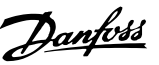

## <span id="page-17-0"></span>2.4.5 Stuurkabels

# **AWAARSCHUWING**

#### ONBEDOELDE START

Wanneer de frequentieomvormer is aangesloten op de netvoeding kan de motor op elk moment starten. De frequentieomvormer, motor en alle aangedreven apparatuur moeten bedrijfsklaar zijn. Wanneer de apparatuur niet bedrijfsklaar is op het moment dat de frequentieomvormer op de netvoeding wordt aangesloten, kan dit leiden tot ernstig of dodelijk letsel of tot schade aan apparatuur of eigendommen.

- Het wordt aanbevolen om stuurkabels te gebruiken voor een nominale spanning van 600 V.
- Isoleer stuurkabels van hoogvermogencomponenten in de frequentieomvormer.
- Wanneer de frequentieomvormer in verband met PELV-isolatie is aangesloten op een thermistor, moet de stuurkabel versterkt/dubbel geïsoleerd zijn.
- Zie sectie *[8.2 Algemene specificaties](#page-76-0)* voor de kabelgrootte en maximale belastingen voor de stuurklemmen.

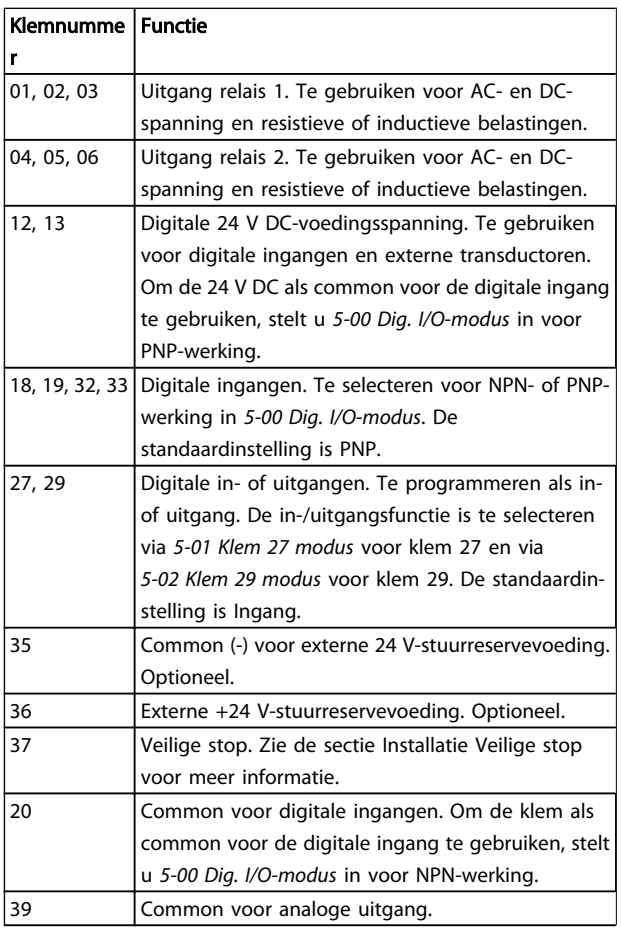

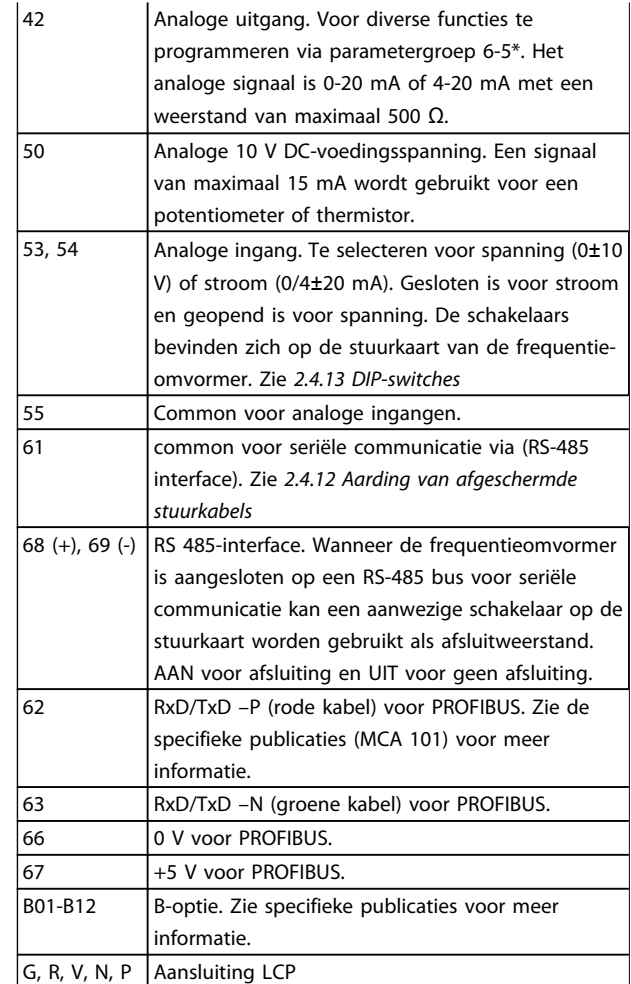

## <span id="page-18-0"></span>2.4.6 Aansluiting ingangskabels netvoeding

- De kabelgrootte is afhankelijk van de ingangsstroom van de frequentieomvormer. Zie de maximale kabelgroottes in de tabellen voor ingangsstroom en kabelgroottes in de sectie *Specificaties.*
- Volg de nationale en lokale voorschriften ten aanzien van kabelgroottes op.
- Sluit de 3-fasige netvoedingskabels aan op klem L1, L2 en L3.
- Afhankelijk van de configuratie van de apparatuur zal het ingangsvermogen worden aangesloten op de voedingsingangsklemmen of de werkschakelaar.
- Aard de kabel overeenkomstig de aardingsinstructies in *Algemene aardingsvereisten.*
- Alle frequentieomvormers kunnen zowel met een geïsoleerde ingangsbron als met voedingskabels met een aardreferentie worden gebruikt. Als de frequentieomvormer wordt gevoed via een geïsoleerde netbron (IT-net of zwevende driehoekschakeling) of TT/TN-S met één zijde geaard (geaarde driehoekschakeling), moet u *14-50 RFIfilter* instellen op *Uit*. Bij de instelling Uit worden de interne RFI-filtercondensatoren tussen het chassis en de tussenkring geïsoleerd om beschadiging van de tussenkring te voorkomen en de aardcapaciteitsstromen te reduceren overeenkomstig IEC 61800-3.

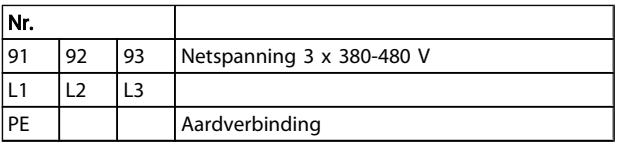

2.4.7 Aansluiting motor en netvoeding met werkschakelaar

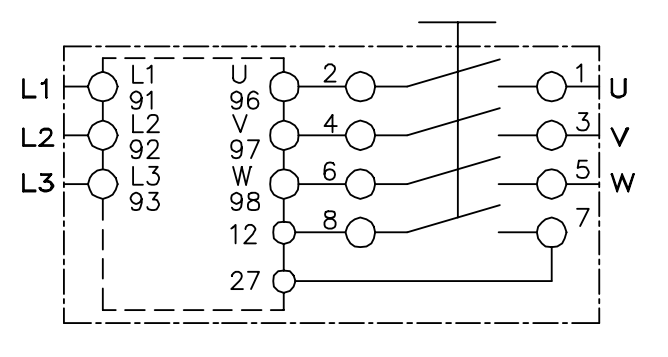

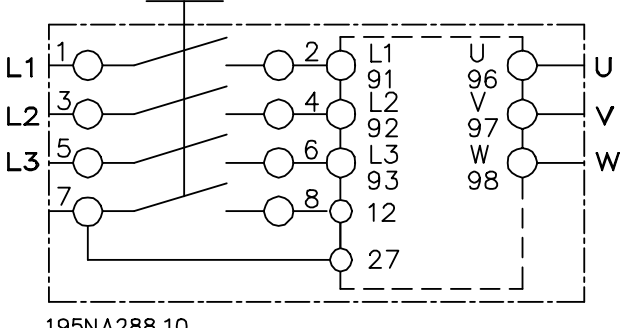

195NA288.10

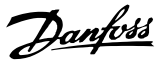

### <span id="page-19-0"></span>2.4.8 Remweerstand

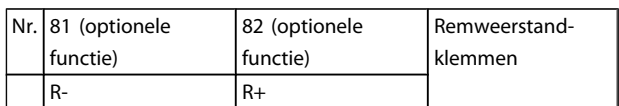

- De aansluitkabel naar de remweerstand moet zijn afgeschermd/gewapend. Sluit de afscherming door middel van kabelklemmen aan op de metalen behuizing van de frequentieomvormer en op de metalen behuizing van de remweerstand.
- Pas de doorsnede van de bekabeling voor de remweerstand aan het remkoppel aan.

## 2.4.9 Mechanische rem

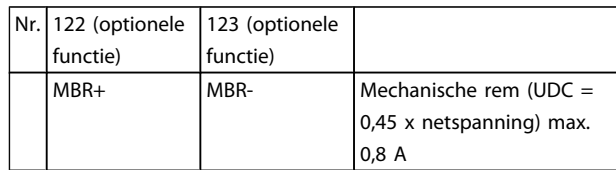

#### Bij hijs-/dalingtoepassingen moet een elektromechanische rem kunnen worden bestuurd.

- De rem wordt bestuurd met behulp van de speciale mechanische rembesturing/voedingsklemmen 122 en 123.
- Selecteer *Mech. rembest.* [32] in par. 5-4\* Array [1], Relais 2 voor toepassingen met een elektromechanische rem.
- De rem wordt vrijgegeven als de motorstroom hoger is dan de ingestelde waarde in *2-20 Stroom bij vrijgave rem*.
- De rem wordt ingeschakeld wanneer de uitgangsfrequentie lager is dan de ingestelde waarde in *2-21 Snelheid remactivering [TPM]* of *2-22 Snelheid activering rem [Hz]*, en alleen als de frequentieomvormer een stopcommando uitvoert.

Als de frequentieomvormer zich in de alarmmodus of een overspanningssituatie bevindt, wordt de mechanische rem onmiddellijk ingeschakeld.

## NB

Omdat de mechanische rembesturing/voedingsklemmen 122 en 123 worden ingesteld via par. 5-4\* Array [1], Relais 2, is er slechts één relais (Relais 1) beschikbaar om vrij te worden geprogrammeerd.

### <span id="page-20-0"></span>2.4.10 Aansluiting sensoren/actuatoren op M12-bussen

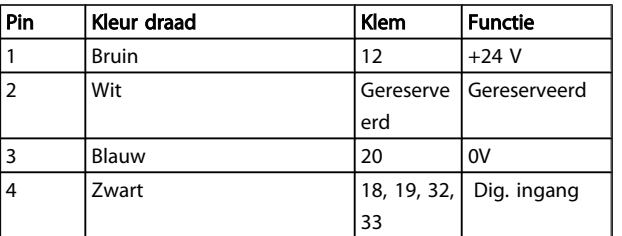

#### Tabel 2.1 4 x M12-aansluitingang

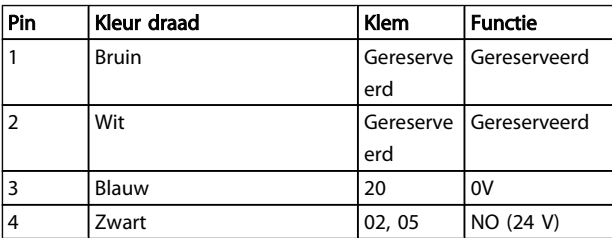

#### Tabel 2.2 2 x M12-aansluituitgang

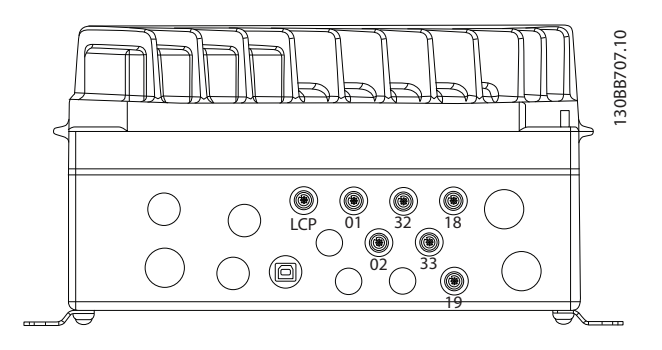

## 2.4.11 Aardingsvereisten

## **AWAARSCHUWING**

#### AARDINGSGEVAAR

Voor de veiligheid van de gebruiker is het belangrijk om de frequentieomvormer correct te aarden overeenkomstig de nationale en lokale elektriciteitsvoorschriften en de instructies in deze handleiding. De aardlekstromen zijn groter dan 3,5 mA. Een onjuiste aarding van de frequentieomvormer kan leiden tot ernstig of dodelijk letsel.

## NB

Het is de verantwoordelijkheid van de gebruiker of gecertificeerde elektrisch installateur om te zorgen voor een goede aarding van de apparatuur overeenkomstig de nationale en lokale elektriciteitsvoorschriften en normen.

- Een juiste aarding is vereist voor apparatuur met aardstromen van meer dan 3,5 mA; zie *Lekstroom (3,5 mA)* hieronder.
- Een specifieke aardkabel is vereist voor het ingangsvermogen en de motor.
- Gebruik de aanwezige klemmen op de apparatuur voor het maken van de juiste aardverbindingen.
- Het gebruik van kabels met een hoog aantal strengen wordt aanbevolen om elektrische ruis te beperken.

# **AVOORZICHTIGI**

## AARDVERBINDING (PE)

De metalen pennen in de hoeken van het elektronische gedeelte en de gaten in de hoek van de installatiekast zijn essentieel voor de aardverbinding (PE). Verzeker u ervan dat deze niet zijn losgedraaid, verwijderd of op enig wijze beschadigd zijn. Zie *Afbeelding 2.9*.

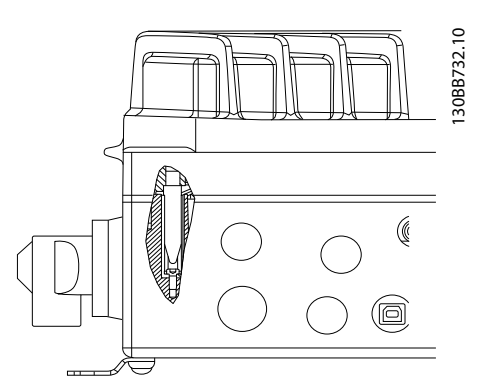

Afbeelding 2.9 Aardverbinding tussen de installatiekast en het elektronische gedeelte.

#### Aarding van afgeschermde kabels

Er zijn aardklemmen aanwezig voor de motor- en stuurkabels (zie *[Afbeelding 2.10](#page-21-0)*).

<span id="page-21-0"></span>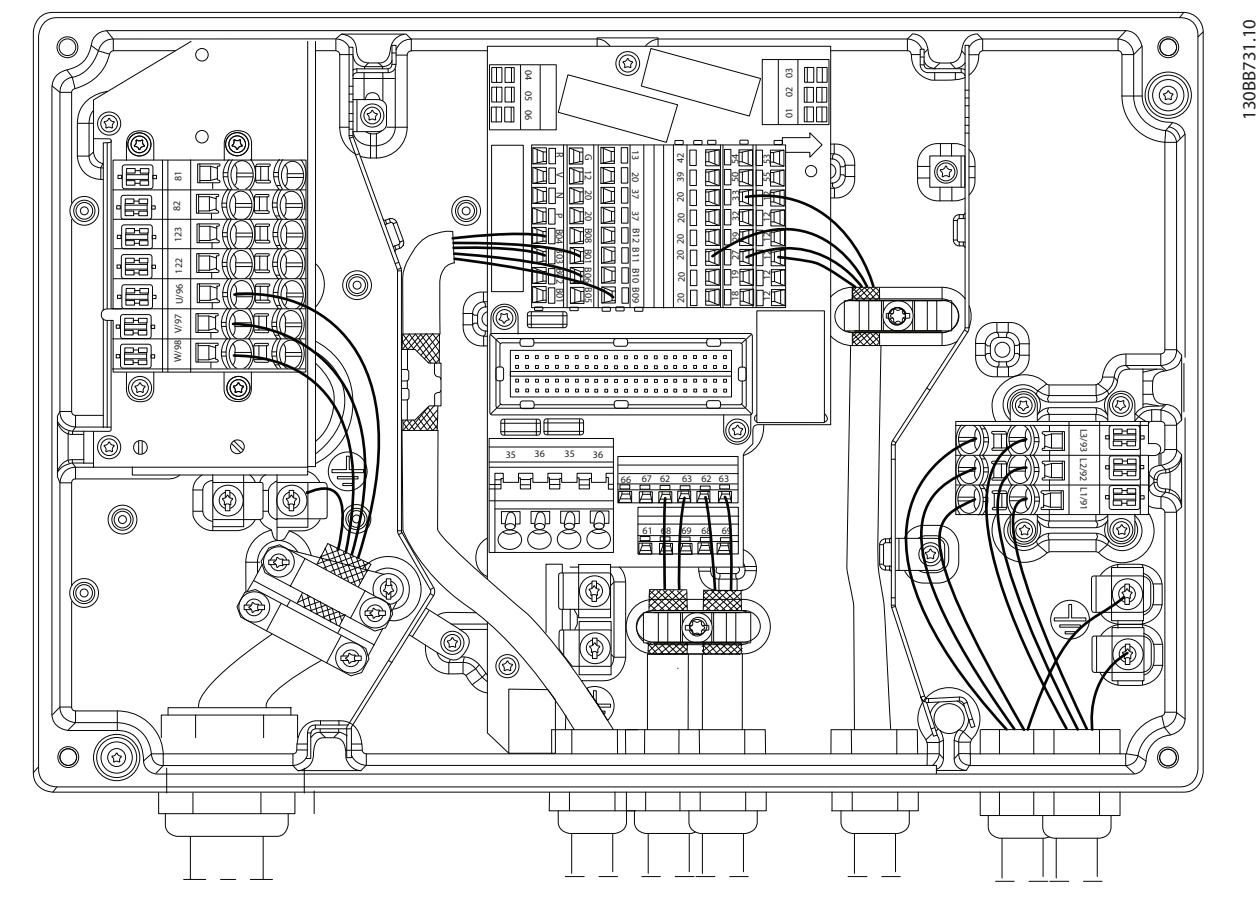

#### Afbeelding 2.10 Aardklem voor motor- en stuurkabels.

- 1. Gebruik voor een juiste aarding een striptang om het isolatiemateriaal te verwijderen.
- 2. Zet de aardklem met behulp van de bijgeleverde schroeven vast aan het gestripte deel van de kabel.
- 3. Zet de aardkabel vast aan de aanwezige aardklem.

#### Lekstroom (3,5 mA)

## NB

#### Volg de nationale en lokale voorschriften ten aanzien van de aarding van apparatuur met een lekstroom > 3,5 mA op.

De frequentieomvormertechnologie impliceert hoogfrequent schakelen bij hoog vermogen. Dit genereert een lekstroom in de aardverbinding. RFI-filtering en afgeschermde motorkabels dragen bij aan dit fenomeen. Conform EN-IEC 61800-5-1 (regelbare elektrische aandrijfsystemen), inzake speciale maatregelen die zijn vereist wanneer de lekstroom meer bedraagt dan 3,5 mA, moet de aarding worden versterkt op een van de volgende manieren:

- Aardkabel van minimaal 10 mm<sup>2</sup> .
- Twee afzonderlijke aarddraden die beide voldoen aan de regels ten aanzien van maatvoering.

#### Gebruik RCD (reststroomapparaat)

Een foutstroom in de frequentieomvormer bij de voedingsklemmen aan de uitgang kan een DC-component bevatten en het laden van de filtercondensatoren kan een kortstondige aardstroom veroorzaken. Bij gebruik van reststroomapparaten (RCD's), ook wel bekend als aardlekschakelaars (ELCB's), moet rekening worden gehouden met het volgende:

- Gebruik uitsluitend RCD's van type B.
- Gebruik RCD's met een inschakelvertraging.
- Gebruik bij voorkeur RCD's van 300 mA.

### <span id="page-22-0"></span>2.4.12 Aarding van afgeschermde stuurkabels

Zie *Afbeelding 2.11* voor meer informatie.

#### A. Correcte aarding

Zet stuurkabels en kabels voor seriële communicatie aan beide uiteinden vast met de bijgeleverde aardklemmen om te zorgen voor optimaal elektrisch contact.

#### B. Aardlussen van 50/60 Hz

Bij gebruik van zeer lange stuurkabels kunnen er aardlussen ontstaan. Om aardlussen te elimineren, sluit u één uiteinde van de afscherming aan op aarde via een condensator van 10 nF (uitlopers kort houden).

#### C. Seriële communicatie

Om laagfrequente ruis tussen frequentieomvormers te elimineren, sluit u één uiteinde van de afscherming aan op klem 61. Deze klem wordt via een interne RC-koppeling aangesloten op aarde. Gebruik kabels met gedraaide aderparen om interferentie tussen geleiders te beperken.

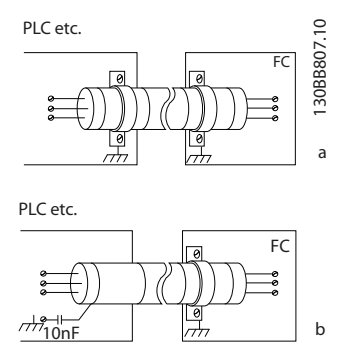

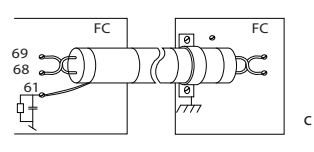

#### 2.4.13 DIP-switches

- De analoge ingangsklemmen 53 en 54 kunnen worden ingesteld als ingangssignalen voor spanning (0-10 V) of stroom (0-20 mA).
- Stel de schakelaars S201 (klem 53) en S202 (klem 54) in voor het gewenste signaaltype. AAN is voor stroom, UIT is voor spanning.
- Klem <sup>53</sup> is standaard ingesteld voor een snelheidsreferentie in een regeling zonder terugkoppeling.
- Klem 54 is standaard ingesteld voor een terugkop-<br>pelingssignaal in een regeling met terugkoppeling.

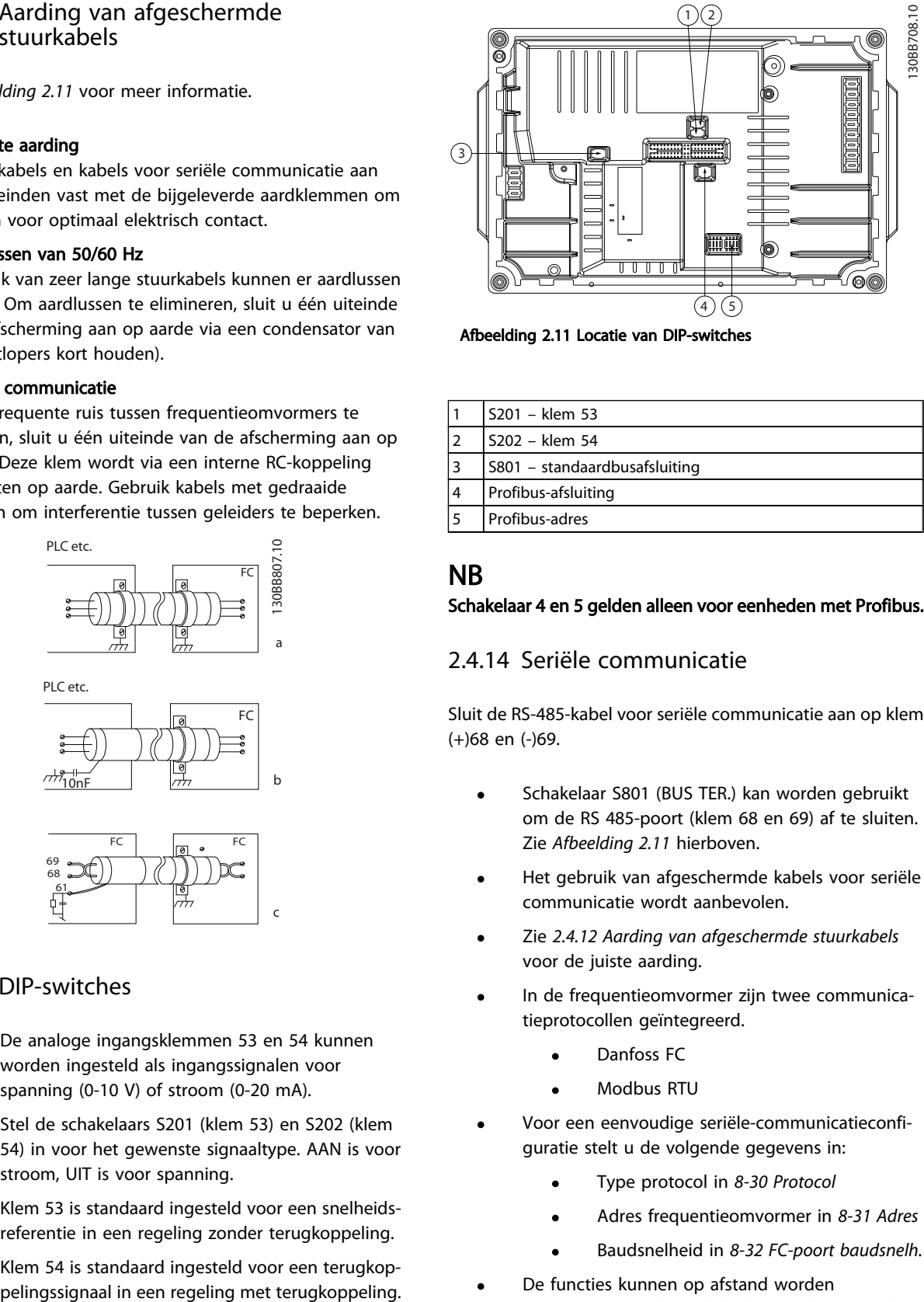

Afbeelding 2.11 Locatie van DIP-switches

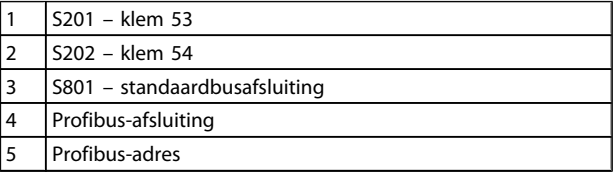

## **NB**

#### Schakelaar 4 en 5 gelden alleen voor eenheden met Profibus.

#### 2.4.14 Seriële communicatie

Sluit de RS-485-kabel voor seriële communicatie aan op klem (+)68 en (-)69.

- Schakelaar S801 (BUS TER.) kan worden gebruikt om de RS 485-poort (klem 68 en 69) af te sluiten. Zie *Afbeelding 2.11* hierboven.
- Het gebruik van afgeschermde kabels voor seriële communicatie wordt aanbevolen.
- Zie *2.4.12 Aarding van afgeschermde stuurkabels* voor de juiste aarding.
- In de frequentieomvormer zijn twee communicatieprotocollen geïntegreerd.
	- Danfoss FC
	- Modbus RTU
- Voor een eenvoudige seriële-communicatieconfiguratie stelt u de volgende gegevens in:
	- Type protocol in *8-30 Protocol*
	- Adres frequentieomvormer in *8-31 Adres*
	- Baudsnelheid in *8-32 FC-poort baudsnelh.*
- De functies kunnen op afstand worden geprogrammeerd met behulp van de protocolsoftware en de RS-485-aansluiting of via parametergroep 8-\*\* *Communicatie en opties*.
- Door het selecteren van een specifiek communicatieprotocol worden diverse standaard

2 2

<span id="page-23-0"></span>parameterinstellingen automatisch aangepast aan de specificaties voor het betreffende protocol. Daarnaast worden aanvullende, protocolspecifieke parameters beschikbaar gemaakt.

- Er zijn stuurkaartopties beschikbaar voor andere communicatieprotocollen. Zie de optiekaartdocumentatie voor aanwijzingen voor installatie en bediening.
	- **PROFIBUS**
	- Ethernet/IP
	- **PROFINET**

### 2.4.15 Aansluiting op pc

Installeer de MCT-10 setup-software om de frequentieomvormer vanaf een pc te besturen.

De pc wordt aangesloten via een standaard USB-kabel (host/ apparaat) of via de RS-485 interface.

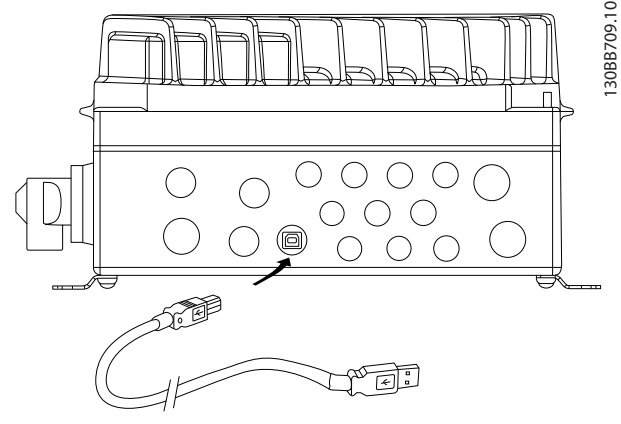

Afbeelding 2.12 USB-aansluiting

**AVOORZICHTIG** 

De USB-aansluiting is galvanisch gescheiden van de netspanning (PELV) en andere hoogspanningsklemmen. De USB-aansluiting is niet galvanisch gescheiden van de aardverbinding. Sluit alleen geïsoleerde laptops/pc's aan op de USB-poort van de frequentieomvormer of op een geïsoleerde USB-kabel/omzetter.

### 2.4.16 Veilige stop

De FCD 302 is leverbaar met de veiligestopfunctionaliteit via stuurklem 37. De veilige stop schakelt de stuurspanning van de vermogenshalfgeleiders van de eindtrap van de frequentieomvormer uit, waardoor wordt voorkomen dat er spanning wordt gegenereerd voor het draaien van de motor. Wanneer de Veilige stop (klem 37) is geactiveerd, genereert de frequentieomvormer een alarm en zal de eenheid uitschakelen, waarbij de motor vrijloopt tot stop. Een handmatige herstart is vereist. De veiligestopfunctie kan worden gebruikt om de frequentieomvormer te stoppen in noodsituaties. Gebruik de normale stopfunctie van de frequentieomvormer in de normale bedrijfsmodus, wanneer geen veilige stop is vereist. Bij gebruik van een automatische herstart moet worden voldaan aan de vereisten conform ISO 12100-2 paragraaf 5.3.2.5.

#### Aansprakelijkheidsbepalingen

Het is de verantwoordelijkheid van de gebruiker om ervoor te zorgen dat het personeel dat de veiligestopfunctie installeert en bedient:

- de veiligheidsvoorschriften ten aanzien van veiligheid en gezondheid/ongevallenpreventie heeft doorgelezen en begrepen;
- de algemene en veiligheidsrichtlijnen in deze beschrijving en de uitgebreide beschrijving in de Design Guide heeft begrepen;

• beschikt over een goede kennis van de algemene en veiligheidsnormen die van toepassing zijn op de specifieke toepassing.

Gebruiker wordt gedefinieerd als: integrator, operator, service- en onderhoudspersoneel.

#### Beschermende maatregelen

- Veiligheidssystemen mogen uitsluitend worden geïnstalleerd en in bedrijf worden gesteld door gekwalificeerd en bekwaam personeel.
- De kabel tussen klem 37 en de externe beveiliging moet zijn beveiligd tegen kortsluiting conform ISO 13849-2 tabel D.4.
- Wanneer externe krachten invloed uitoefenen op de motoras (bijv. zwevende lasten) moeten extra maatregelen worden getroffen (bijv. een vasthoudrem) om gevaren te elimineren.

2 2

## Installatie en setup Veilige stop WAARSCHUWING

### Veiligestopfunctie!

De veiligestopfunctie voorziet NIET in isolatie van de netvoeding naar de frequentieomvormer of hulpcircuits. Voer werkzaamheden aan elektrische componenten van de frequentieomvormer of de motor enkel uit nadat de netvoeding is geïsoleerd en de wachttijd die staat vermeld in de sectie Veiligheid in deze handleiding is verstreken. Wanneer de netvoeding niet wordt geïsoleerd van de eenheid en de gespecificeerde wachttijd niet wordt aangehouden, kan dit leiden tot ernstig of dodelijk letsel.

- Het wordt niet aanbevolen om de frequentieomvormer te stoppen met behulp van de functie voor veilige uitschakeling van het koppel. Als een actieve frequentieomvormer wordt gestopt door middel van deze functie zal de eenheid uitschakelen en vrijlopen tot stop. Als dit niet acceptabel is, bijvoorbeeld omdat dit gevaar oplevert, moeten de frequentieomvormer en de machines worden gestopt door middel van de juiste stopmodus voordat deze functie wordt gebruikt. Afhankelijk van de toepassing kan het gebruik van een mechanische rem zijn vereist.
- Met betrekking tot frequentieomvormers met een synchroonmotor of permanente-magneetmotor in geval van een storing van een vermogenshalfgeleider met meerdere IGBT's: zelfs wanneer de functie voor veilige uitschakeling van het koppel is geactiveerd, kan de frequentieomvormer een uitlijningskoppel genereren waardoor de motoras maximaal 180/p graden wordt gedraaid. p geeft het nummer van het polenpaar aan.
- Deze functie is uitsluitend geschikt voor het uitvoeren van mechanische werkzaamheden aan het frequentieomvormersysteem of het betreffende deel van een machine. De functie biedt geen elektrische veiligheid. Deze functie mag niet worden gebruikt als een regeling voor het starten en/of stoppen van de frequentieomvormer.

Voor een veilige installatie van de frequentieomvormer moet worden voldaan aan de volgende eisen:

- 1. Verwijder de jumperkabel tussen stuurklem 37 en 12 of 13. Het is niet voldoende om de jumper door te knippen of te breken om kortsluiting te voorkomen. (Zie jumper in *Afbeelding 2.13*.)
- 2. Sluit een extern veiligheidsbewakingsrelais aan via een NO-veiligheidsfunctie (volg de instructies voor de beveiliging op) naar klem 37 (veilige stop) en klem 12 of 13 (24 V DC). Het veiligheidsbewakingsrelais moet voldoen aan Categorie 3 (EN 954-1)/PL d (ISO 13849-1).

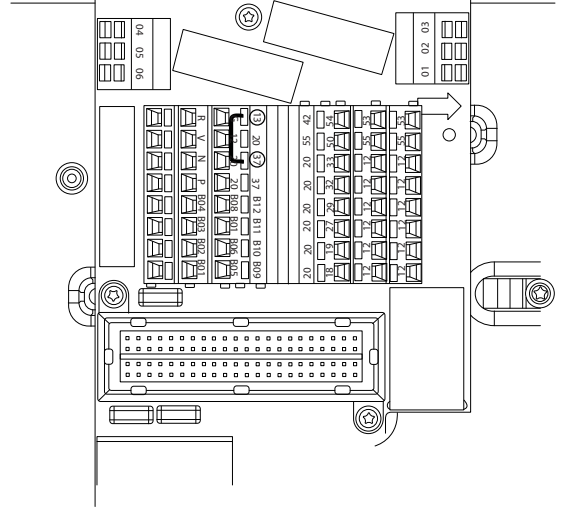

Afbeelding 2.13 Jumper tussen klem 13 en klem 37

Installatie VLT® Decentral Drive FCD 302 Bedieningshandleiding 130BB749.10 130BB749.10  $\frac{3}{3}$   $\frac{1}{2}$  12 M  $\circ$ 

#### Afbeelding 2.14 Installatie voor het realiseren van stopcategorie 0 (EN 60204-1) met veiligheidscategorie 3 (EN 954-1)/PL d (ISO 13849-1).

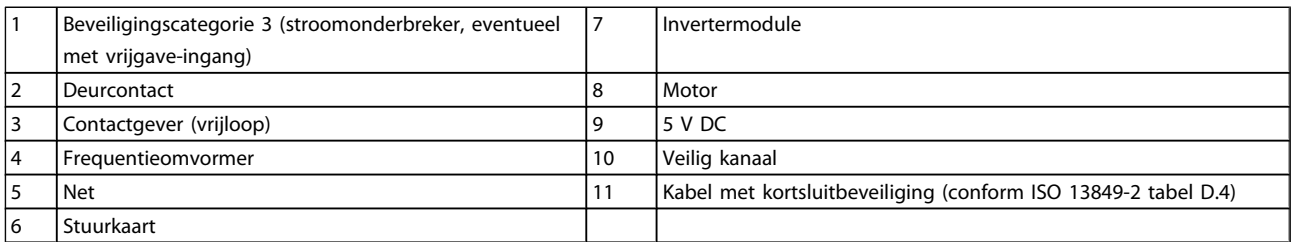

2

Danfoss

## <span id="page-26-0"></span>3 Opstarten en functionele tests

3.1 Prestart

3.1.1 Veiligheidsinspectie

## **AWAARSCHUWING**

#### HOGE SPANNING

Wanneer in- en uitgangsverbindingen niet correct zijn aangesloten, kan er op deze klemmen een hoge spanning komen te staan. Doe geen aannames over vermogenscomponenten wanneer u het systeem voor de eerste keer opstart. Volg de prestartprocedures. Het niet uitvoeren van de prestartprocedures kan leiden tot lichamelijk letsel of schade aan de apparatuur.

- 1. Het ingangsvermogen naar de eenheid moet zijn AFGESCHAKELD en vergrendeld.
- 2. Verzeker u ervan dat er geen spanning staat op de ingangsklemmen L1 (91), L2 (92) en L3 (93), fase naar fase en fase naar aarde.
- 3. Verzeker u ervan dat er geen spanning staat op de uitgangsklemmen 96 (U), 97 (V) en 98 (W), fase naar fase en fase naar aarde.
- 4. Verzeker u ervan dat de motor continu loopt door de ohmwaarden te meten op U-V (96-97), V-W (97-98) en W-U (98-96).
- 5. Inspecteer de frequentieomvormer op losse klemaansluitingen.
- 6. Sluit de kast en monteer het elektronische gedeelte op de installatiekast.
- 7. Controleer op een juiste aarding van zowel de frequentieomvormer als de motor.
- 8. Noteer de volgende gegevens van het motortypeplaatje: vermogen, spanning, frequentie, vollaststroom en nominale snelheid. Deze waarden hebt u later nodig om de gegevens van het motortypeplaatje te programmeren.
- 9. Verzeker u ervan dat de voedingsspanning overeenkomt met de spanning van de frequentieomvormer en de motor.

## 3.1.2 Opstartchecklist

## **VOORZICHTIG**

Voordat u de voeding naar de eenheid inschakelt, moet u eerst de volledige installatie inspecteren zoals aangegeven in onderstaande tabel.

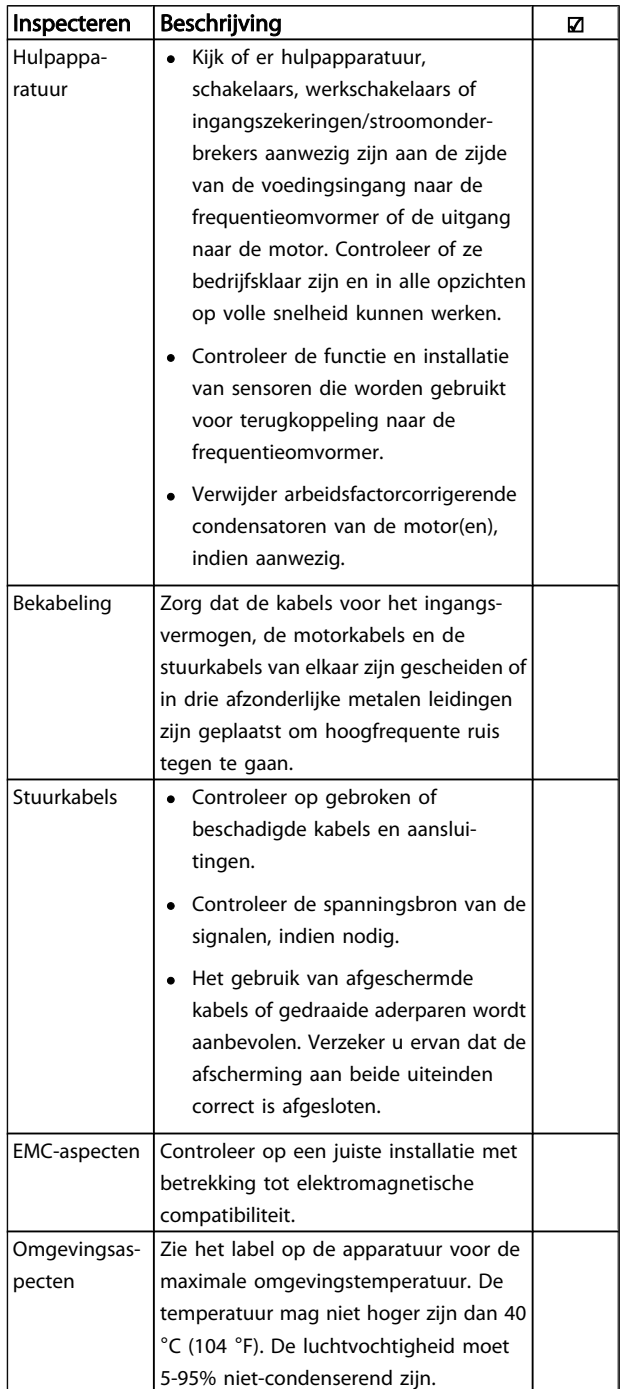

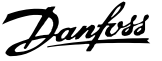

<span id="page-27-0"></span>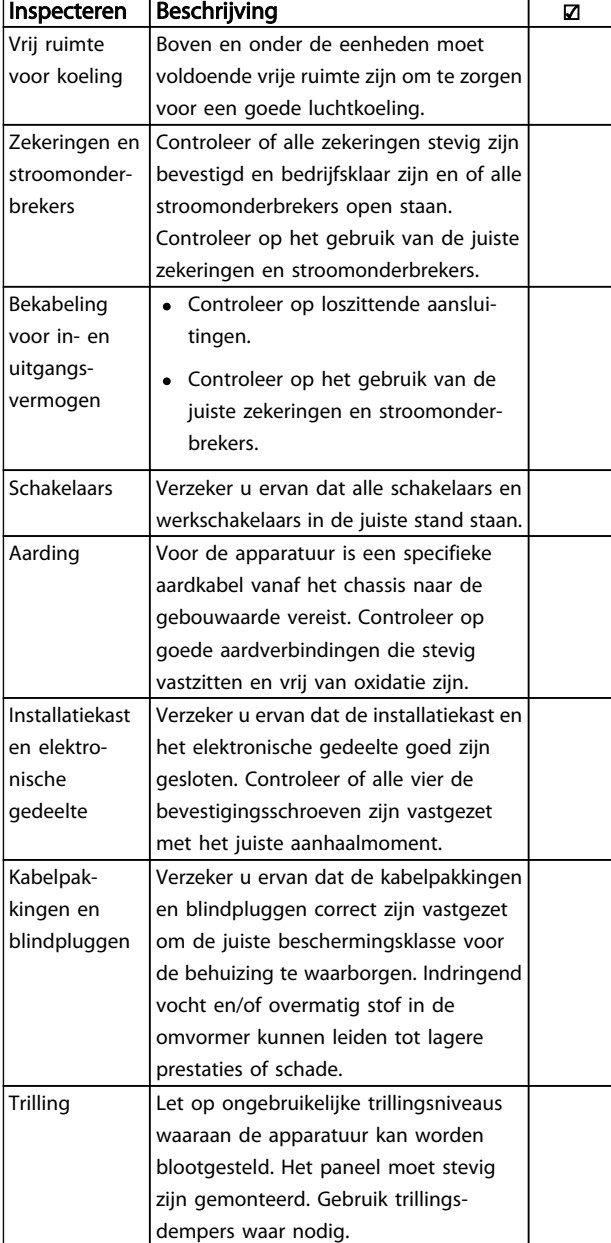

Tabel 3.1 Opstartchecklist

3.2 Voeding voor de frequentieomvormer

## **AWAARSCHUWING**

#### HOGE SPANNING

Frequentieomvormers worden voorzien van een hoge spanning wanneer ze zijn aangesloten op de netvoeding. De installatie, het opstarten en het onderhoud mogen uitsluitend worden uitgevoerd door gekwalificeerd personeel. Wanneer de installatie, het opstarten en het onderhoud niet worden uitgevoerd door gekwalificeerd personeel kan dit leiden tot ernstig of dodelijk letsel.

- 1. Voer de prestartprocedure uit zoals beschreven in sectie *Prestart*.
- 2. Verzeker u ervan dat de inkomende netspanning is gebalanceerd binnen een marge van 3%. Als dit niet het geval is, moet u de onbalans van de ingangsspanning corrigeren voor u verdergaat. Herhaal de procedure na de spanningscorrectie.
- 3. Zorg dat de bekabeling van optionele apparatuur, indien aanwezig, geschikt is voor de installatietoepassing.
- 4. Zorg dat alle bedieningselementen in de UIT-stand staan.

# **AWAARSCHUWING**

#### ONBEDOELDE START

Wanneer de frequentieomvormer is aangesloten op de netvoeding kan de motor op elk moment starten. De frequentieomvormer, motor en alle aangedreven apparatuur moeten bedrijfsklaar zijn. Wanneer de apparatuur niet bedrijfsklaar is op het moment dat de frequentieomvormer op de netvoeding wordt aangesloten, kan dit leiden tot ernstig of dodelijk letsel of tot schade aan apparatuur of eigendommen.

5. Schakel de spanning naar de eenheid in. Start de frequentieomvormer NOG NIET. Wanneer de eenheid is uitgerust met een werkschakelaar moet u deze in de AAN-stand zetten om de spanning naar de frequentieomvormer in te schakelen.

3 3

#### <span id="page-28-0"></span>3.3 Basisprogrammering

Voor de beste prestaties is een basisprogrammering van de frequentieomvormer nodig voordat de eenheid in bedrijf wordt gesteld. Deze basisprogrammering heeft betrekking op het invoeren van de gegevens van het motortypeplaatje van de aangesloten motor en de minimale en maximale motorsnelheden. Volg onderstaande procedure voor het invoeren van deze gegevens. Zie *Gebruikersinterface* voor uitgebreide instructies over het invoeren van gegevens via het LCP. Deze gegevens moeten worden ingevoerd terwijl de spanning is INGESCHAKELD, maar voordat de frequentieomvormer in bedrijf wordt gesteld.

- 1. Druk op de toets [Quick Menu] op het LCP.
- 2. Gebruik de navigatietoetsen om naar parametergroep Q2 *Snelle setup* te gaan en druk op [OK].

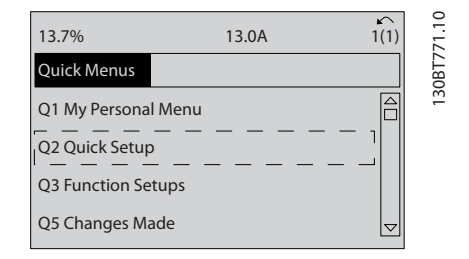

- 3. Selecteer de gewenste taal en druk op [OK]. Voer de motorgegevens in parameter 1-20/1-21 tot en met 1-25 in. Deze informatie is te vinden op het motortypeplaatje. Het volledige snelmenu is te zien in *Parameterinstellingen voor Internationaal/Noord-Amerika*.
	- *[1-20 Motorverm. \[kW\]](#page-35-0)*
	- *1-21 Motorverm. [PK]*
	- *1-22 Motorspanning*
	- *[1-23 Motorfrequentie](#page-36-0)*
	- *1-24 Motorstroom*
	- *1-25 Nom. motorsnelheid*

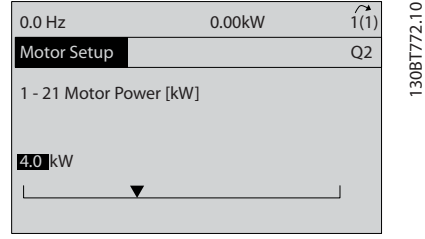

4. Vervolg setup voor parameters snelmenu:

*5-12 Klem 27 digitale ingang*. Als de klem standaard is ingesteld op *Vrijloop geïnv.* is het mogelijk om deze instelling te wijzigen in *Geen functie.* .

*1-29 Autom. aanpassing motorgeg. (AMA)*. Stel de gewenste AMA-functie in. De instelling *Volledige AMA insch.* wordt aanbevolen. Zie de sectie *Automatische aanpassing motorgegevens* voor meer informatie. .

Danfoss

*[3-02 Minimumreferentie](#page-37-0)*. Stel de minimale snelheid van de motoras in.

*[3-03 Max. referentie](#page-37-0)*. Stel de maximale snelheid van de motoras in.

*[3-41 Ramp 1 aanlooptijd](#page-37-0)*. Stel de aanlooptijd in voor de synchroonmotorsnelheid, ns.

*3-42 Ramp 1 [uitlooptijd](#page-37-0)*. Stel de uitlooptijd in voor de synchroonmotorsnelheid, ns.

*3-13 Referentieplaats*. Stel in vanaf welke locatie de referentie moet komen.

Zie *Parameters snelmenu* voor meer informatie.

### 3.4 Automatische aanpassing motorgegevens

Automatische aanpassing motorgegevens (AMA) is een testprocedure waarbij de elektrische kenmerken van de motor worden gemeten om de compatibiliteit tussen de frequentieomvormer en de motor te optimaliseren. De frequentieomvormer stelt een wiskundig model van de motor op voor het regelen van de uitgangsstroom van de motor. Tijdens de procedure wordt tevens de ingangsfasebalans van het elektrisch vermogen getest en worden de motorgegevens vergeleken met de ingevoerde gegevens in parameter 1-20 tot 1-25. Het wordt aanbevolen om deze procedure bij het opstarten uit te voeren. De motor gaat hierdoor niet draaien en zal ook niet worden beschadigd. Voor het beste resultaat moet de procedure worden uitgevoerd met een koude motor.

#### Om een AMA uit te voeren

- 1. Voer de gegevens van het motortypeplaatje in de omvormer in zoals beschreven in de vorige sectie *Basisprogrammering.*
- 2. Sluit klem 37 aan op klem 12.
- 3. Sluit klem 27 aan op klem 12 of stel *5-12 Klem 27 digitale ingang* in op *Geen functie.*
- 4. Activeer de AMA via *1-29 Autom. aanpassing motorgeg. (AMA)*.
- 5. Selecteer een volledige of een beperkte AMA.
- 6. Druk op de [OK]-toets. Op het display verschijnt *Druk op [Hand on] om te starten*.

#### <span id="page-29-0"></span>Opstarten en functionele te... VLT® Decentral Drive FCD 302 Bedieningshandleiding

7. Druk op de [Hand on]-toets. Een balkje geeft de voortgang van de AMA aan.

#### AMA onderbreken tijdens de procedure

Druk op de [Off]-toets – de frequentieomvormer komt in de alarmmodus terecht en op het display wordt aangegeven dat de AMA is beëindigd door de gebruiker.

#### AMA is met succes doorlopen

- 1. Het display toont de melding *Druk op [OK] om AMA te voltooien*.
- 2. Druk op de [OK]-toets om de AMA-procedure te verlaten.

#### AMA is mislukt

- 1. De frequentieomvormer komt terecht in de alarmmodus. In het hoofdstuk *Waarschuwingen en alarmen* wordt een beschrijving van het alarm gegeven.
- 2. *Rapportwaarde* in de [Alarm log] toont de laatste meting die door de AMA is uitgevoerd voordat de frequentieomvormer in de alarmmodus terechtkwam. Aan de hand van dit nummer en de beschrijving van het alarm kunt u het probleem oplossen. Vergeet niet om het nummer en de beschrijving van het alarm te vermelden als u contact opneemt met Danfoss voor assistentie.

### NB

Het mislukken van de AMA wordt vaak veroorzaakt doordat de gegevens van het motortypeplaatje niet goed worden overgenomen of omdat er een te groot verschil bestaat tussen het motorvermogen en het vermogen van de frequentieomvormer.

## 3.5 Test lokale bediening

# **AWAARSCHUWING**

#### MOTOR START

Verzeker u ervan dat de motor, het systeem en alle aangesloten apparatuur startklaar zijn. Wanneer u niet controleert of de motor, het systeem en alle aangesloten apparatuur startklaar zijn, kan dit leiden tot lichamelijk letsel of schade aan de apparatuur.

#### NB

De toets [Hand on] op het LCP voorziet de frequentieomvormer van een lokaal startcommando. De toets [Off] voorziet in een stopfunctie. Wanneer wordt gewerkt in de lokale modus kunt u de toetsen omhoog en omlaag op het LCP gebruiken om de uitgangssnelheid van de frequentieomvormer te verhogen dan wel te verlagen. Met de pijltjestoetsen links en rechts verplaatst u de displaycursor op het numerieke display. Door de cursor links van het decimaalteken te plaatsen, kunt u wijzigingen sneller invoeren.

- 1. Druk op [Hand on].
- 2. Laat de frequentieomvormer accelereren door via [▲] naar de volle snelheid te gaan.
- 3. Let op eventuele acceleratieproblemen.
- 4. Druk op [Off].
- 5. Let op eventuele deceleratieproblemen.

#### Wat te doen in geval van acceleratieproblemen

- Raadpleeg het hoofdstuk *Waarschuwingen en alarmen* wanneer er waarschuwingen of alarmen worden gegenereerd.
- Controleer of de motorgegevens correct zijn ingevoerd.
- Verhoog de aanlooptijd in *[3-41 Ramp 1](#page-37-0) [aanlooptijd](#page-37-0)*.
- Verhoog de stroomgrens in *4-18 Stroombegr.*.
- Verhoog de koppelbegrenzing in *4-16 Koppelbegrenzing motormodus*.

Wat te doen in geval van deceleratieproblemen

- Raadpleeg het hoofdstuk *Waarschuwingen en alarmen* wanneer er waarschuwingen of alarmen worden gegenereerd.
- Controleer of de motorgegevens correct zijn ingevoerd.
- Verhoog de uitlooptijd in *[3-42 Ramp 1](#page-37-0) [uitlooptijd](#page-37-0)*.
- Schakel de overspanningsbeveiliging in via *2-17 Overspanningsreg.*.

Zie *Waarschuwings- en alarmtypen* voor het resetten van de frequentieomvormer na een uitschakeling (trip).

Danfoss

#### <span id="page-30-0"></span>3.6 Opstarten systeem

De eerste drie secties in dit hoofdstuk gaan over het voltooien van de procedures voor het inschakelen van de spanning naar de frequentieomvormer, basisprogrammering, setup en functionele tests. De procedures in de huidige sectie hebben betrekking op de bekabeling en de programmering van de toepassing door de gebruiker. Het wordt aanbevolen om de volgende procedure uit te voeren nadat de toepassingsconfiguratie door de gebruiker is voltooid.

## **AVOORZICHTIG**

#### MOTOR START

Verzeker u ervan dat de motor, het systeem en alle aangesloten apparatuur startklaar zijn. Wanneer u niet controleert of de motor, het systeem en alle aangesloten apparatuur startklaar zijn, kan dit leiden tot lichamelijk letsel of schade aan de apparatuur.

- 1. Druk op [Auto on].
- 2. Verzeker u ervan dat de externe stuurfuncties correct zijn aangesloten op de frequentieomvormer en dat de programmering is voltooid.
- 3. Schakel een extern activeringscommando in.
- 4. Pas de snelheidsreferentie aan voor het volledige snelheidsbereik.
- 5. Schakel het externe activeringscommando uit.
- 6. Let op eventuele problemen.

Raadpleeg het hoofdstuk *Waarschuwingen en alarmen* wanneer er waarschuwingen of alarmen worden gegenereerd.

## <span id="page-31-0"></span>4 Gebruikersinterface

### 4.1 Lokaal bedieningspaneel

Het lokale bedieningspaneel (LCP) is het gecombineerde display en toetsenbord dat kan worden aangesloten op de displayconnector aan de buitenzijde van de eenheid (zonder de behuizing te openen) via de LCP-kabel/-stekker. Het LCP is de gebruikersinterface voor de frequentieomvormer.

Het LCP heeft diverse gebruikersfuncties.

- Starten, stoppen en het regelen van de snelheid tijdens lokale bediening
- Uitlezen van bedrijfsgegevens, status, waarschuwingen en aanmaningen tot voorzichtigheid.
- Programmeren van functies van de frequentieomvormer.
- Handmatig resetten van de frequentieomvormer na een fout in gevallen waarbij de autoresetfunctie niet is ingeschakeld.

Er is ook een optioneel numeriek LCP (NLCP) leverbaar. Het NLCP werkt op vergelijkbare wijze als het LCP. Zie de Programmeerhandleiding voor meer informatie over het gebruik van het NLCP.

### 4.1.1 LCP Lay-out

De functies van het LCP zijn onderverdeeld in vier groepen (zie *Afbeelding 4.1*).

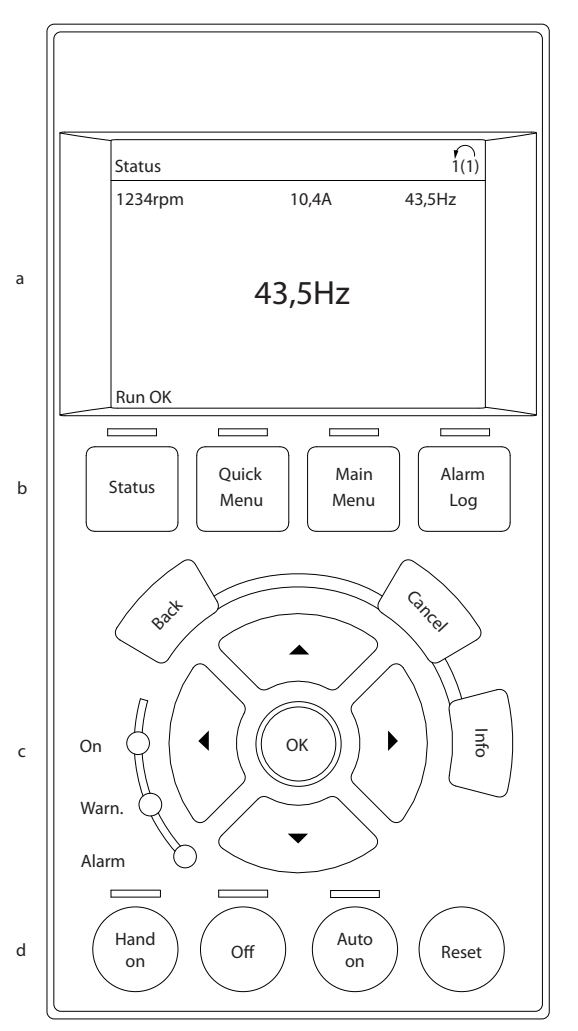

#### Afbeelding 4.1 LCP

- a. Displayzone
- b. Weergave van de menutoetsen voor het wijzigen van de displayweergave van statusopties, programmering of foutmeldingsgeschiedenis.
- c. Navigatietoetsen voor het programmeren van functies, het verplaatsen van de displaycursor en het regelen van de snelheid bij lokale bediening. Er zijn tevens statusindicatielampjes aanwezig.
- d. Bedieningstoetsen en resettoets.

130BB465.10

30BB465.10

### <span id="page-32-0"></span>4.1.2 De displaywaarden van het LCP instellen

De displayzone wordt geactiveerd wanneer de frequentieomvormer spanning krijgt van de netvoeding, een DCaansluitklem of een externe 24 V-voeding.

De informatie die op het LCP wordt weergegeven, kan voor de gebruikerstoepassing worden aangepast.

- Elke displayuitlezing is gekoppeld aan een parameter.
- De opties zijn te selecteren via het snelmenu Q3-13 *Displayinstellingen*.
- Display 2 kan optioneel worden omgezet naar een grotere weergave.
- De status van de frequentieomvormer op de onderste regel van het display wordt automatisch gegenereerd en kan niet worden geselecteerd. Zie *6 [Statusindicatie](#page-62-0)* voor definities en meer informatie.

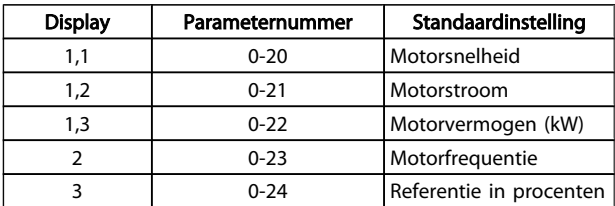

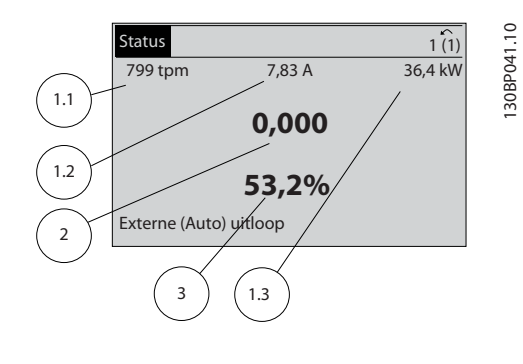

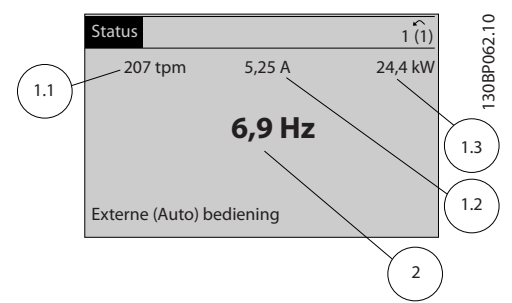

## 4.1.3 Displaymenutoetsen

Menutoetsen dienen om toegang te krijgen tot de parametersetup, te schakelen tussen statusuitleesmodi tijdens normaal bedrijf en om foutloggegevens weer te geven.

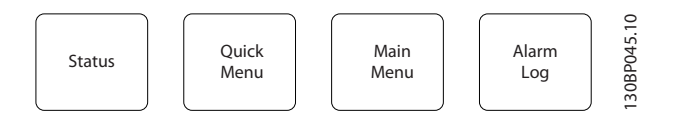

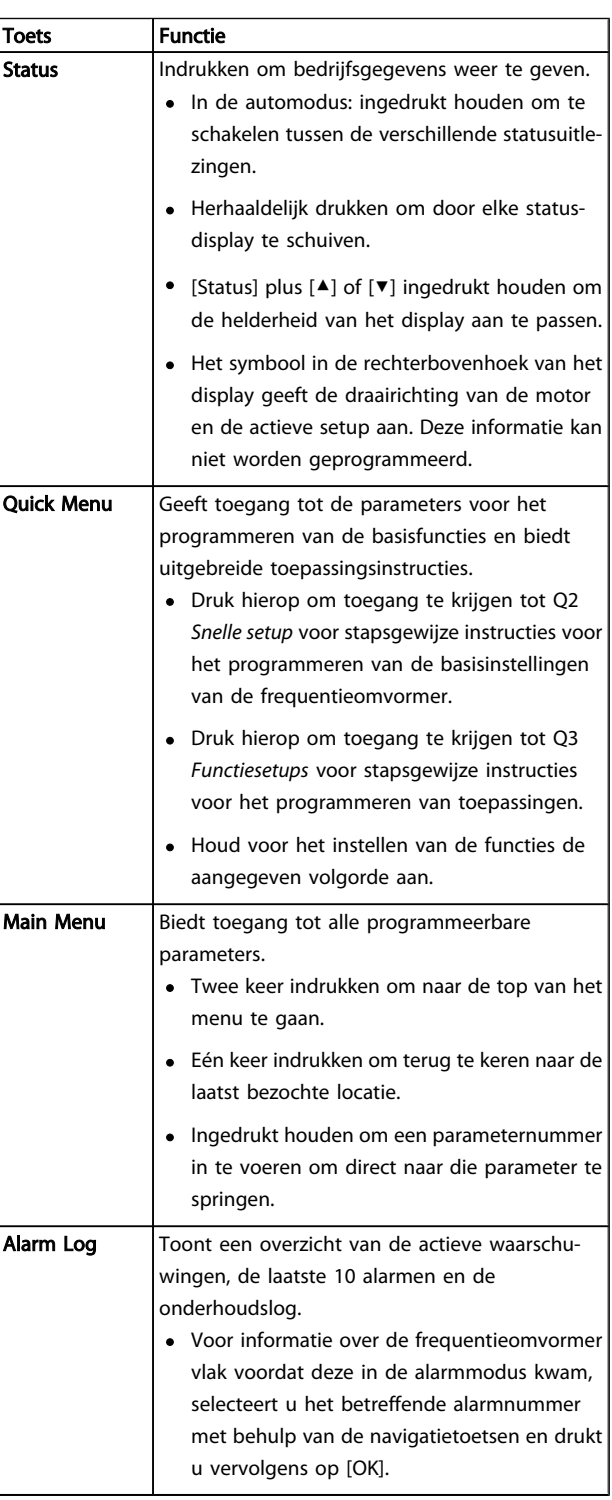

### <span id="page-33-0"></span>4.1.4 Navigatietoetsen

Navigatietoetsen worden gebruikt voor het programmeren van functies en het verplaatsen van de displaycursor. De navigatietoetsen dienen tevens om de snelheid te regelen in de lokale (handmatige) bediening. In deze zone bevinden zich ook drie statusindicatielampjes voor de frequentieomvormer.

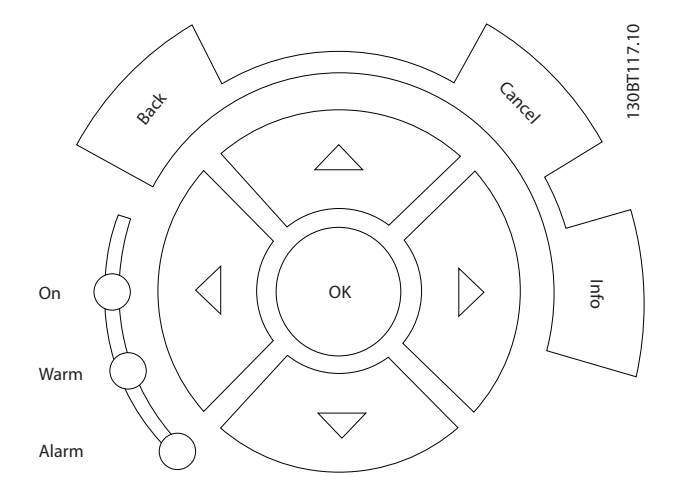

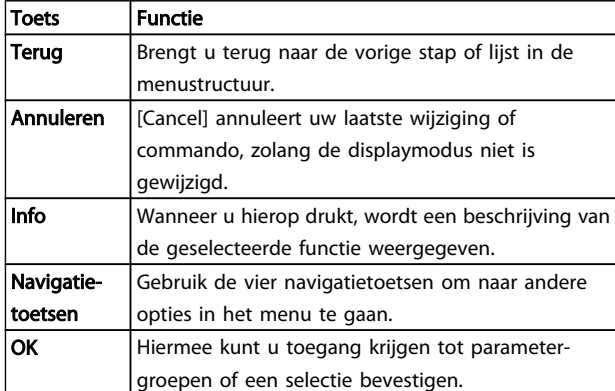

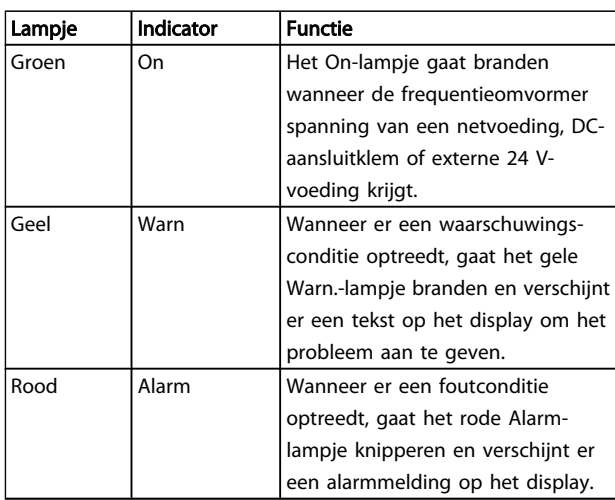

## 4.1.5 Bedieningstoetsen

De bedieningstoetsen bevinden zich onder aan het bedieningspaneel.

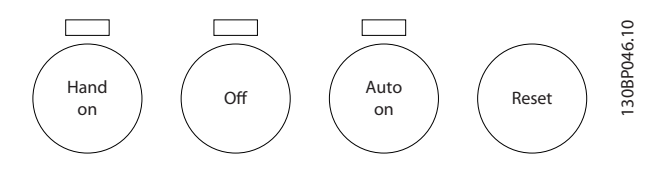

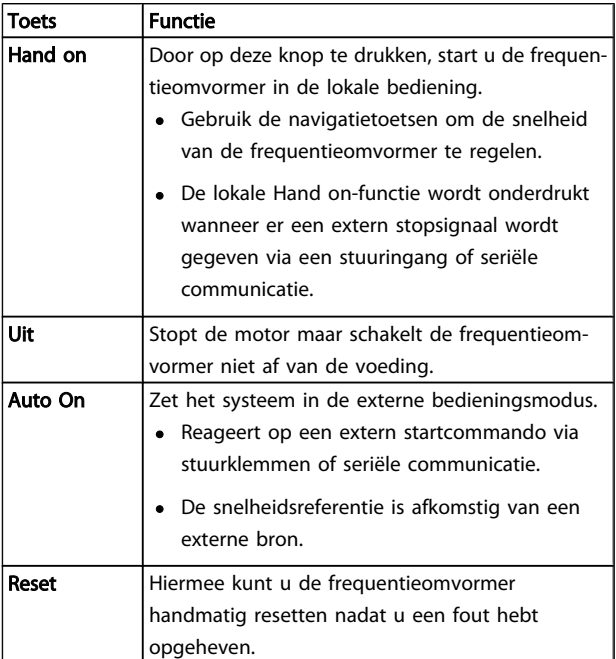

## 4.2 Parameterinstellingen kopiëren en backuppen

De programmeergegevens worden in de frequentieomvormer zelf opgeslagen.

- De gegevens kunnen in het LCP-geheugen worden geladen bij wijze van back-up.
- Wanneer de gegevens in het LCP zijn opgeslagen, kunnen ze van hieruit opnieuw worden ingelezen in de frequentieomvormer.
- Ze kunnen ook in andere frequentieomvormers worden ingelezen door het LCP aan te sluiten op deze eenheden en de opgeslagen instellingen vervolgens te downloaden. (Dit is een snelle methode voor het programmeren van meerdere eenheden met dezelfde instellingen.)
- Het initialiseren van de frequentieomvormer voor het herstellen van de fabrieksinstellingen heeft geen gevolgen voor de opgeslagen gegevens in het LCP-geheugen.

## <span id="page-34-0"></span>**AWAARSCHUWING**

#### ONBEDOELDE START!

Wanneer de frequentieomvormer is aangesloten op de netvoeding kan de motor op elk moment starten. De frequentieomvormer, motor en alle aangedreven apparatuur moeten bedrijfsklaar zijn. Wanneer de apparatuur niet bedrijfsklaar is op het moment dat de frequentieomvormer op de netvoeding wordt aangesloten, kan dit leiden tot ernstig of dodelijk letsel of tot schade aan apparatuur of eigendommen.

## 4.2.1 Gegevens uploaden naar het LCP

- 1. Druk op [Off] om de motor te stoppen voordat u gegevens upload of download.
- 2. Ga naar *0-50 LCP kopiëren*.
- 3. Druk op [OK].
- 4. Selecteer *Alles naar* LCP.
- 5. Druk op [OK]. Een voortgangsbalkje geeft het verloop van het uploadproces weer.
- 6. Druk op [Hand on] of [Auto on] om terug te keren naar normaal bedrijf.

## 4.2.2 Gegevens downloaden van het LCP

- 1. Druk op [Off] om de motor te stoppen voordat u gegevens upload of download.
- 2. Ga naar *0-50 LCP kopiëren*.
- 3. Druk op [OK].
- 4. Selecteer *Alles vanaf* LCP.
- 5. Druk op [OK]. Een voortgangsbalkje geeft het verloop van het downloadproces weer.
- 6. Druk op [Hand on] of [Auto on] om terug te keren naar normaal bedrijf.

## 4.3 Standaardinstellingen herstellen

## VOORZICHTIG

Bij een initialisatie wordt de eenheid teruggezet naar de fabrieksinstellingen. De opgeslagen instellingen voor programmering, motorgegevens, lokalisatie en bewaking zullen verloren gaan. Voorafgaand aan initialisatie kunt u een back-up creëren door de gegevens te uploaden naar het LCP.

Het herstellen van de standaard parameterinstellingen van de frequentieomvormer is mogelijk door de frequentieomvormer te initialiseren. De initialisatie kan via *14-22 Bedrijfsmodus* of handmatig worden uitgevoerd.

• Bij initialisatie via *14-22 Bedrijfsmodus* worden omvormergegevens zoals bedrijfsuren, instellingen voor seriële communicatie, instellingen voor het persoonlijk menu, foutlog, alarmlog en andere bewakingsfuncties niet gewijzigd.

Danfoss

- Het gebruik van *14-22 Bedrijfsmodus* wordt aanbevolen voor de meeste gevallen.
- Bij een handmatige initialisatie worden alle motor-, programmeer-, lokalisatie- en bewakingsgegevens gewist en worden de fabrieksinstellingen hersteld.

## 4.3.1 Aanbevolen initialisatie

- 1. Druk twee keer op [Main Menu] om toegang te krijgen tot de parameters.
- 2. Ga naar *14-22 Bedrijfsmodus*.
- 3. Druk op [OK].
- 4. Ga naar *Initialisatie.*
- 5. Druk op [OK].
- 6. Schakel de spanning naar de eenheid af en wacht tot het display uit gaat.
- 7. Schakel de spanning naar de eenheid in.

Tijdens het opstarten worden de standaard parameterinstellingen hersteld. Hierdoor kan het opstarten iets langer duren dan normaal.

- 8. Alarm 80 wordt weergegeven.
- 9. Druk op [Reset] om terug te keren naar de normale bedieningsmodus.

## 4.3.2 Handmatige initialisatie

- 1. Schakel de spanning naar de eenheid af en wacht tot het display uit gaat.
- 2. Druk tegelijkertijd op [Status], [Main Menu] en [OK] en houd deze toetsen ingedrukt terwijl u de spanning naar de eenheid inschakelt.

Tijdens het opstarten worden de fabrieksinstellingen hersteld. Hierdoor kan het opstarten iets langer duren dan normaal.

Bij een handmatige initialisatie worden de volgende gegevens van de frequentieomvormer niet gereset.

- *15-00 Bedrijfsuren*
- *15-03 Inschakelingen*
- *15-04 x Overtemp.*
- *15-05 x Overspann.*

## <span id="page-35-0"></span>5 Programmeren

### 5.1 Inleiding

De toepassingsspecifieke functies van de frequentieomvormer zijn te programmeren via parameters. Om toegang te krijgen tot parameters drukt u op [Quick Menu] of [Main Menu] op het LCP. (Zie het hoofdstuk *Gebruikersinterface* voor meer informatie over het gebruik van de functietoetsen op het LCP.) Parameters zijn ook toegankelijk via een pc met behulp van de MCT-10 setup-software (zie de sectie *5.4.1 Extern programmeren met* ).

Het snelmenu bevat de parameters die nodig zijn om de frequentieomvormer voor de eerste keer op te starten. De waarden die voor een parameter worden ingesteld, kunnen leiden tot wijzigingen in de beschikbare opties in de parameters die daarna volgen. Het snelmenu vormt een eenvoudig hulpmiddel voor een snelle inbedrijfstelling van de meeste systemen.

Het hoofdmenu biedt toegang tot alle parameters, inclusief parameters voor geavanceerde omvormertoepassingen.

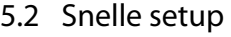

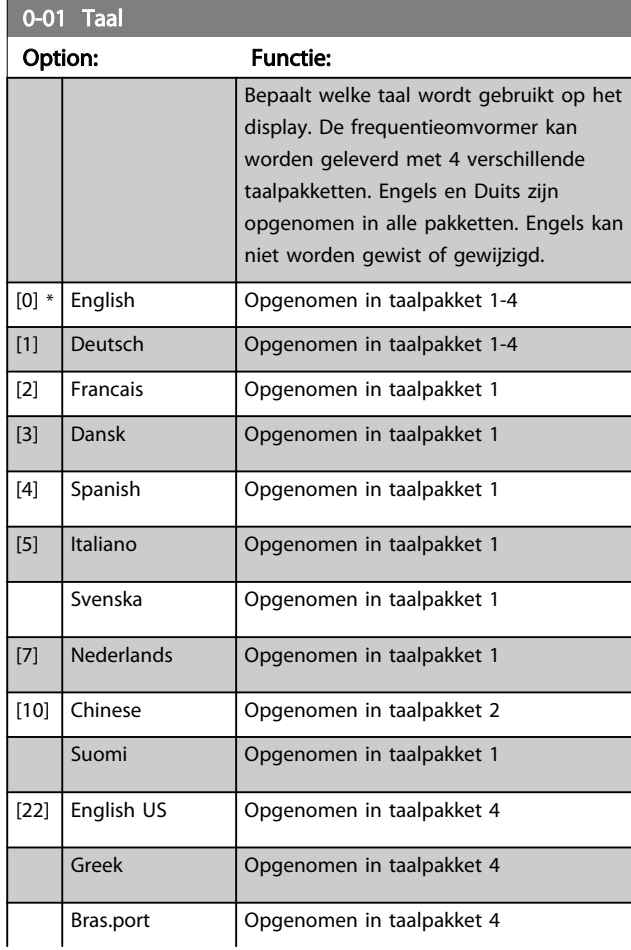

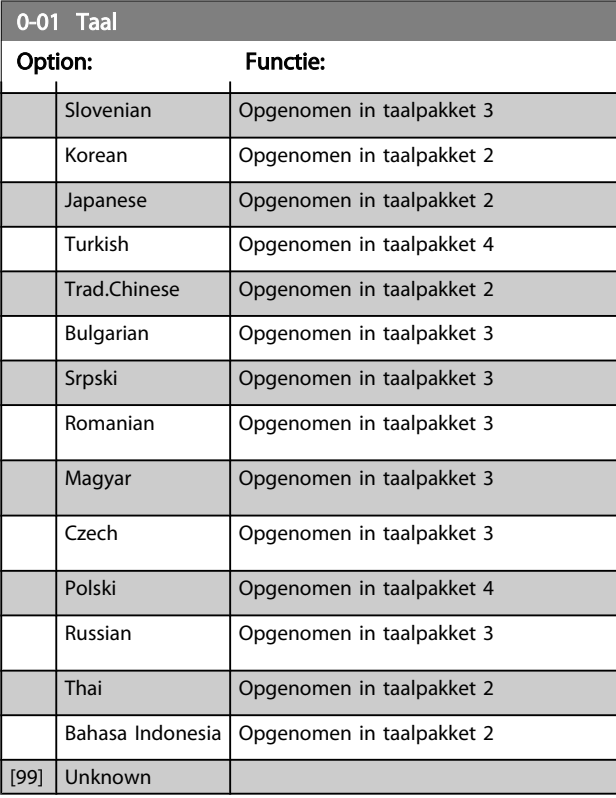

#### 1-20 Motorverm. [kW]

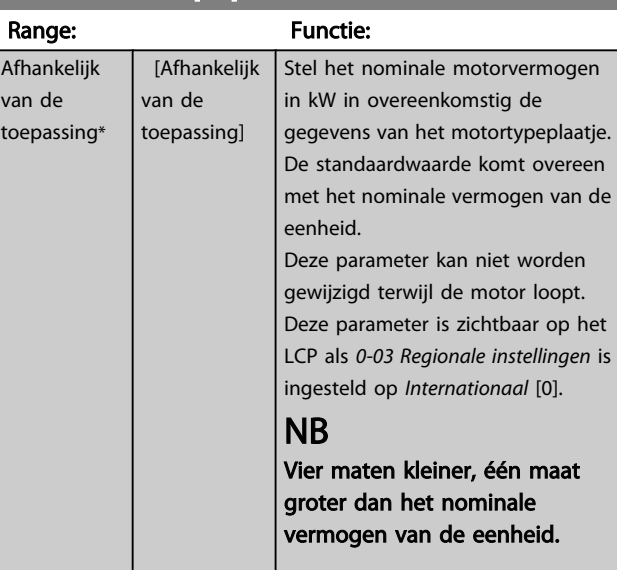
### Programmeren VLT® Decentral Drive FCD 302 Bedieningshandleiding

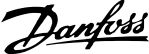

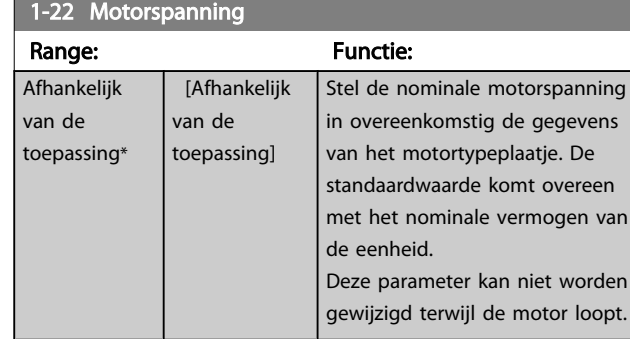

### 1-23 Motorfrequentie

### Range: Functie:

Min. – Max. motorfrequentie: 20-1000 Hz.

Stel de motorfrequentie in overeenkomstig de gegevens van het motortypeplaatje. Als er een andere waarde dan 50 Hz of 60 Hz is ingesteld, is het noodzakelijk om de belastingonafhankelijke instellingen in *1-50 Motormagnetisering bij nulsnelheid* tot *1-53 Model versch.frequentie* te wijzigen. Voor 87 Hz-bedrijf met 230/400 V-motoren stelt u de gegevens van het motortypeplaatje in voor 230 V/50 Hz. Stel *4-13 Motorsnelh. hoge begr. [RPM]* en *[3-03 Max.](#page-37-0) [referentie](#page-37-0)* in voor de 87 Hz-toepassing.

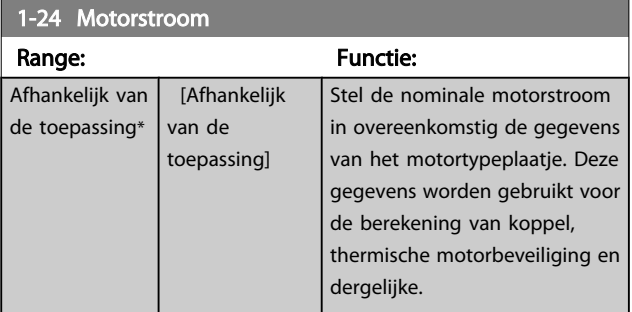

### NB

Deze parameter kan niet worden gewijzigd terwijl de motor loopt.

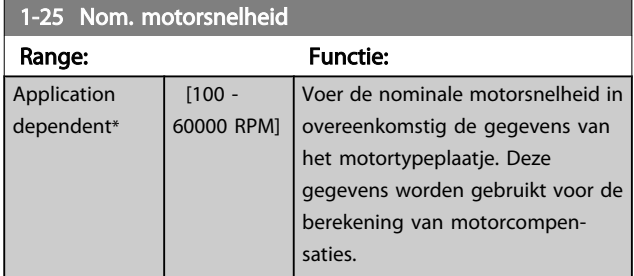

### NB

Deze parameter kan niet worden gewijzigd terwijl de motor loopt.

### 5-12 Klem 27 digitale ingang

### Option: Functie:

Selecteer een functie uit de beschikbare lijst voor de digitale ingang.

### 5-12 Klem 27 digitale ingang

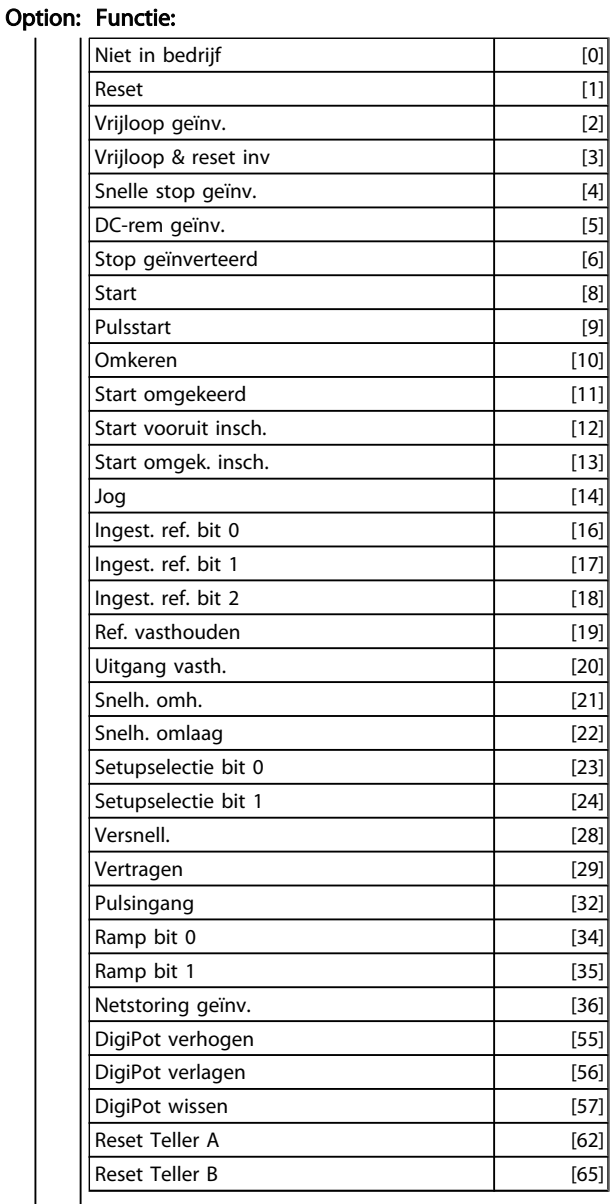

### 1-29 Autom. aanpassing motorgeg. (AMA)

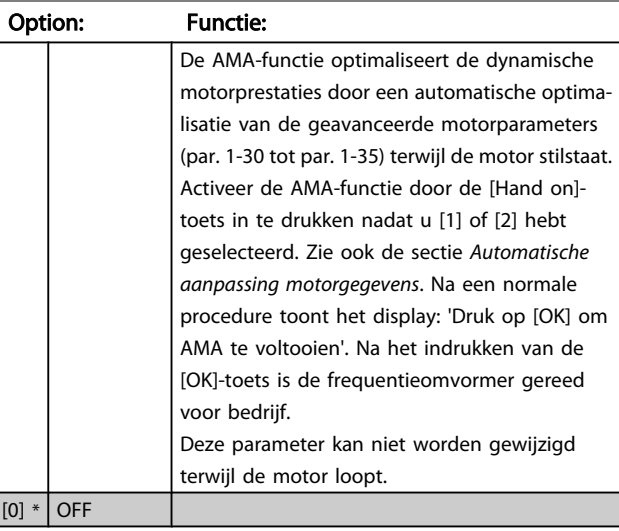

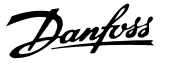

### <span id="page-37-0"></span>1-29 Autom. aanpassing motorgeg. (AMA)

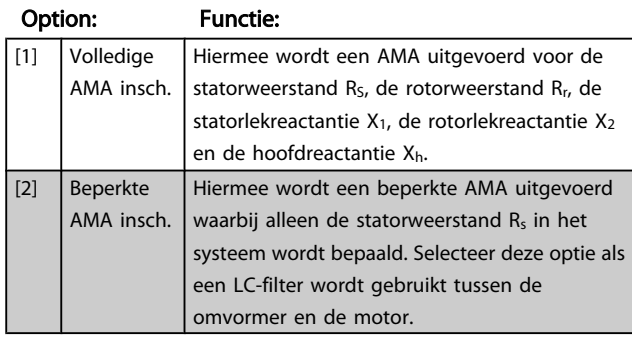

### Opmerking:

- Voor de beste aanpassing van de frequentieomvormer wordt aanbevolen AMA uit te voeren met een koude motor.
- AMA kan niet worden uitgevoerd terwijl de motor loopt.
- AMA kan niet worden uitgevoerd bij permanentemagneetmotoren.

### NB

Het is belangrijk om de motorparameters in 1-2\* juist in te stellen, aangezien deze deel uitmaken van het AMAalgoritme. Een AMA moet worden uitgevoerd om te zorgen voor optimale dynamische motorprestaties. Dit kan tot 10 minuten duren, afhankelijk van de vermogensklasse van de motor.

### NB

Voorkom dat tijdens AMA een extern koppel wordt gegenereerd.

### NB

Als een van de instellingen in par. 1-2\* wordt gewijzigd, worden de geavanceerde motorparameters par. 1-30 tot 1-39 teruggezet naar de standaardinstelling.

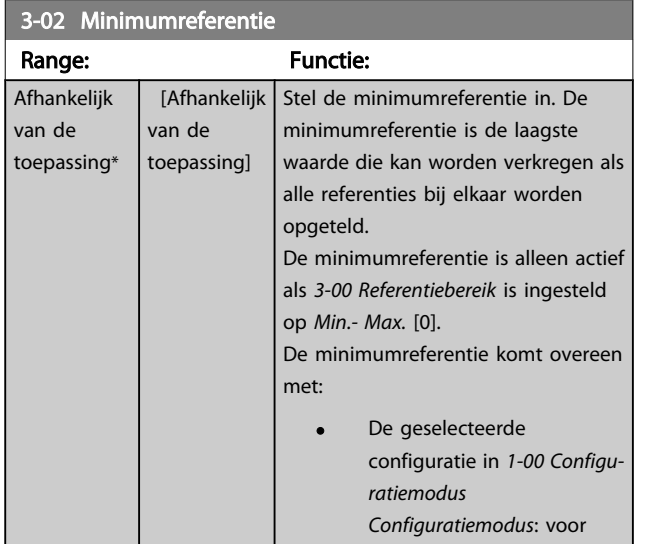

### 3-02 Minimumreferentie

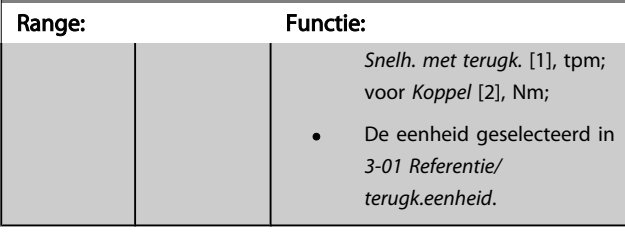

#### 3-03 Max. referentie

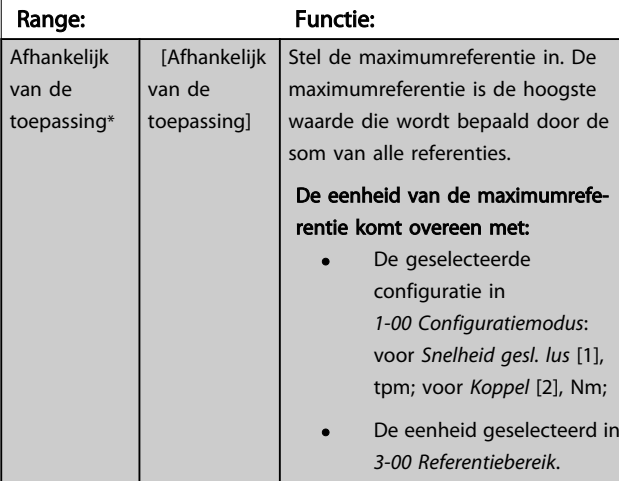

### 3-41 Ramp 1 aanlooptiid

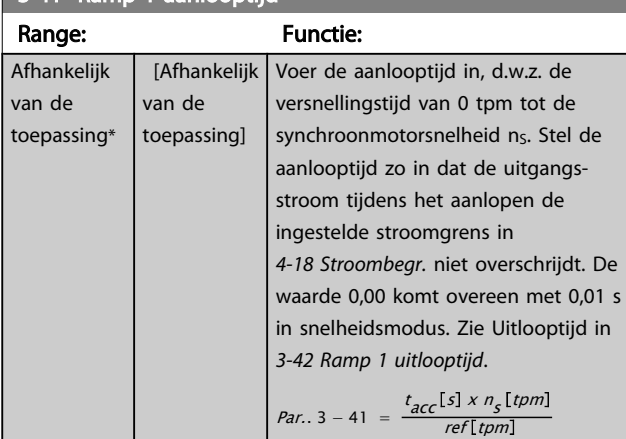

### 3-42 Ramp 1 uitlooptijd

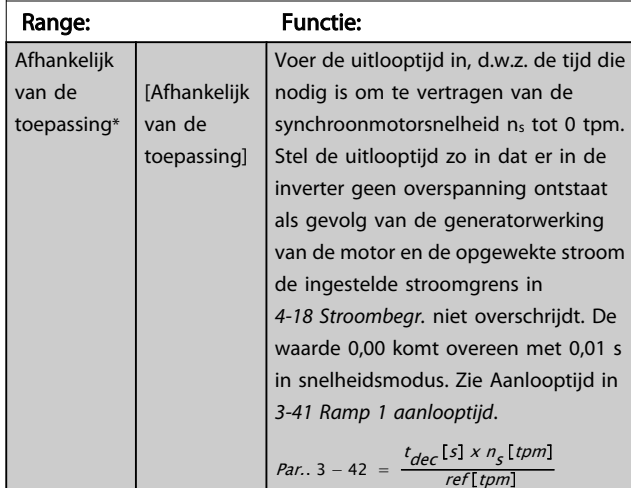

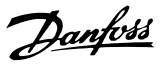

### 5.3 Parameterlijsten

#### Wijzigingen tijdens bedrijf

'TRUE' (WAAR) betekent dat de parameter kan worden gewijzigd terwijl de frequentieomvormer in bedrijf is en 'FALSE' (ONWAAR) betekent dat deze moet worden stopgezet voordat er een wijziging kan worden doorgevoerd.

#### 4-Set-up

'All set-up' (alle setups): de parameters kunnen afzonderlijk worden ingesteld in elk van de vier setups, d.w.z. dat elke parameter vier verschillende waarden kan hebben. '1 set-up': de gegevenswaarde is hetzelfde in alle setups.

#### Conversie-index:

Het getal verwijst naar een conversiecijfer dat wordt gebruikt bij het lezen van en schrijven naar de frequentieomvormer.

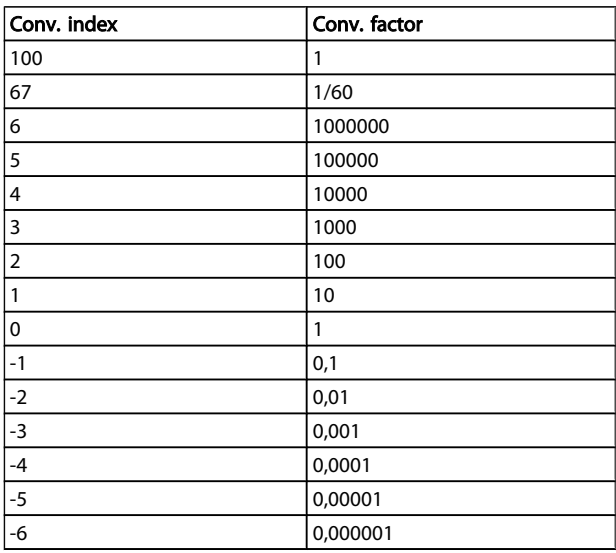

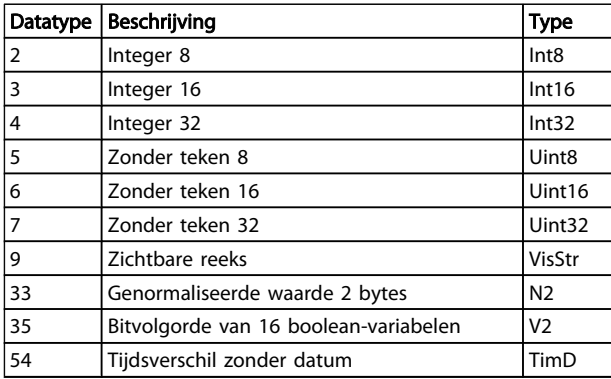

Zie de Design Guide voor meer informatie over datatype 33, 35 en 54.

De parameters voor de frequentieomvormer zijn verdeeld in diverse parametergroepen om een eenvoudige selectie van de juiste parameters mogelijk te maken voor een optimale werking van de frequentieomvormer.

> 0-\*\* Bedienings- en displayparameters voor de basisinstellingen van de frequentieomvormer

1-\*\* Belasting- & motorparameters

2-\*\* Remmen

3-\*\* Referenties en aan/uitloopparameters, inclusief de DigiPot-functie

4-\*\* Begrenzingen en waarschuwingen; instelling van begrenzingen en waarschuwingsparameters

5-\*\* Digitale in- en uitgangen, inclusief relaisbesturingen

6-\*\* Analoge in- en uitgangen

7-\*\* Regelaars; parameters voor het instellen van snelheids- en procesregelingen

8-\*\* Communicatie- en optieparameters; instelling van de parameters voor de FC RS-485 en FC USBpoorten.

9-\*\* Profibus

13-\*\* Smart Logic Control-parameters

14-\*\* Parameters voor speciale functies

- 15-\*\* Parameters m.b.t. omvormergegevens
- 16-\*\* Uitleesparameters

17\*\* Motorterugkoppelingsoptie

30-\*\* Speciale functies

## 5.3.1 0-\*\* Operation/Display

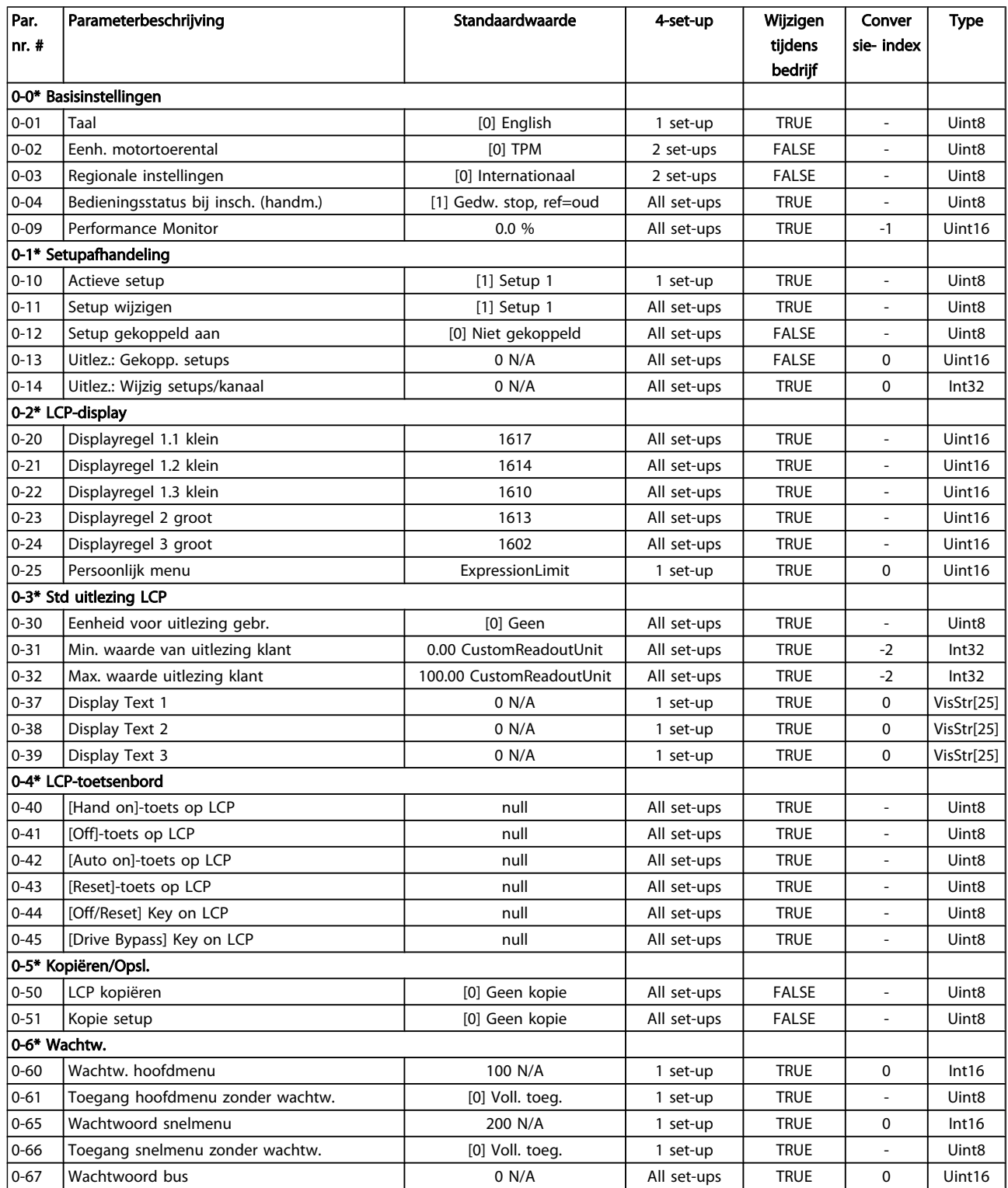

## 5.3.2 1-\*\* Belasting & motor

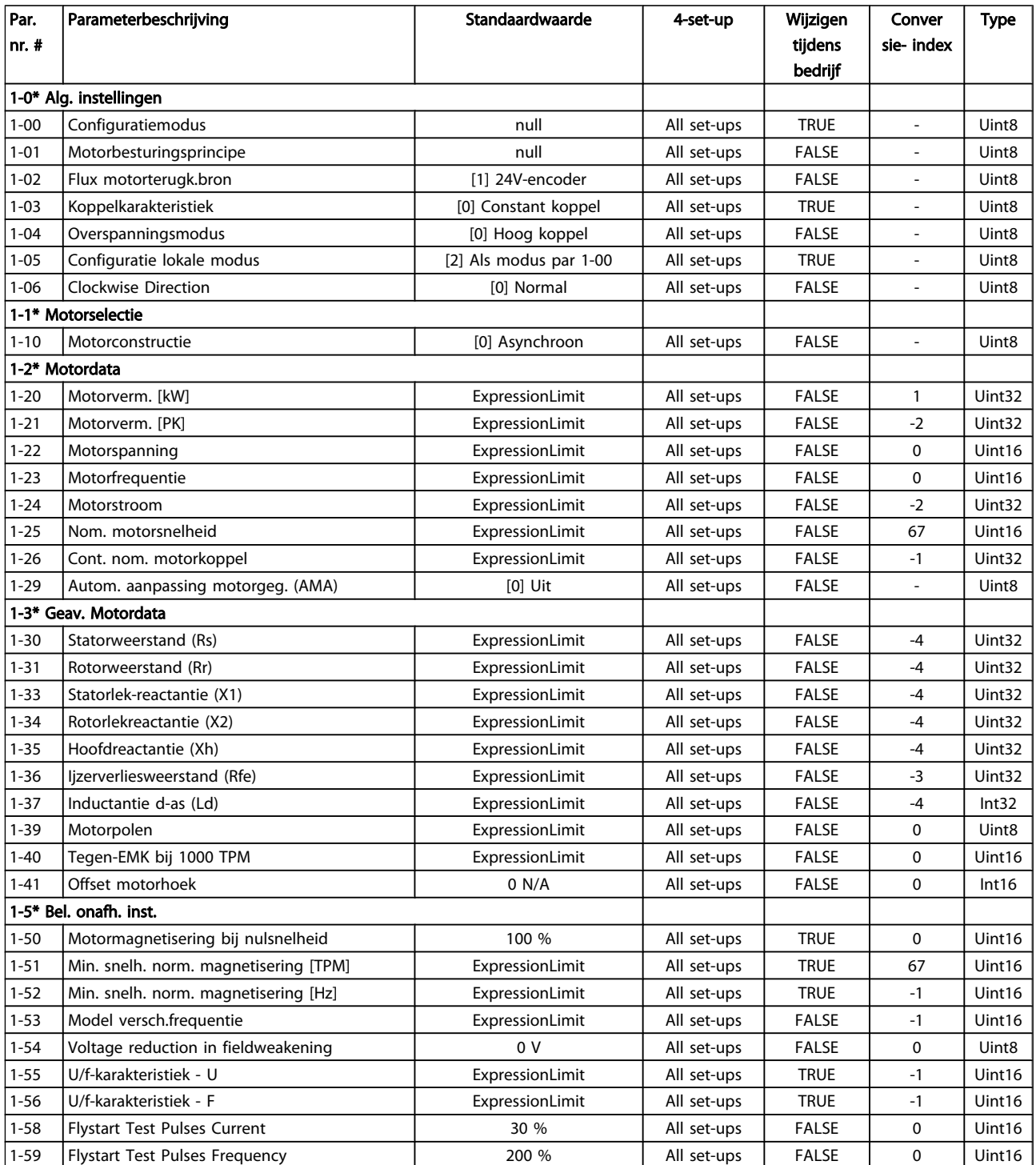

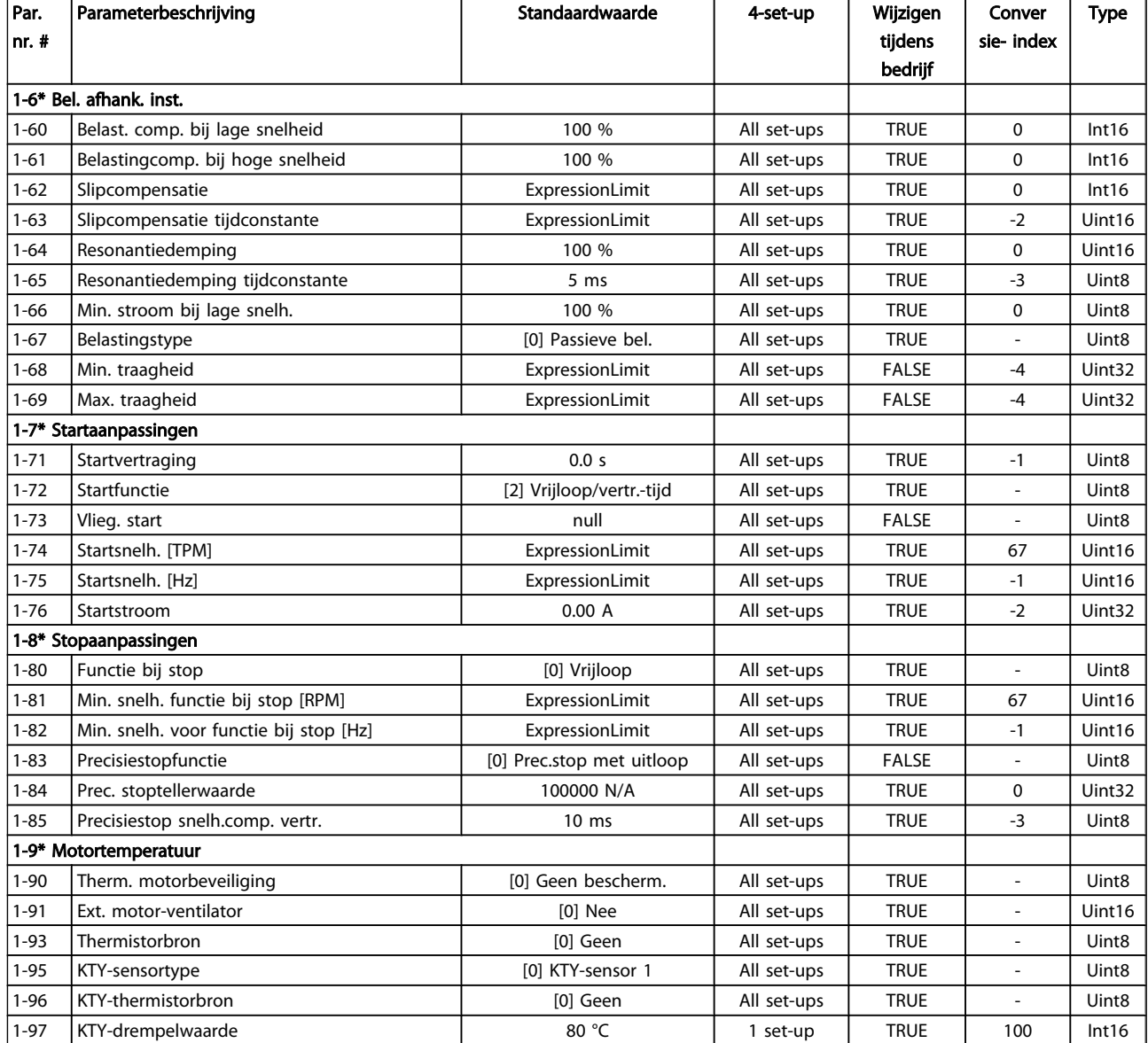

### 5.3.3 2-\*\* Remmen

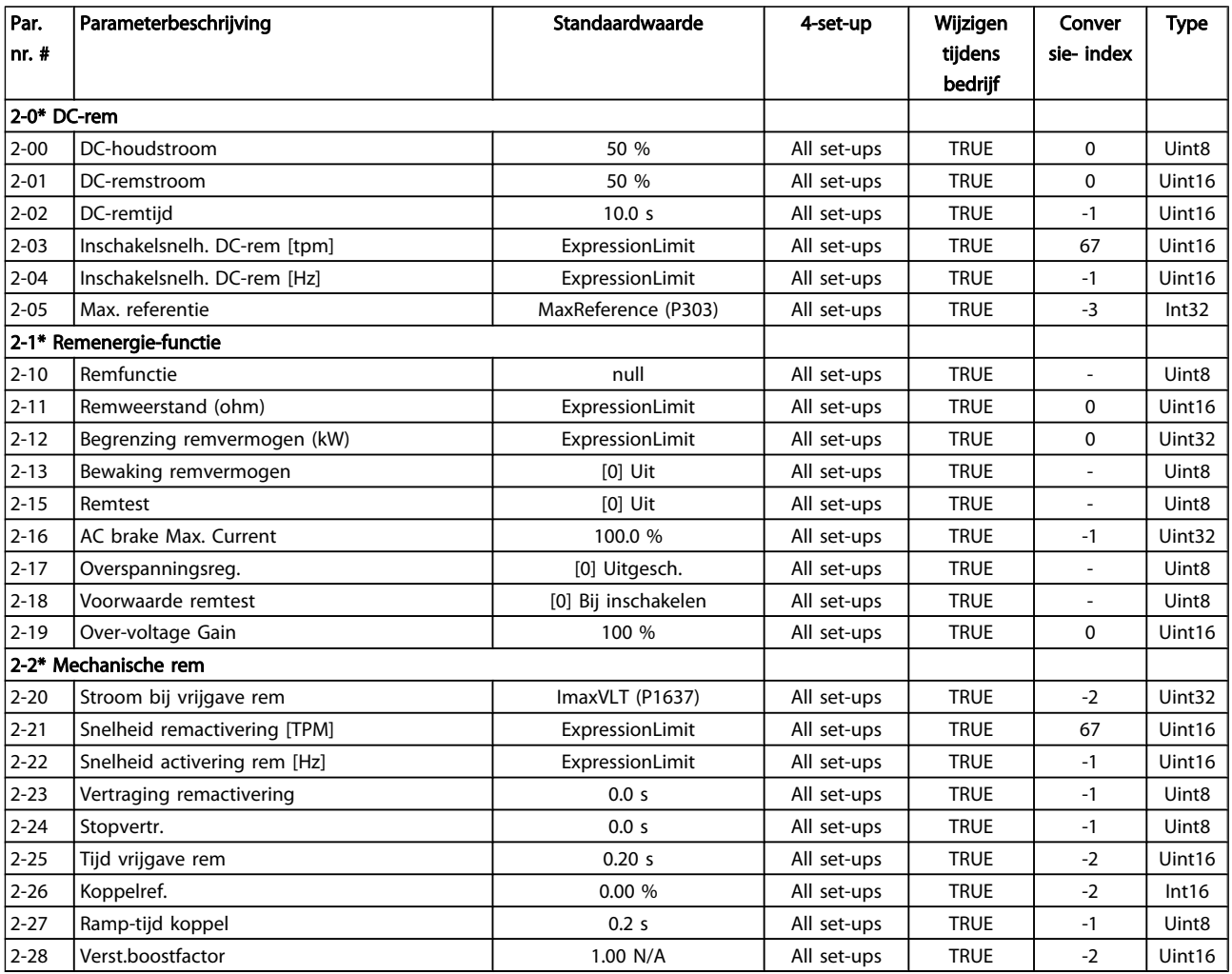

Danfoss

### 5.3.4 3-\*\* Ref./Ramp.

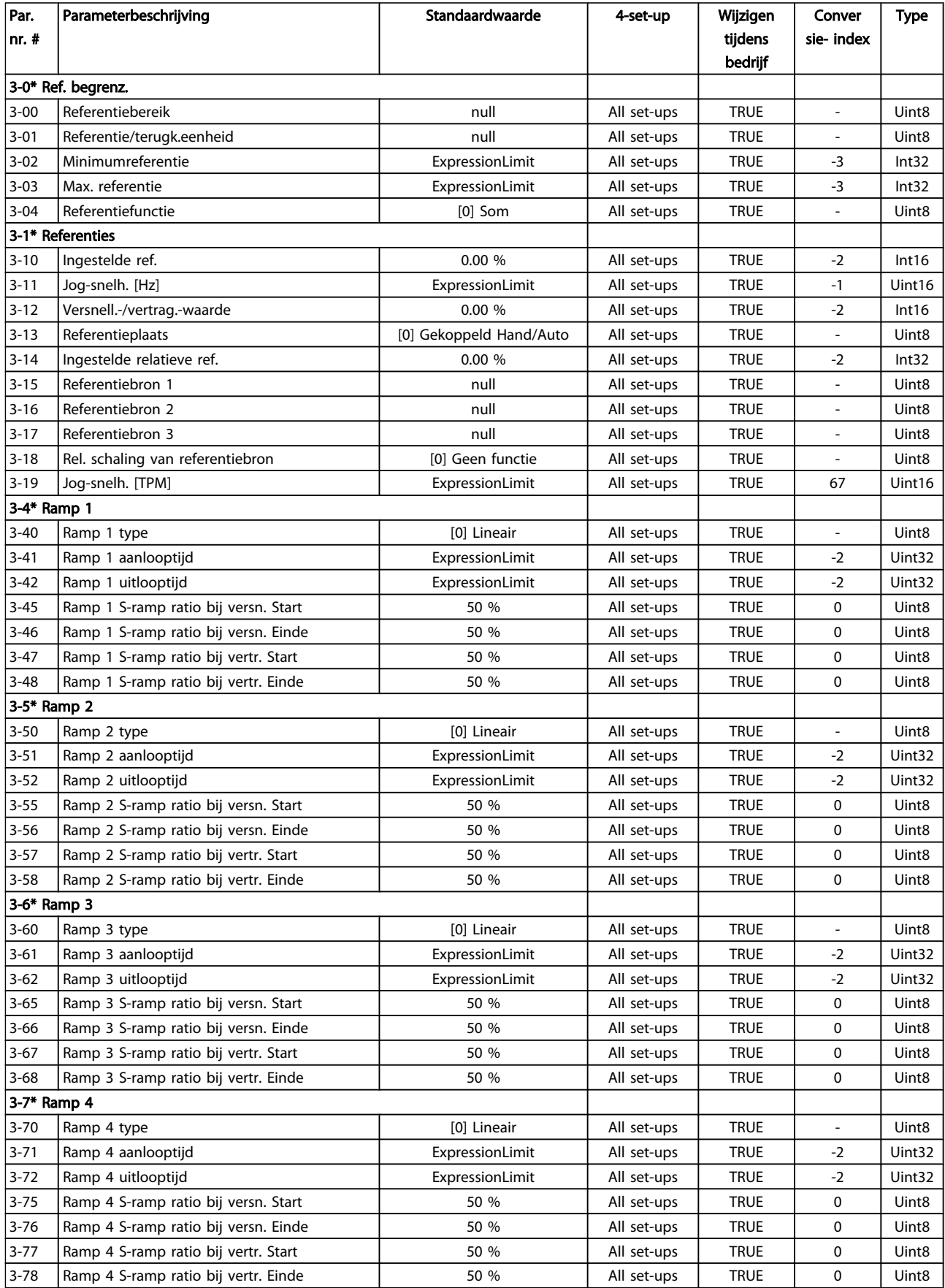

### Programmeren **VLT<sup>®</sup> Decentral Drive FCD 302 Bedieningshandleiding**

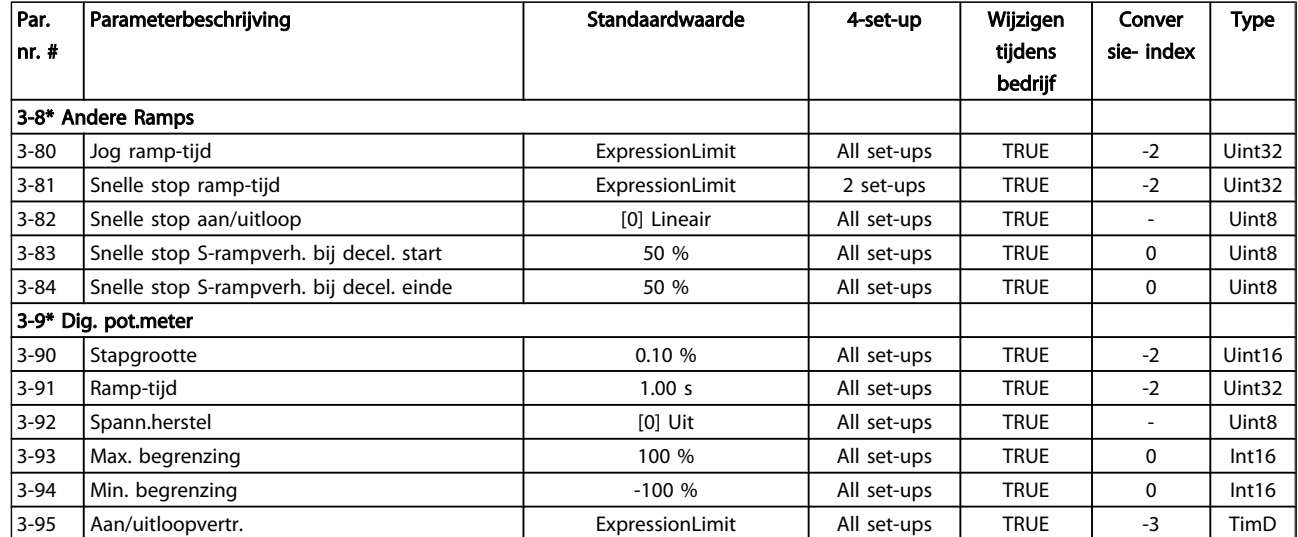

Danfoss

### 5.3.5 4-\*\* Begr./waarsch.

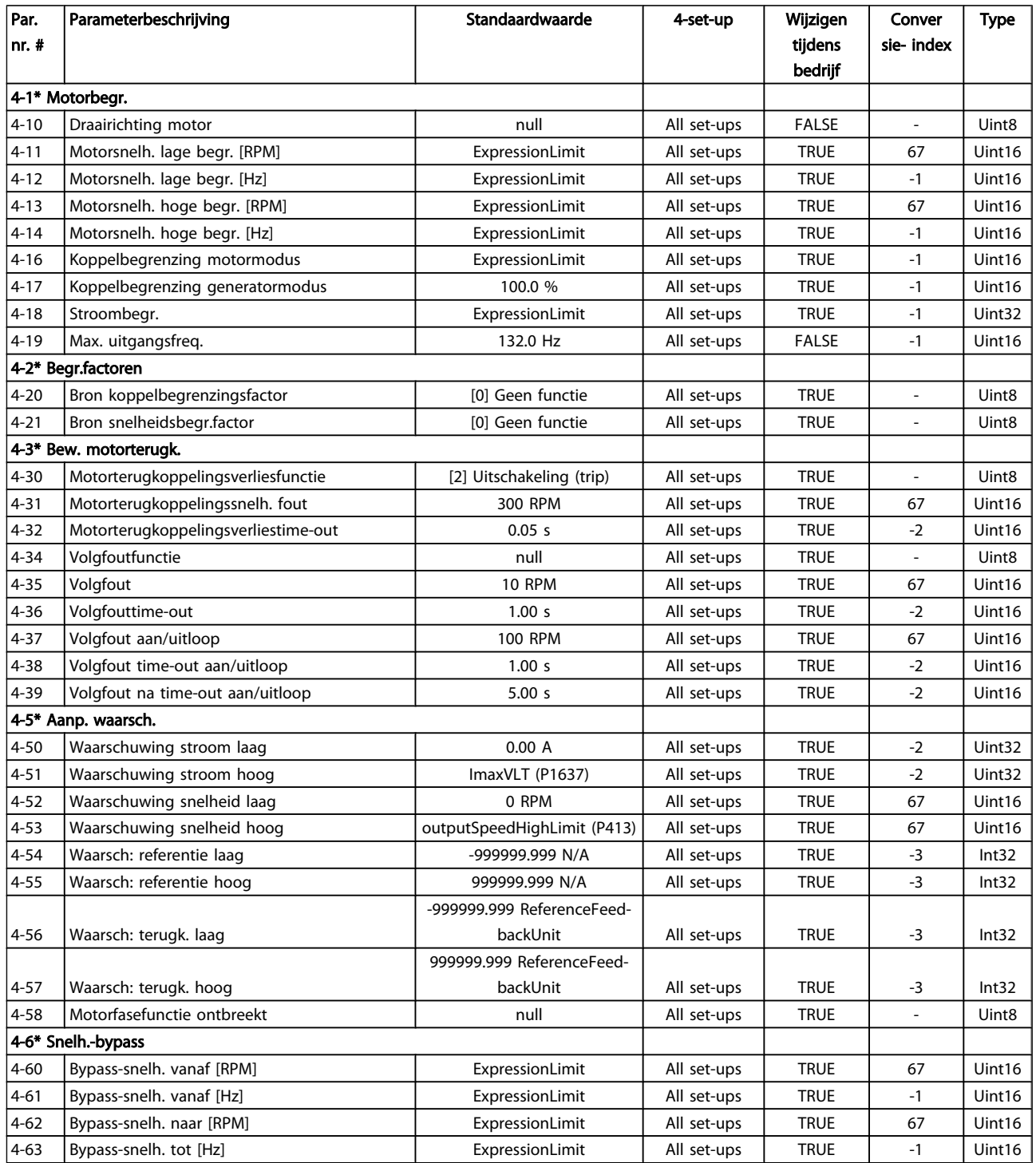

## 5.3.6 5-\*\* Digitaal In/Uit

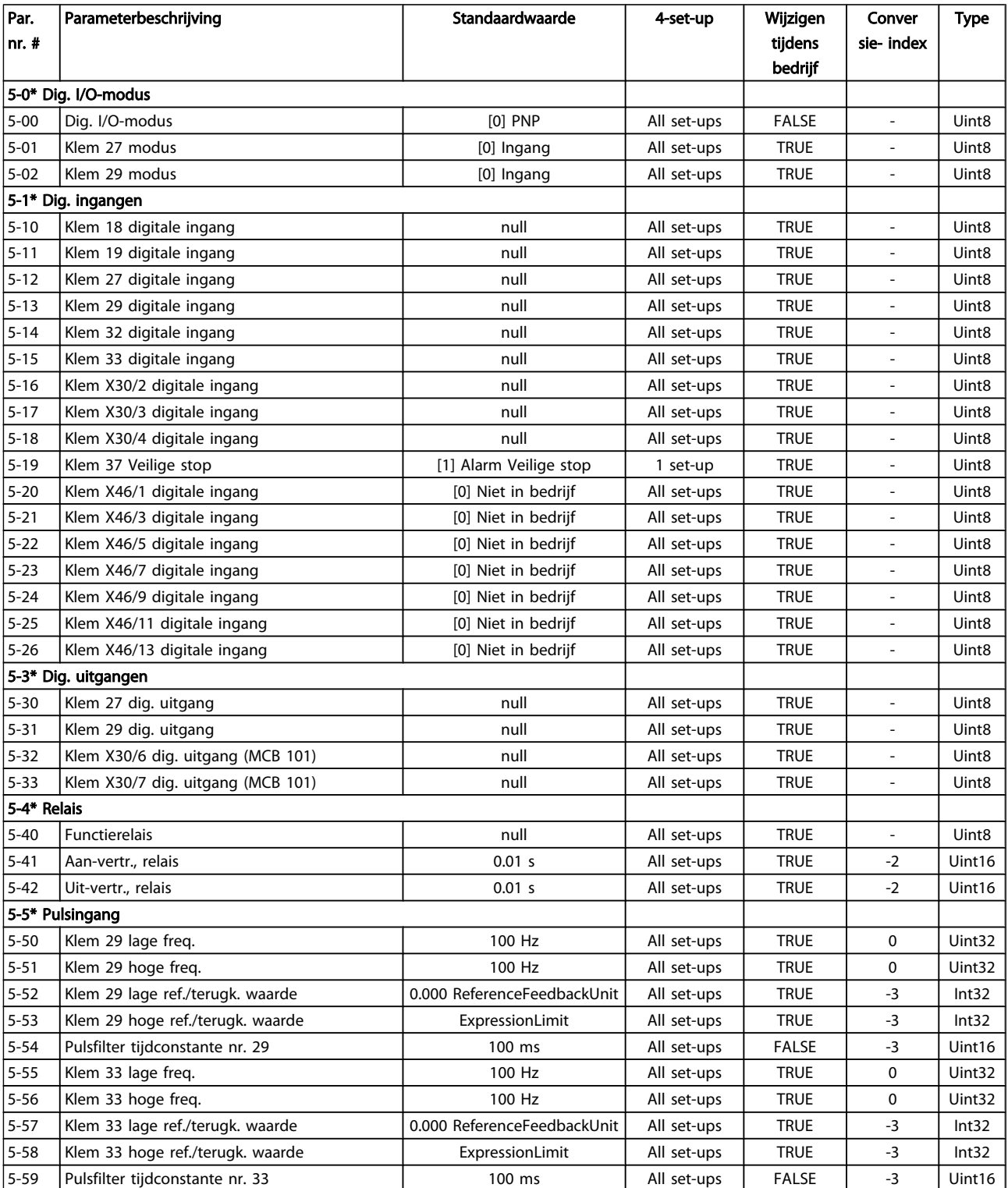

### Programmeren VLT® Decentral Drive FCD 302 Bedieningshandleiding

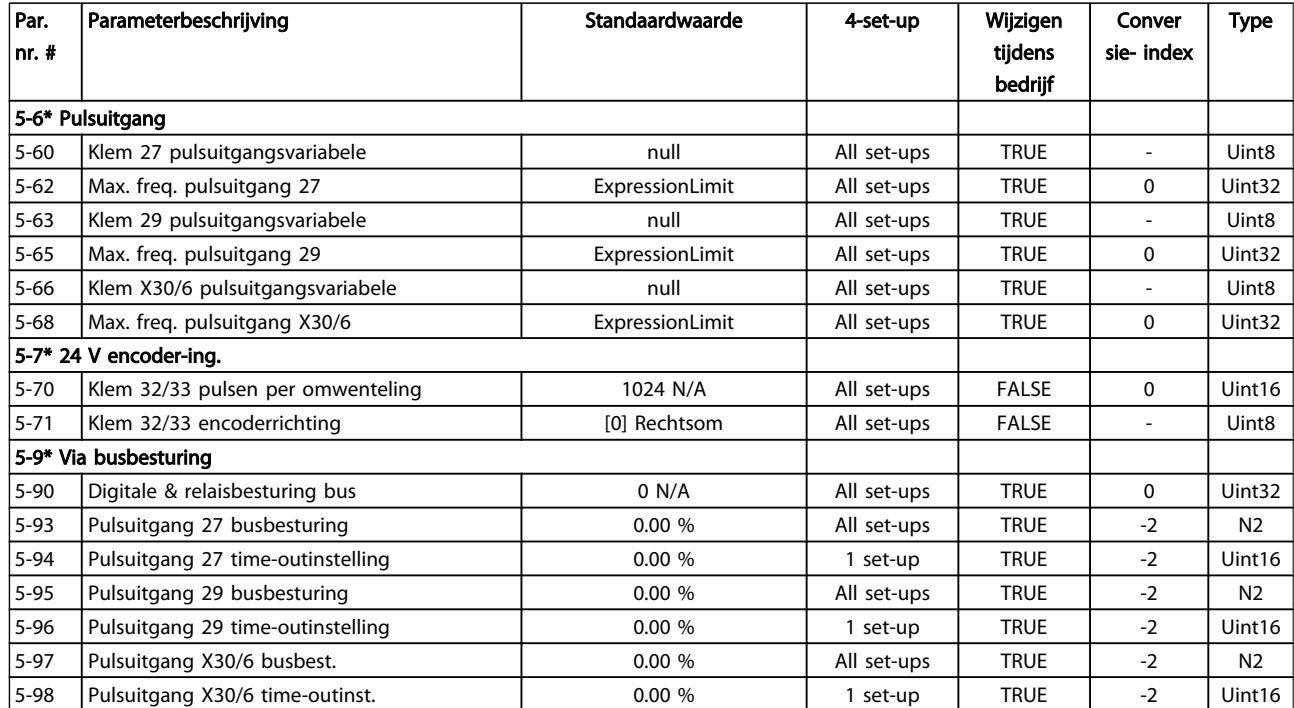

## 5.3.7 6-\*\* Analoog In/Uit

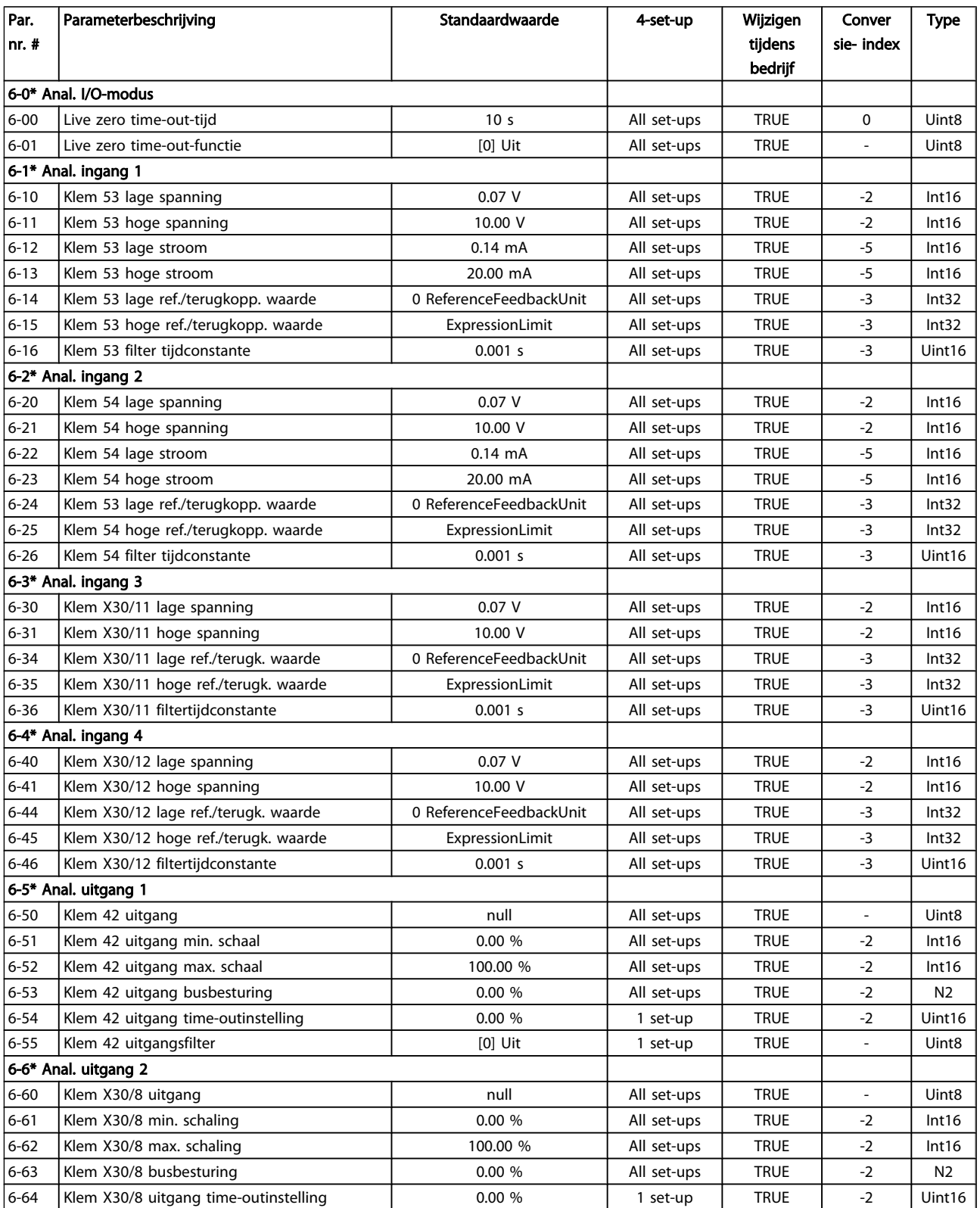

### Programmeren **VLT<sup>®</sup> Decentral Drive FCD 302 Bedieningshandleiding**

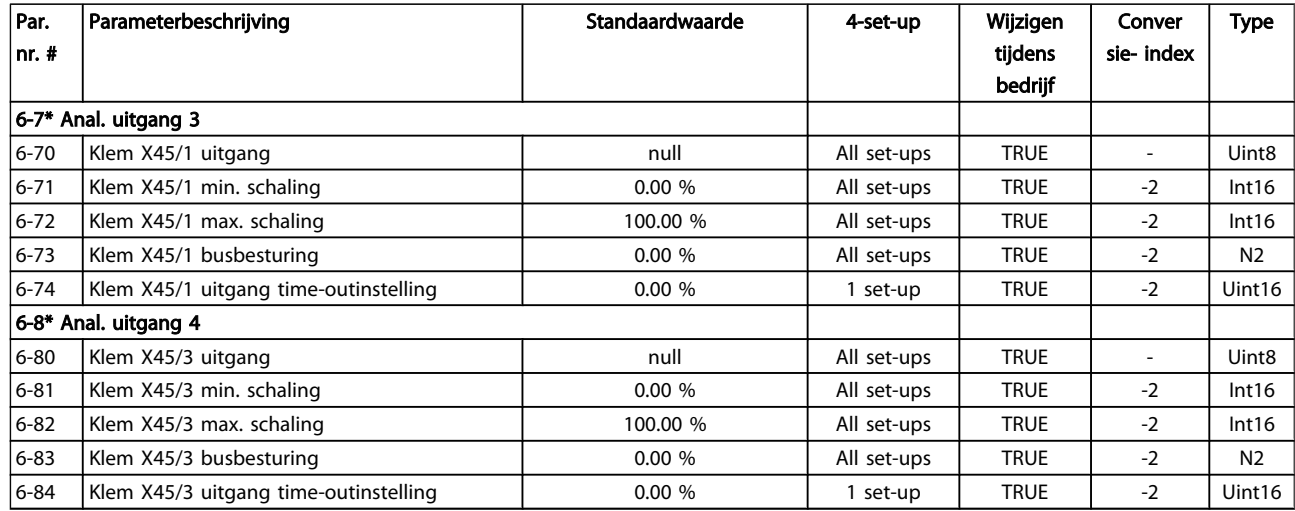

## 5.3.8 7-\*\* Regelaars

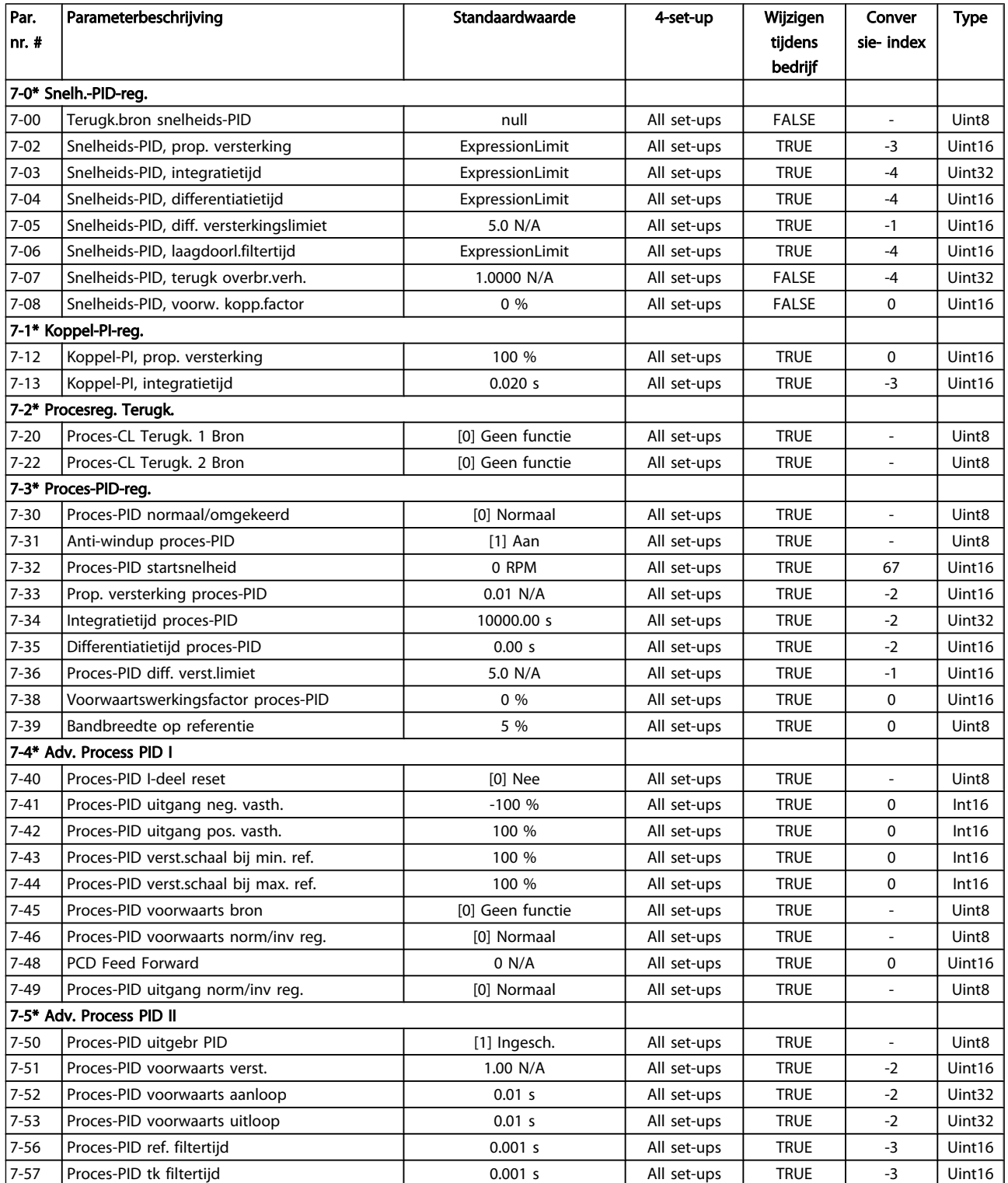

Danfoss

### 5.3.9 8-\*\* Comm. en opties

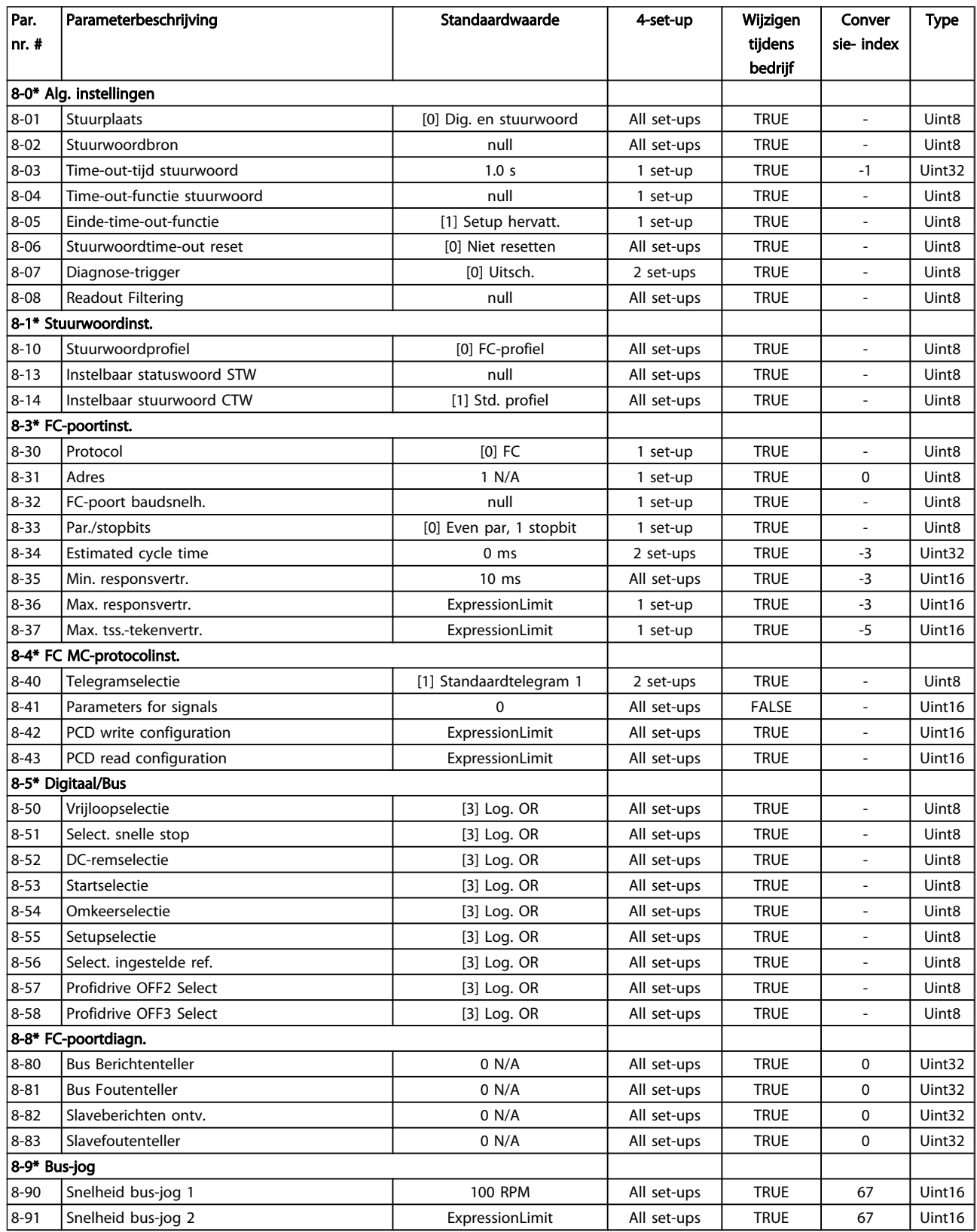

### 5.3.10 9-\*\* Profibus

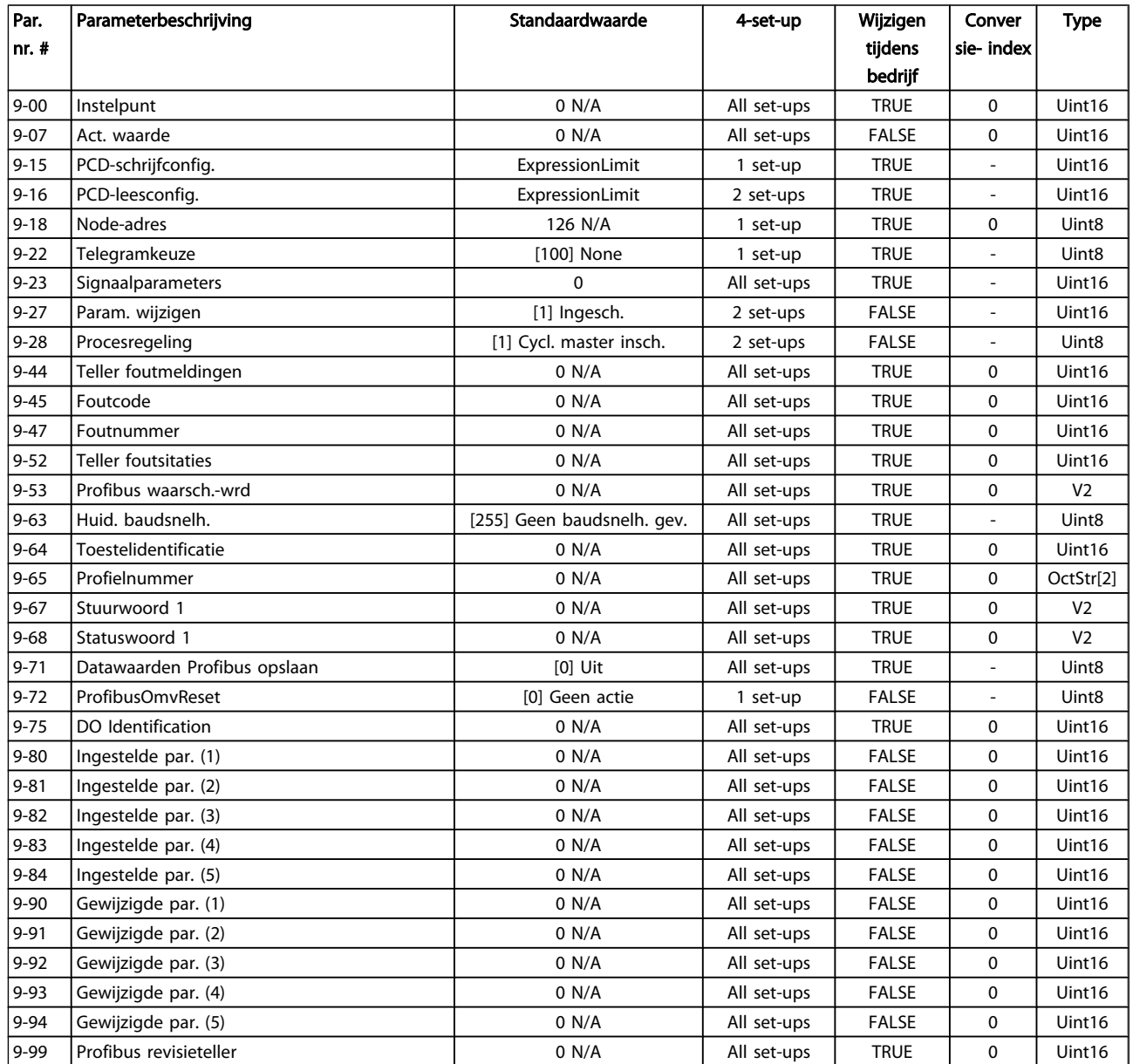

## 5.3.11 13-\*\* Smart Logic

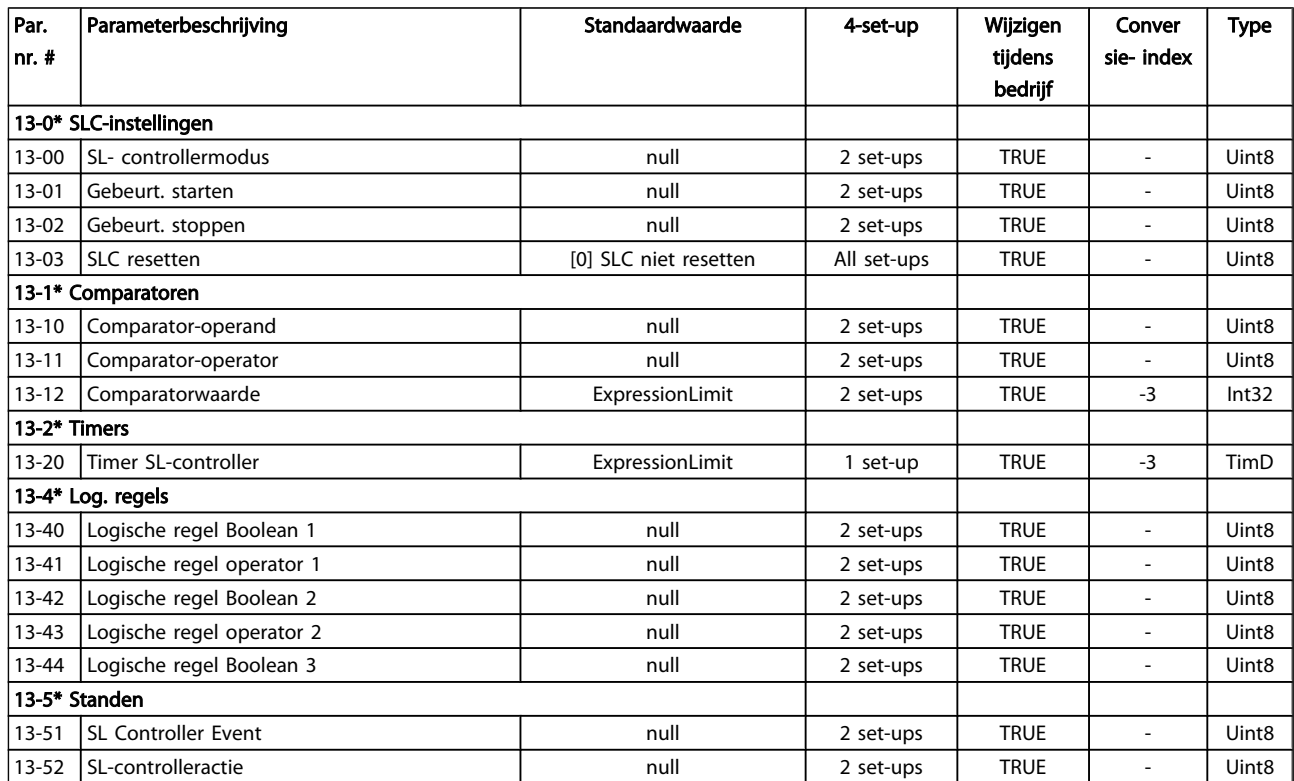

Danfoss

## 5.3.12 14-\*\* Speciale functies

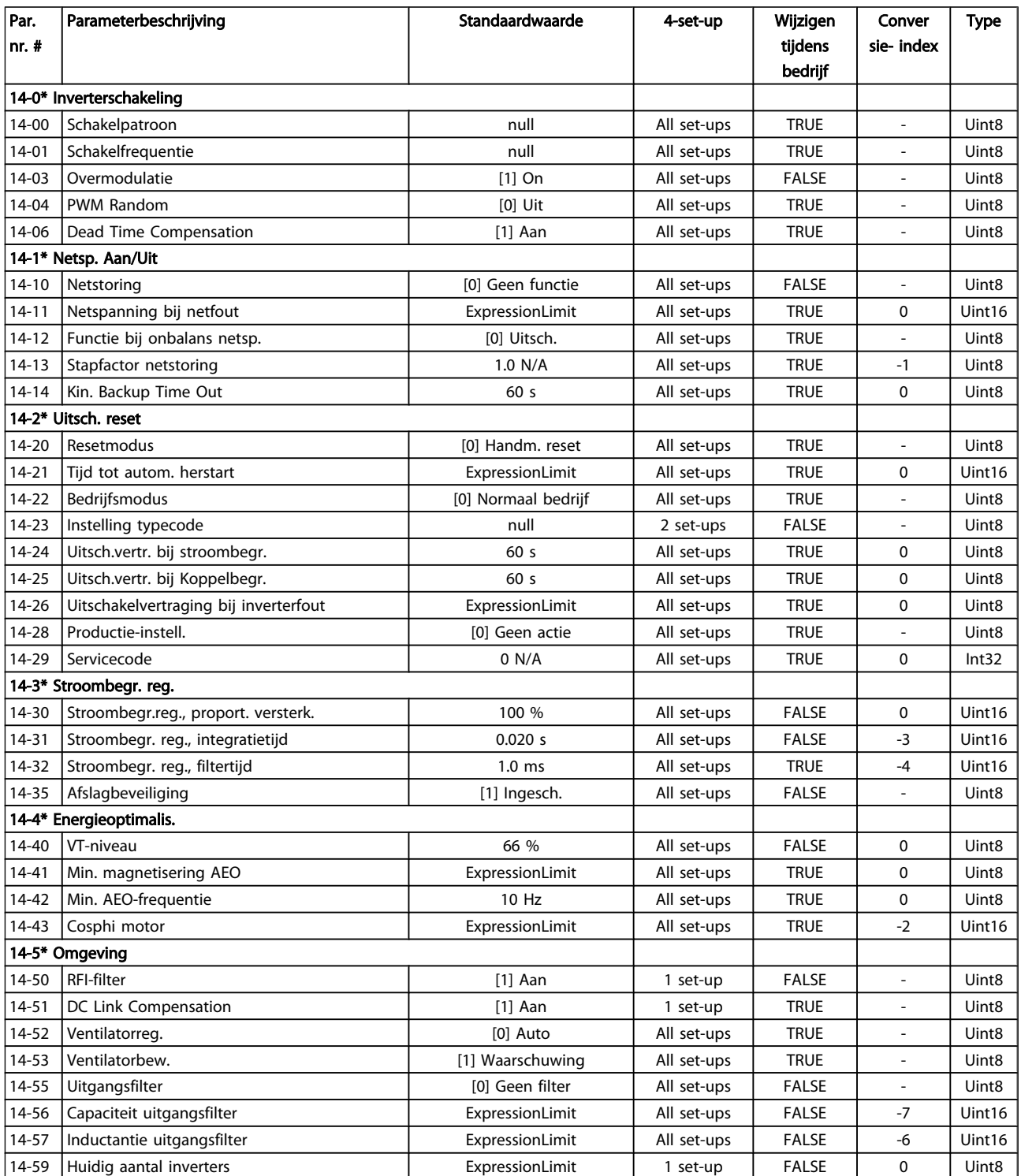

Danfoss

### Programmeren **VLT<sup>®</sup> Decentral Drive FCD 302 Bedieningshandleiding**

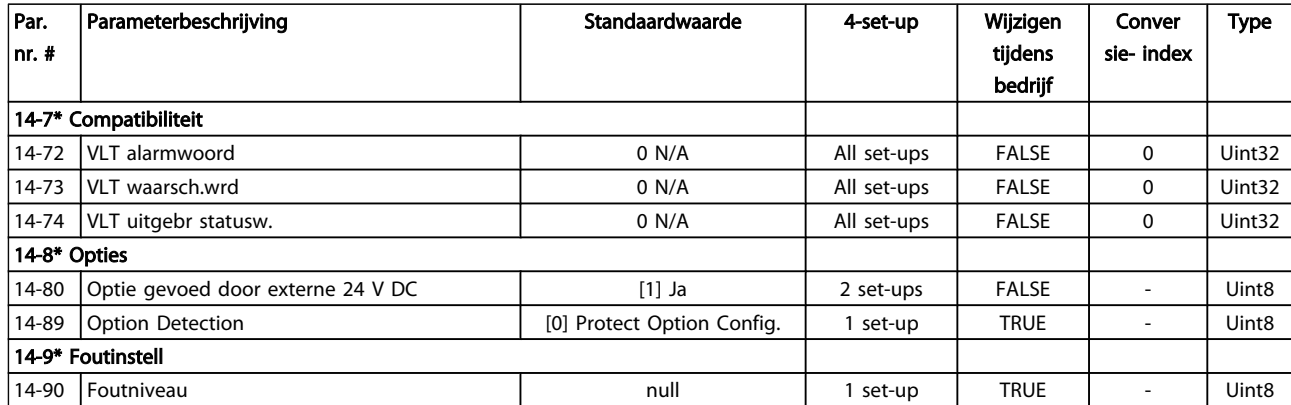

## 5.3.13 15-\*\* Geg. omvormer

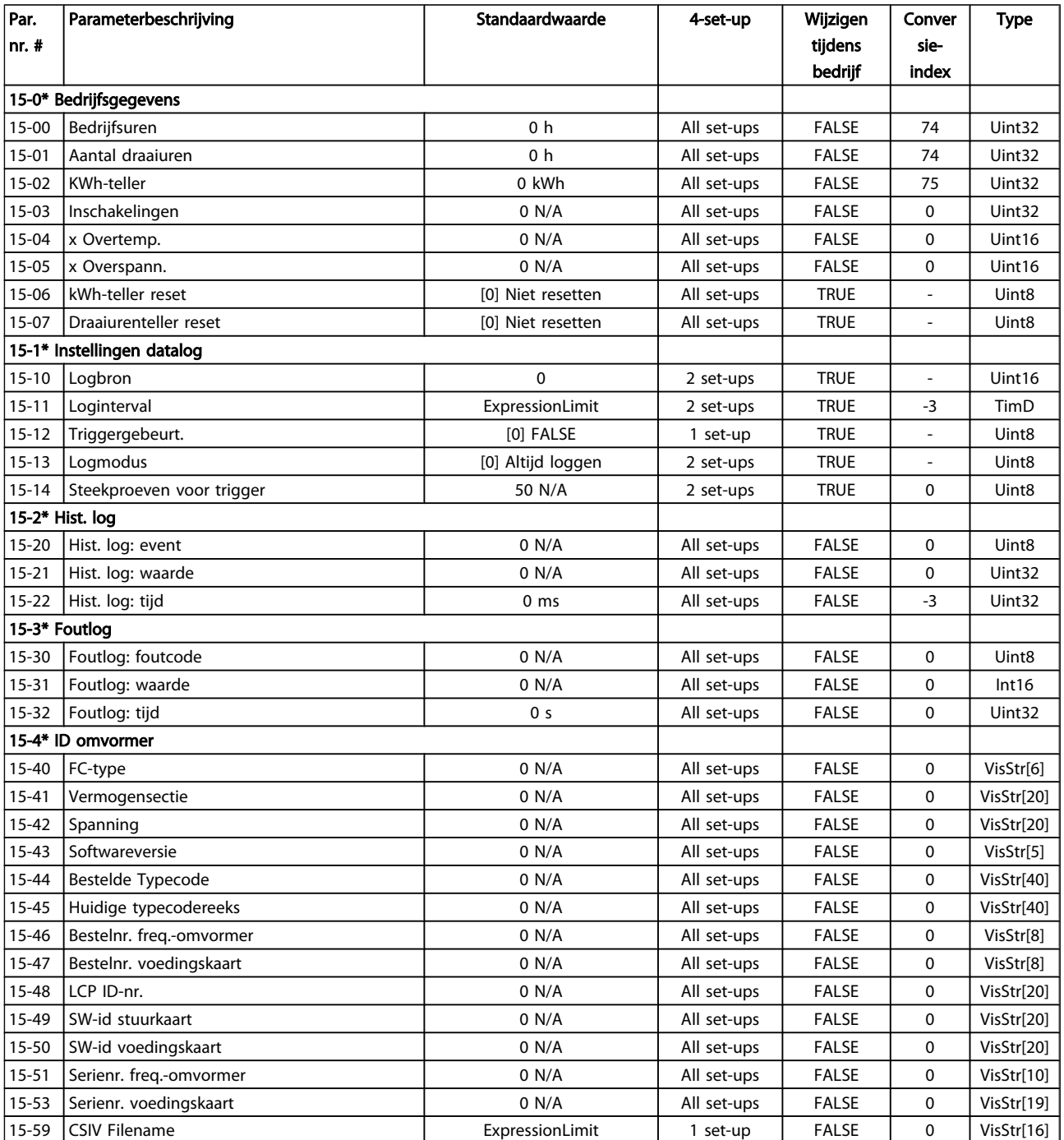

### Programmeren VLT® Decentral Drive FCD 302 Bedieningshandleiding

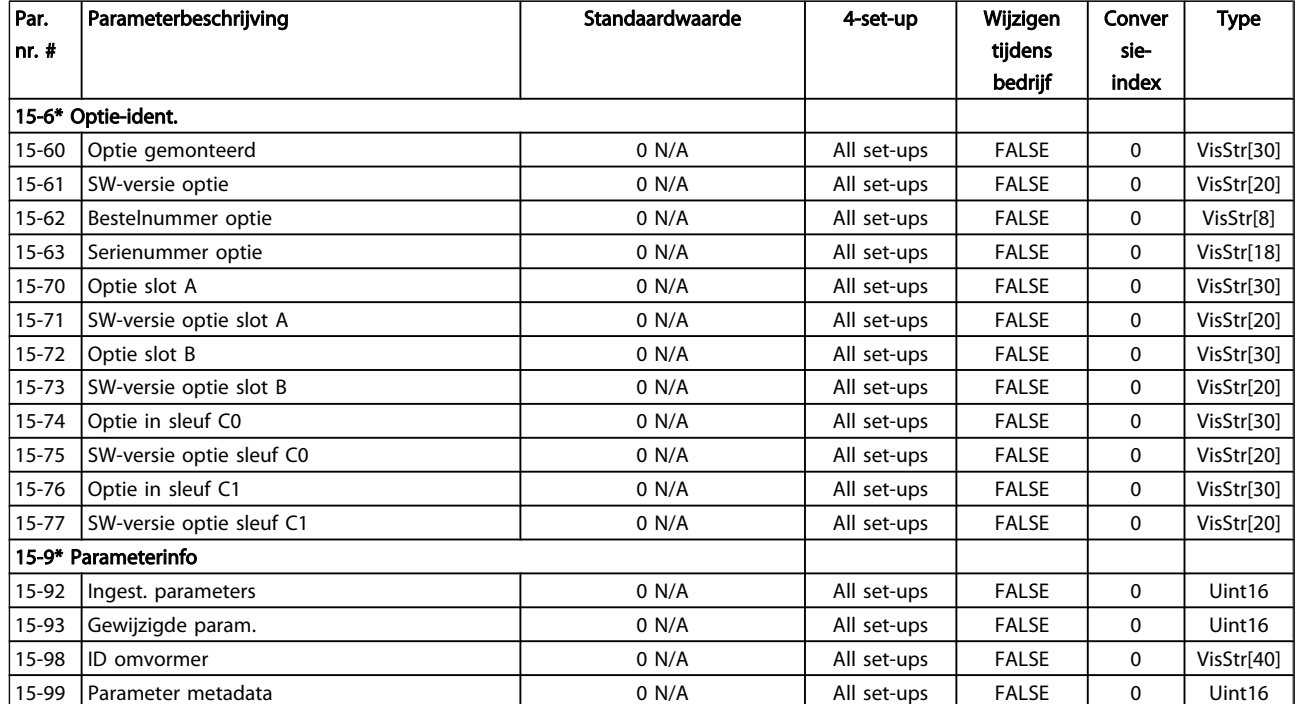

## 5.3.14 16-\*\* Data-uitlezingen

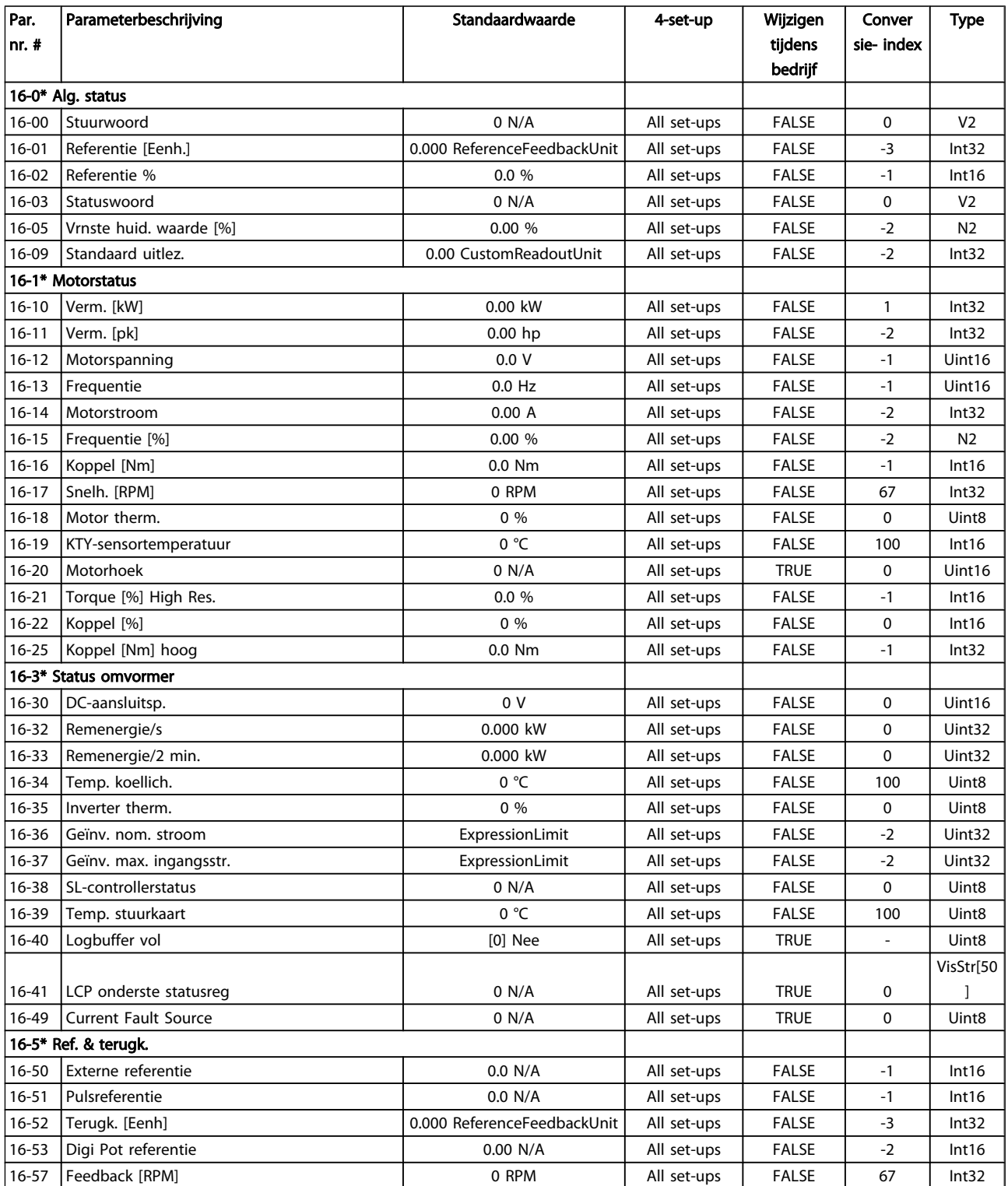

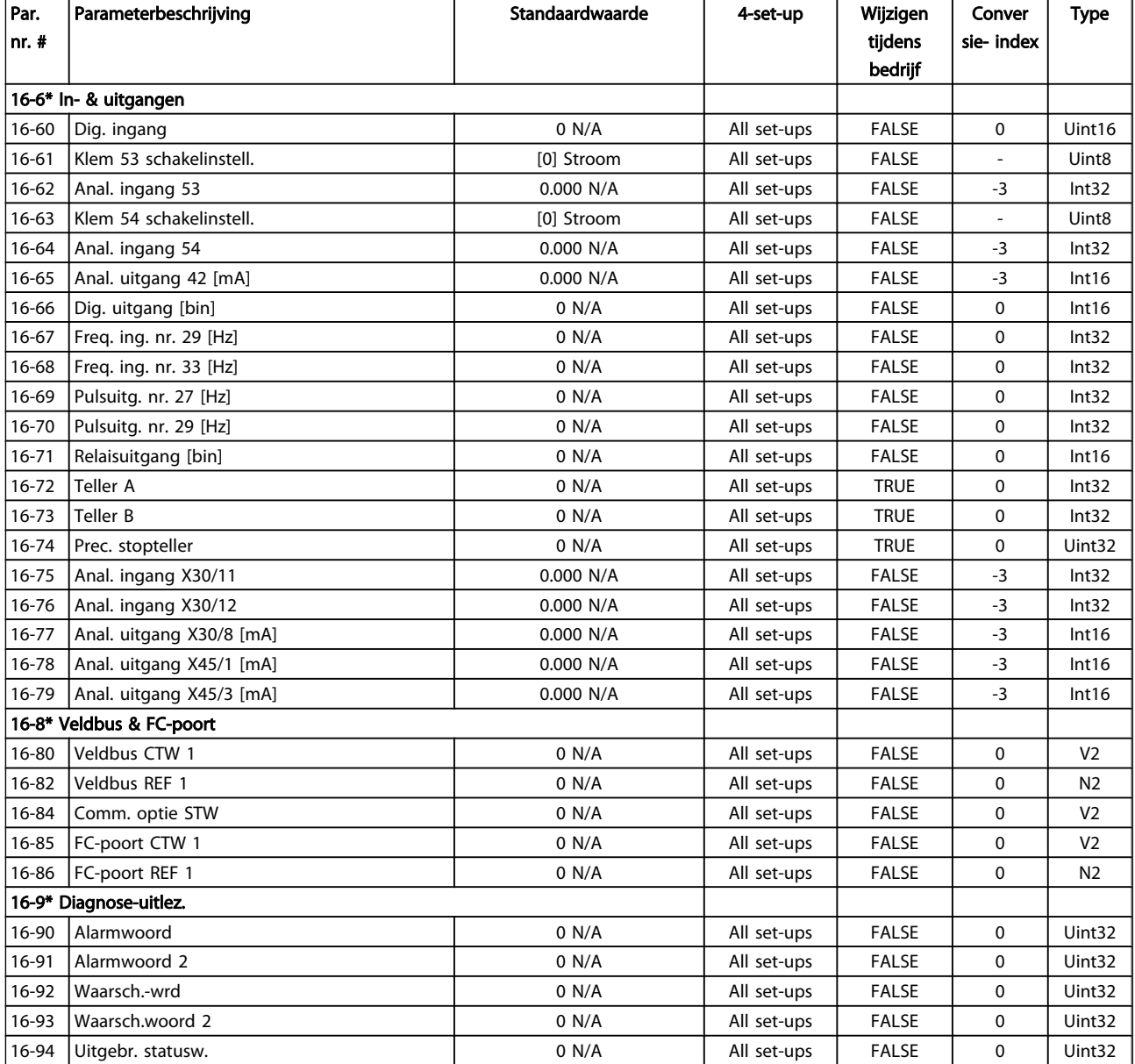

## 5.3.15 17-\*\* Terugkopp.optie

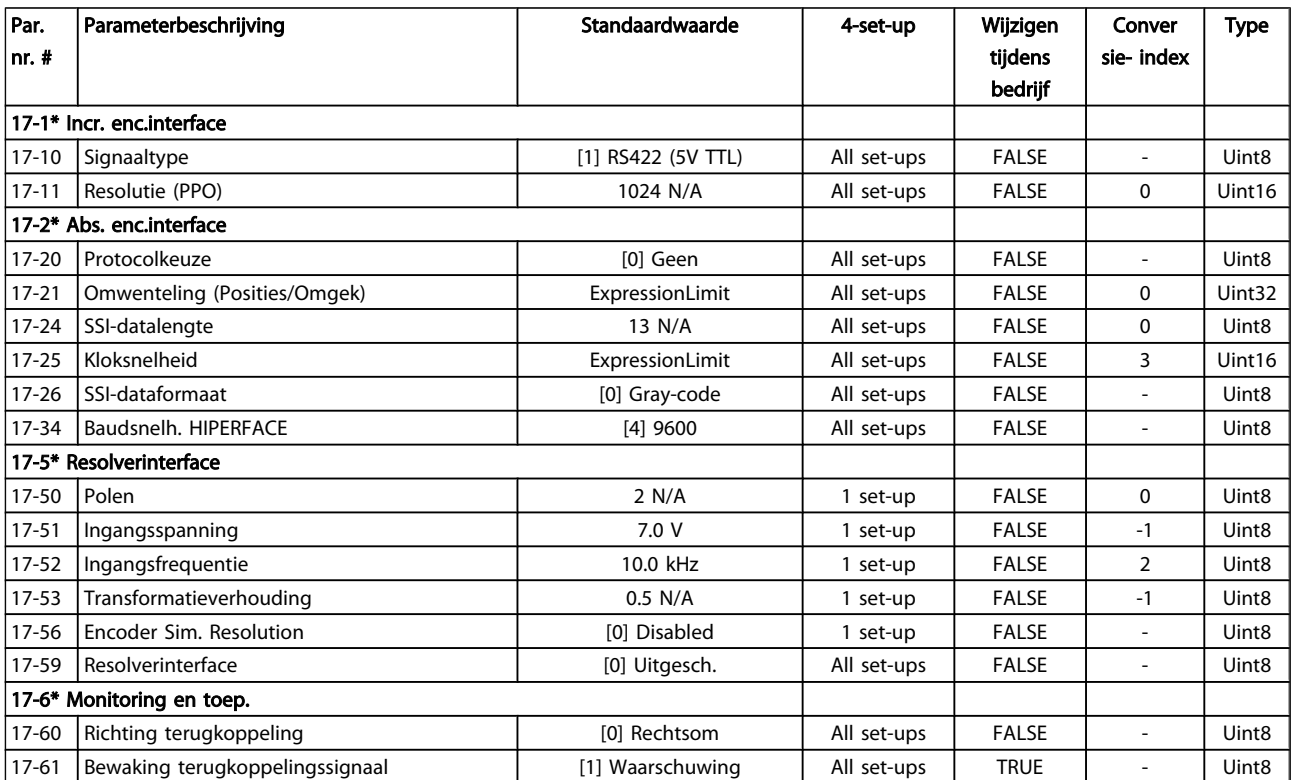

### 5.3.16 30-\*\* Special Features

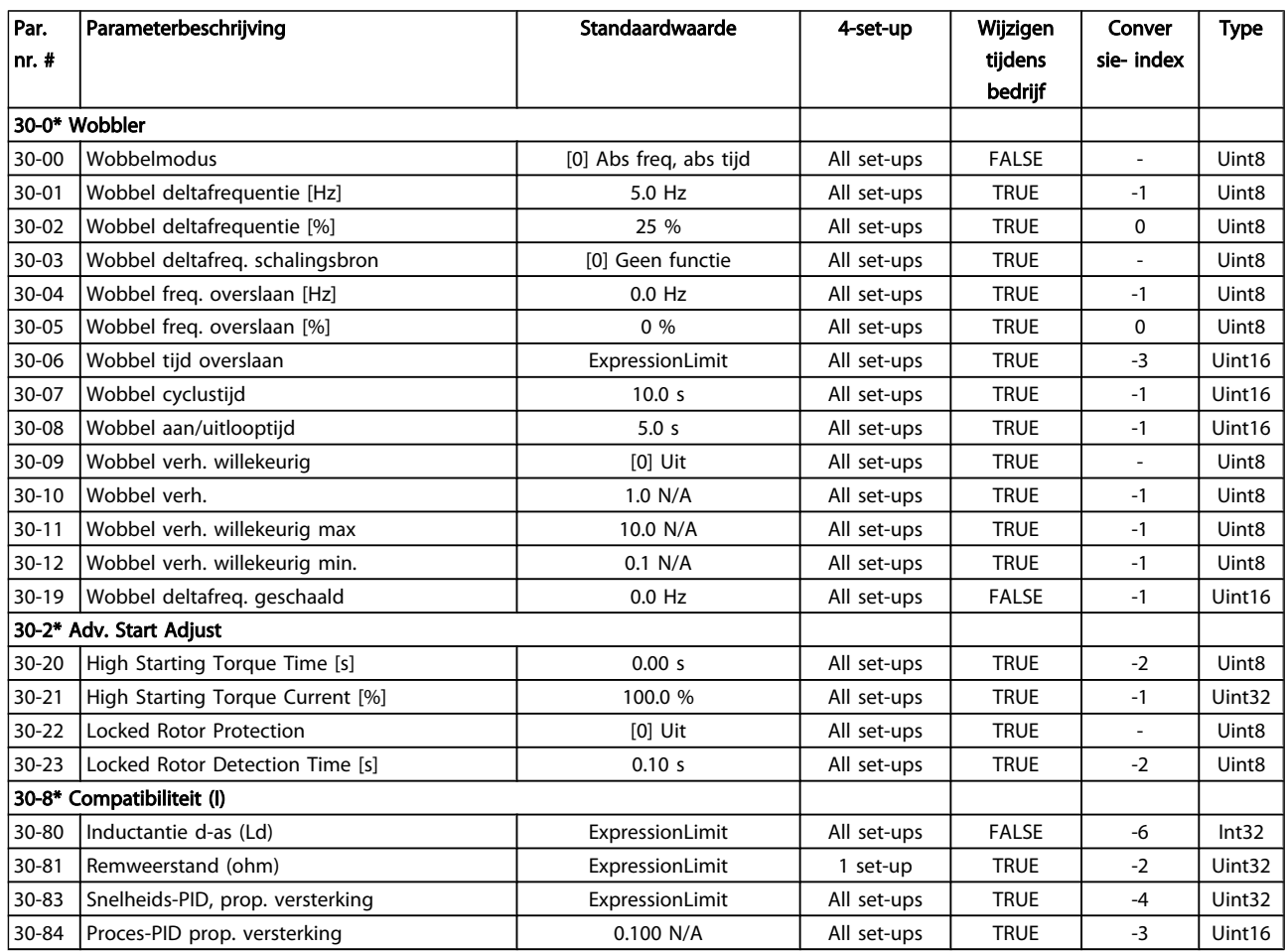

### 5.4 Programmeren op afstand met MCT-10 setup-software

Danfoss kan een softwareprogramma leveren voor het aanmaken, opslaan en overzetten van de programmering van een frequentieomvormer. Met behulp van de MCT-10 setup-software kan de gebruiker een pc aansluiten op de frequentieomvormer en de frequentieomvormer rechtstreeks programmeren zonder gebruik te hoeven maken van het LCP. De programmering van de frequentieomvormer kan ook helemaal offline worden gedaan en op eenvoudige wijze in de frequentieomvormer worden gedownload. Het is ook mogelijk om het volledige profiel van de frequentieomvormer naar de pc te downloaden voor back-up of analyse.

De USB-connector of de RS-485-klem kunnen worden gebruikt om de pc aan te sluiten op de frequentieomvormer.

MCT-10 setup-software is gratis te downloaden via http:// www.Danfoss.com. Hiervoor geeft u 'MCT-10 download' op in het zoekscherm. U kunt ook een cd met de software bestellen met behulp van onderdeelnummer 130B1000. De gebruikershandleiding bevat uitgebreide bedieningsinstructies.

### 6 Statusindicatie

### 6.1 Leds aan voorzijde

De actuele status kan worden afgelezen op de buitenkant van de FCD-producten. Zes leds geven de actuele status van de eenheid aan. De betekenis van deze leds staat aangegeven in onderstaande tabel.

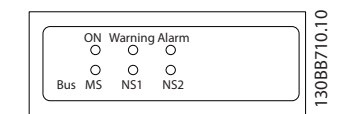

Afbeelding 6.1 Leds aan voorzijde

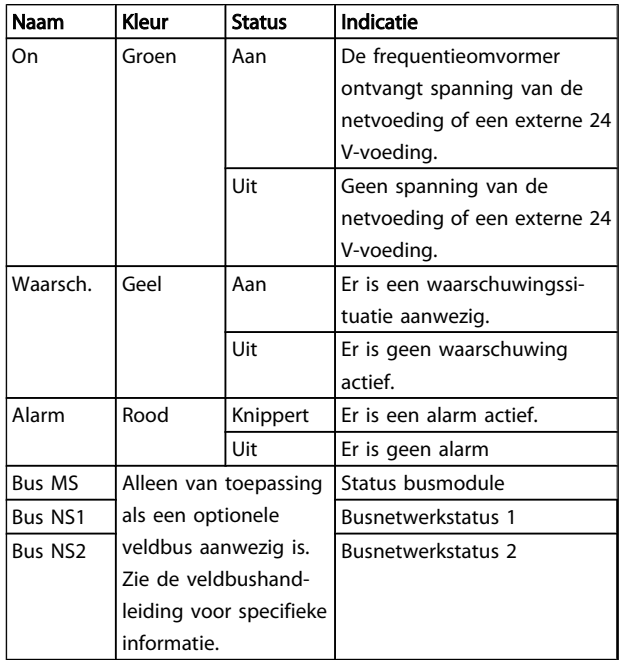

### 6.2 Statusdisplay

Wanneer de frequentieomvormer in de statusmodus staat, worden door de frequentieomvormer automatisch statusmeldingen gegenereerd en op de onderste regel van het display weergegeven (zie *Afbeelding 6.2*).

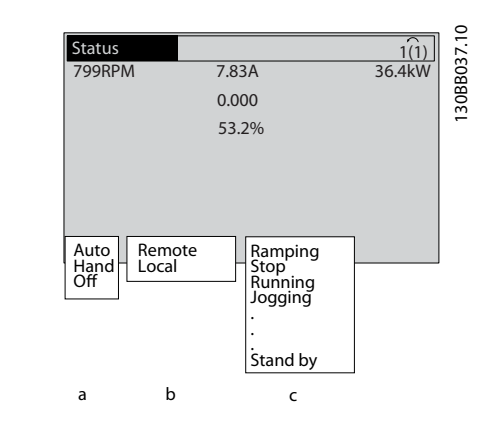

### Afbeelding 6.2 Statusdisplay

- a. Het eerste woord op de statusregel geeft aan waar het stop/startcommando vandaan komt.
- b. Het tweede woord op de statusregel geeft aan waar de snelheidsregeling vandaan komt.
- c. Het laatste deel van de statusregel geeft de huidige status van de frequentieomvormer weer. Hier is te zien in welke bedrijfsmodus de frequentieomvormer zich bevindt.

### NB

In de auto-/externe modus heeft de frequentieomvormer externe commando's nodig om functies te kunnen uitvoeren.

### Statusindicatie VLT® Decentral Drive FCD 302 Bedieningshandleiding

### 6.3 Overzichtstabel met statusmeldingen

De volgende drie tabellen geven aan wat de betekenis van de statusmeldingen op het display is.

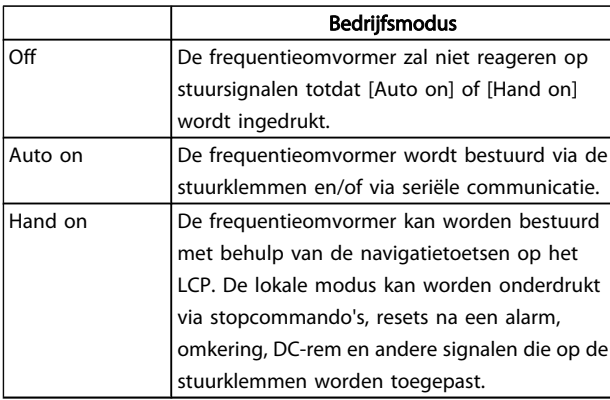

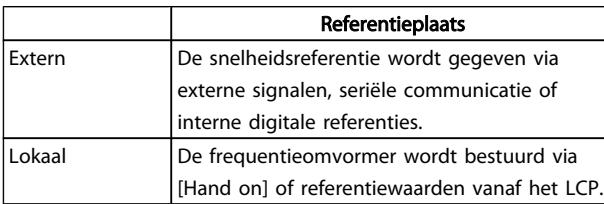

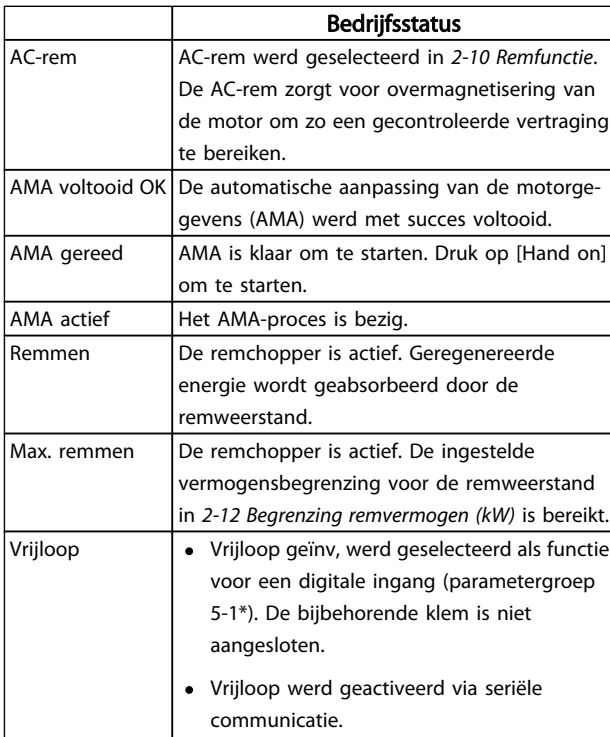

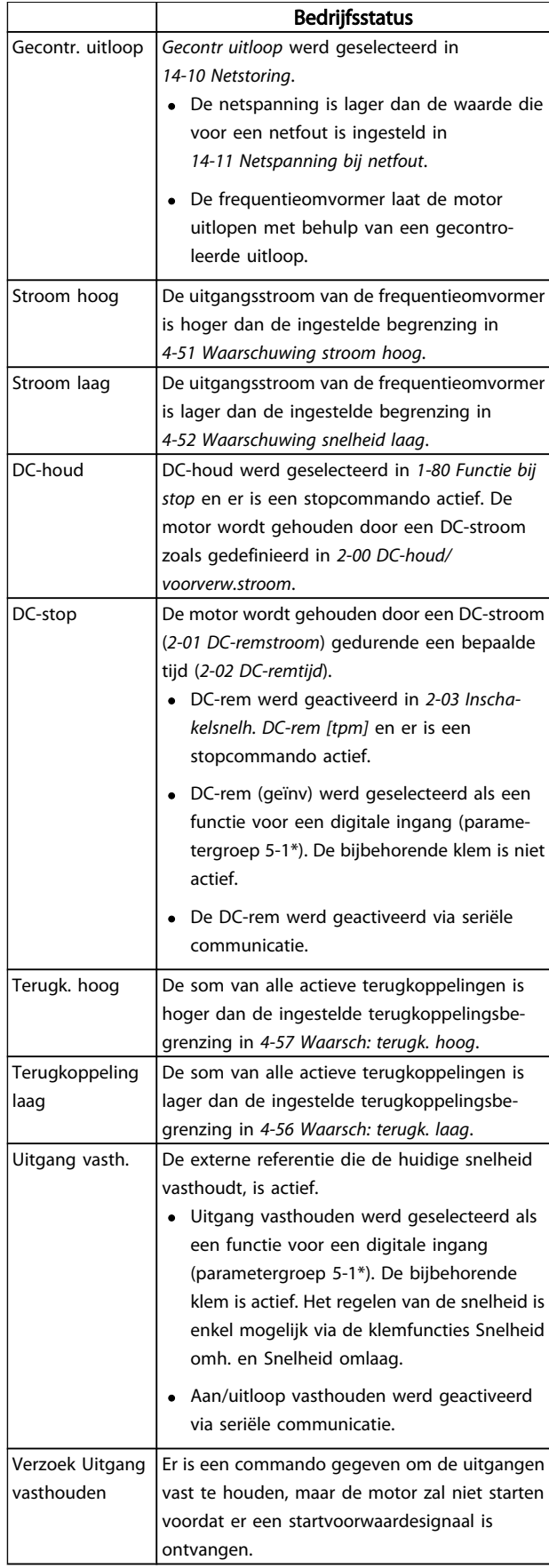

Danfoss

### Statusindicatie VLT® Decentral Drive FCD 302 Bedieningshandleiding

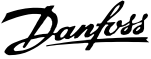

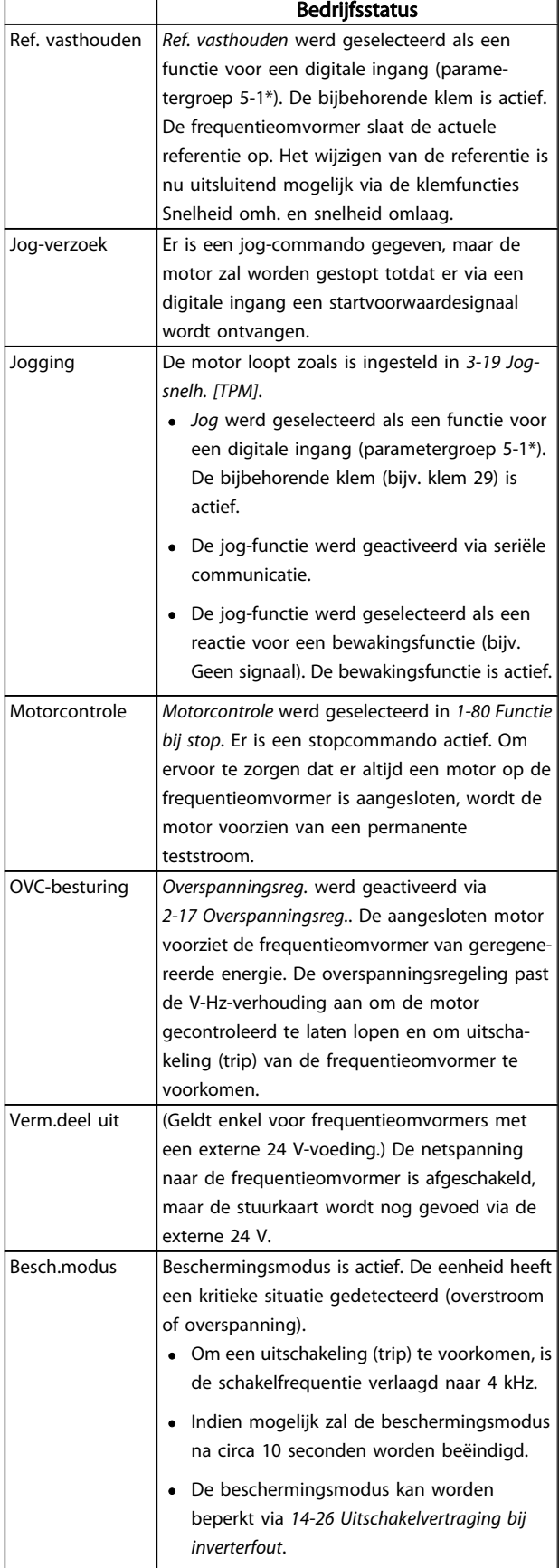

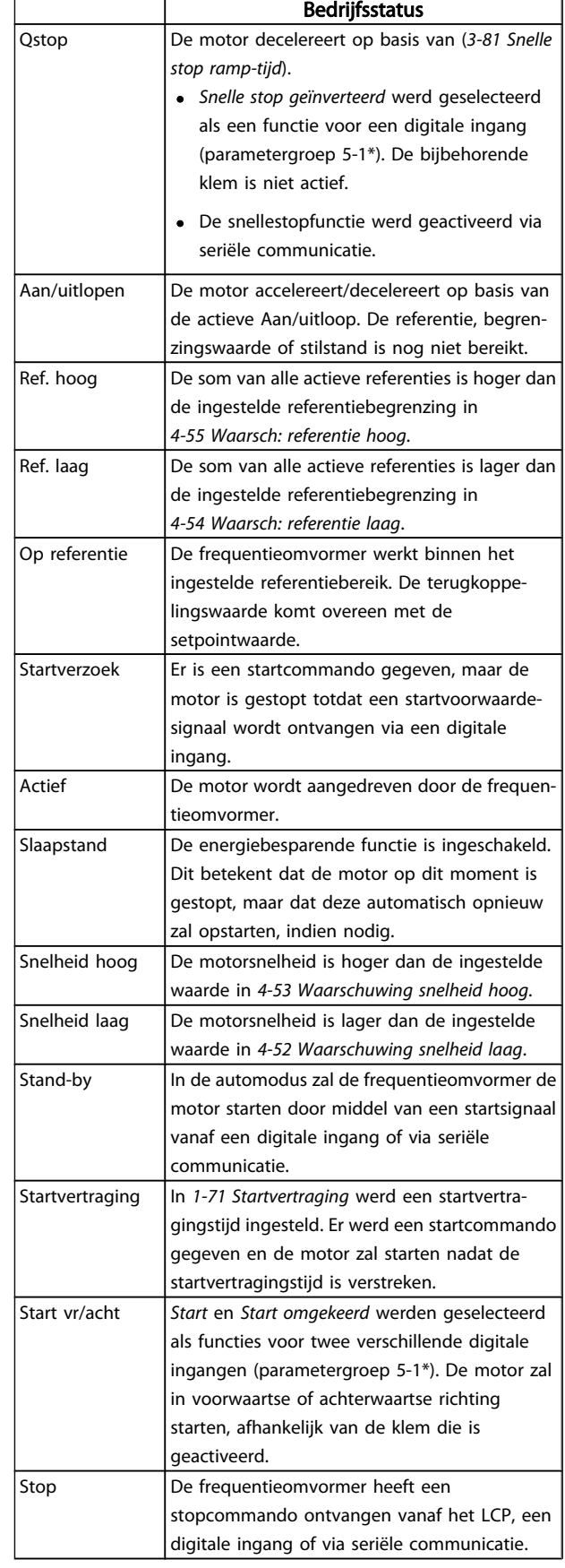

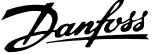

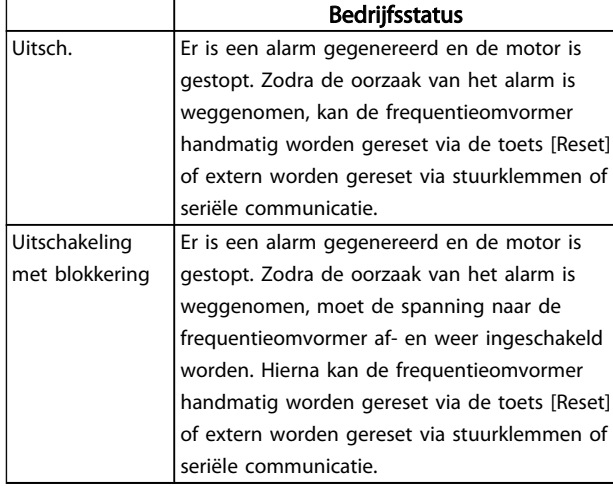

### 7 Problemen verhelpen

Een waarschuwing of alarm wordt weergeven via de relevante led aan de voorzijde van de frequentieomvormer en aangeduid via een code op het display.

Een waarschuwing blijft actief totdat het probleem is verholpen. In bepaalde omstandigheden kan de motor blijven werken. Waarschuwingen kunnen kritiek zijn, maar dit is niet altijd het geval.

Als er een alarm optreedt, betekent dit dat de frequentieomvormer automatisch is uitgeschakeld. Alarmen moeten worden gereset om de frequentieomvormer weer op te starten nadat de fout is verholpen.

#### Dit is mogelijk op drie manieren:

- 1. Via de [Reset]-toets op het LCP.
- 2. Via een digitale ingang met de functie 'Reset'.
- 3. Via seriële communicatie/veldbusoptie.

### NB

### Na een handmatige reset via de [Reset]-toets op het LCP is het nodig om de LCP[Auto on]-toets in te drukken om de motor opnieuw te starten.

Als een alarm niet kan worden gereset, komt dit mogelijk doordat de oorzaak nog niet is weggenomen, of omdat er sprake was van een uitschakeling met blokkering (zie tevens de tabel op de volgende pagina).

Alarmen die gepaard gaan met een uitschakeling met blokkering bieden aanvullende beveiliging; in dat geval moet de netvoeding worden uitgeschakeld voordat het alarm kan worden gereset. Nadat de netvoeding weer is ingeschakeld, is de frequentieomvormer niet langer geblokkeerd en kan hij op bovenstaande wijze worden gereset nadat de fout is opgeheven.

Alarmen zonder uitschakeling met blokkering kunnen tevens worden gereset via de automatische resetfunctie in *14-20 Resetmodus* (waarschuwing: automatische opheffing slaapstand is mogelijk!).

Als er in de tabel op de volgende pagina een kruisje staat bij zowel waarschuwing als alarm betekent dit dat een alarm wordt voorafgegaan door een waarschuwing of dat u kunt programmeren of een waarschuwing dan wel een alarm moet worden gegenereerd bij een bepaalde fout.

Dit is bijvoorbeeld mogelijk in *1-90 Therm. motorbeveiliging*. Na een alarm of uitschakeling (trip) blijft de motor vrijlopen en knipperen het alarm en de waarschuwing. Als het probleem is verholpen, blijft enkel het alarm knipperen totdat de frequentieomvormer is gereset.

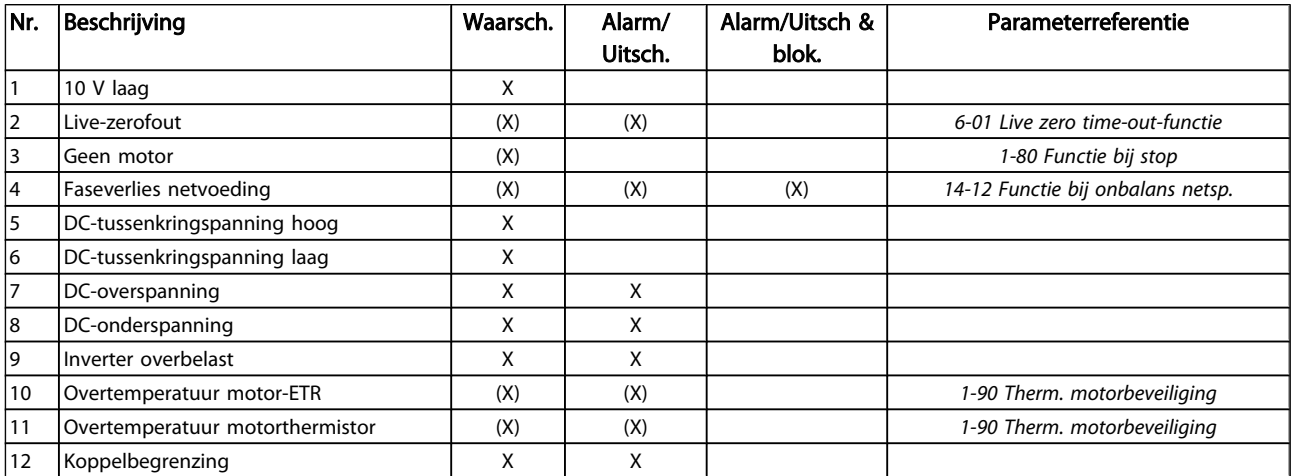

### Problemen verhelpen VLT<sup>®</sup> Decentral Drive FCD 302 Bedieningshandleiding

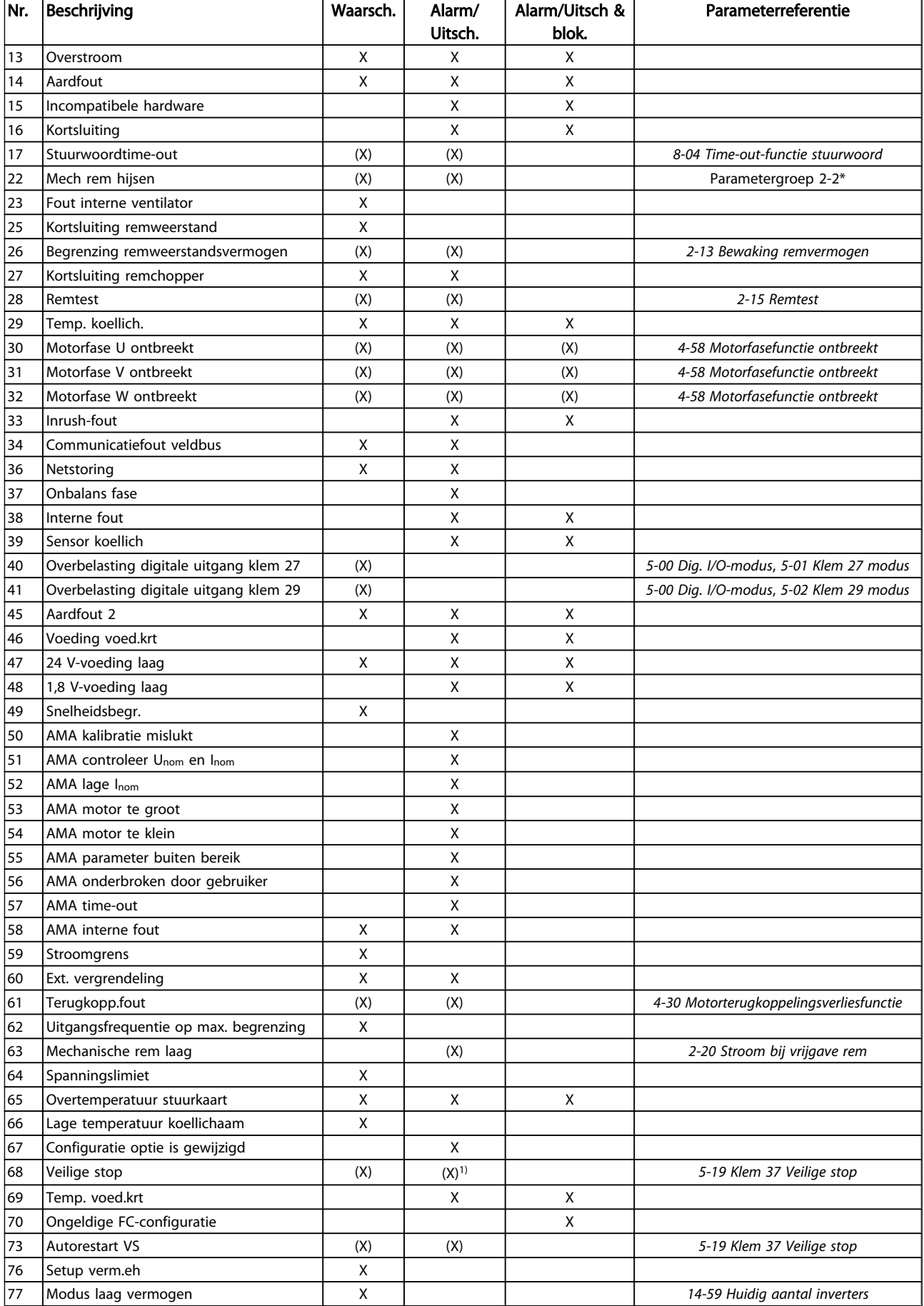

Danfoss

### Problemen verhelpen VLT® Decentral Drive FCD 302 Bedieningshandleiding

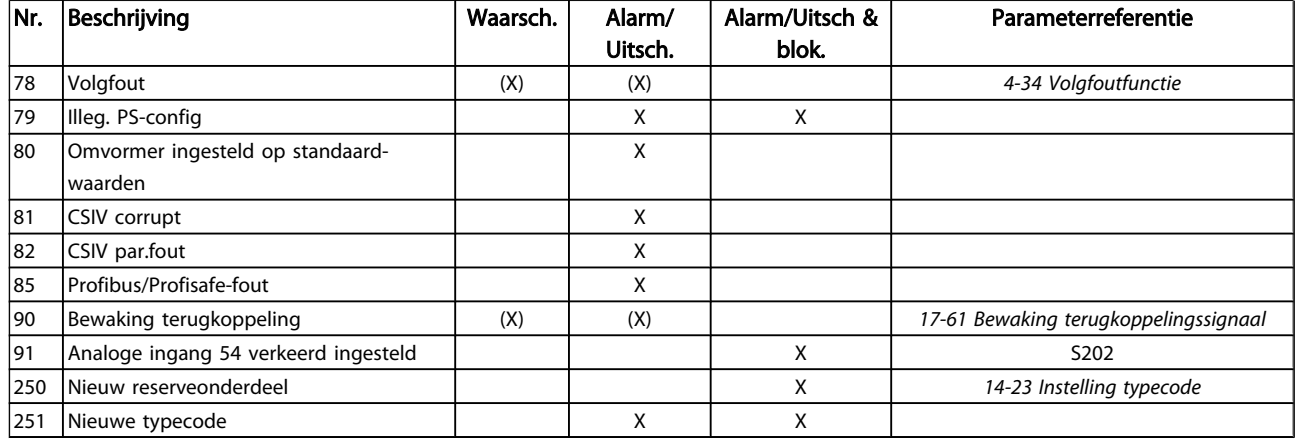

### Tabel 7.1 Lijst met alarm-/waarschuwingscodes

### (X) Afhankelijk van parameter

### 1) Automatische reset is niet mogelijk via *14-20 Resetmodus*

Een uitschakeling (trip) vindt plaats wanneer een alarm is weergegeven. De uitschakeling (trip) laat de motor vrijlopen en kan worden gereset door het indrukken van de [Reset]-toets of via een digitale ingang (parametergroep 5-1\* [1]). Een gebeurtenis die een dergelijk alarm veroorzaakt, zal geen schade toebrengen aan de frequentieomvormer en zal geen gevaarlijke situatie opleveren. Een uitschakeling met blokkering treedt op bij alarmen die schade kunnen toebrengen aan de frequentieomvormer of hierop aangesloten onderdelen. Een uitschakeling met blokkering kan enkel worden gereset door de voeding uit en weer in te schakelen.

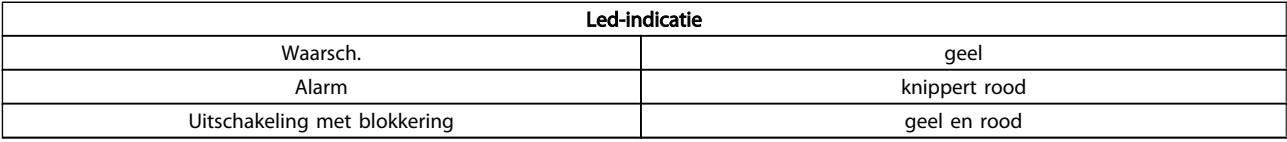

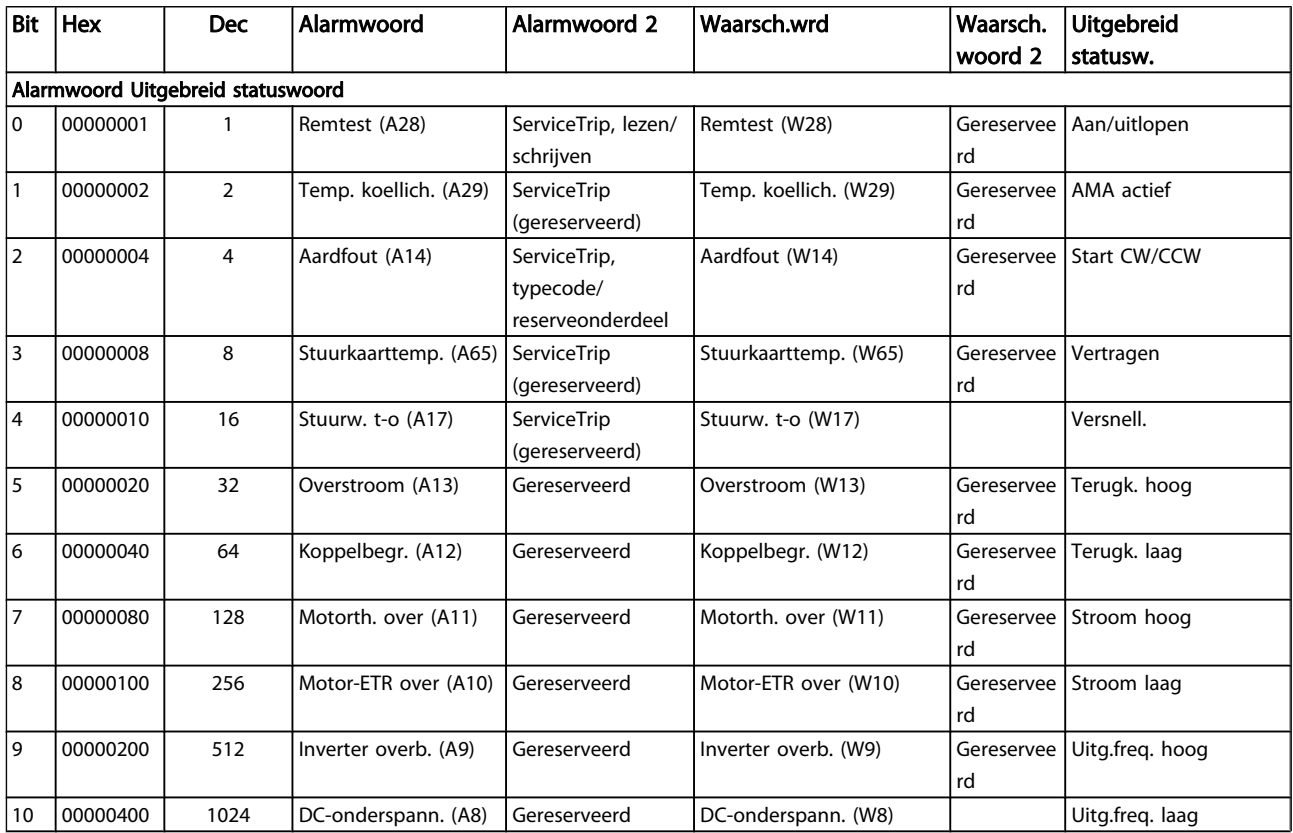

Danfoss

### Problemen verhelpen VLT<sup>®</sup> Decentral Drive FCD 302 Bedieningshandleiding

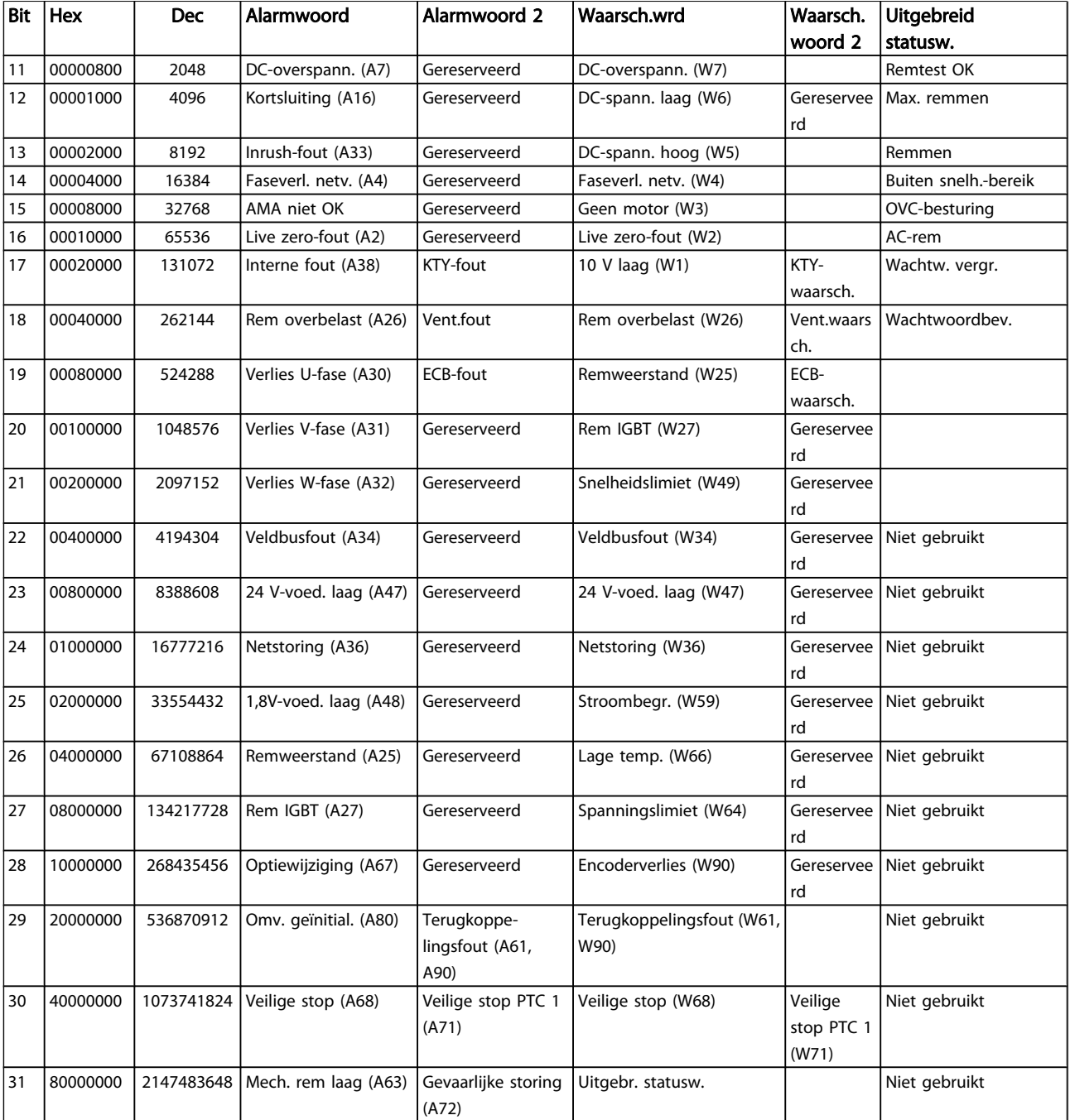

Tabel 7.2 Beschrijving van alarmwoord, waarschuwingswoord en uitgebreid statuswoord

De alarmwoorden, waarschuwingswoorden en uitgebreide statuswoorden kunnen voor diagnose worden uitgelezen via een seriële bus of veldbusoptie. Zie ook *16-94 Uitgebr. statusw.*.

### WAARSCHUWING 1, 10 Volt laag:

De 10 V-spanning van klem 50 op de stuurkaart is minder dan 10 V.

Verminder de belasting van klem 50, want de 10 V-voeding is overbelast. Maximaal 15 mA of minimaal 590 Ω.

### WAARSCHUWING/ALARM 2, Live zero-fout:

Het signaal op klem 53 of 54 is minder dan 50% van de waarde die is ingesteld in respectievelijk *6-10 Klem 53 lage spanning*, *6-12 Klem 53 lage stroom*, *6-20 Klem 54 lage spanning* of *6-22 Klem 54 lage stroom*.

### WAARSCHUWING/ALARM 3, Geen motor:

7 7

Er is geen motor aangesloten op de uitgang van de frequentieomvormer.

### WAARSCHUWING/ALARM 4, Faseverlies netvoeding:

Aan de voedingszijde ontbreekt een fase of de onbalans van de netspanning is te hoog.

Deze melding verschijnt ook als er een fout optreedt in de ingangsgelijkrichter op de frequentieomvormer.

Controleer de voedingsspanning en voedingsstromen naar de frequentieomvormer.

### WAARSCHUWING 5, DC-tussenkringspanning hoog:

De spanning in de tussenkring (DC) is hoger dan de overspanningsbegrenzing van het stuursysteem. De frequentieomvormer is nog steeds actief.

### WAARSCHUWING 6, DC-tussenkringspanning laag:

De tussenkringspanning (DC) is lager dan de onderspanningsbegrenzing van het stuursysteem. De frequentieomvormer is nog steeds actief.

### WAARSCHUWING/ALARM 7, DC-overspanning:

Als de tussenkringspanning hoger is dan de overspanningsbegrenzing schakelt de frequentieomvormer na een bepaalde tijd uit.

### Mogelijke correcties:

Sluit een remweerstand aan

Verleng de aan/uitlooptijd.

Activeer functies in *2-10 Remfunctie*

Toename *14-26 Uitschakelvertraging bij inverterfout*

### WAARSCHUWING/ALARM 8, DC-onderspanning:

Als de tussenkringspanning (DC) lager wordt dan de waarde voor 'Waarschuwing lage spanning' (zie bovenstaande tabel), zal de frequentieomvormer controleren of de 24 V-reservevoeding is aangesloten.

Als geen 24 V-reservevoeding is aangesloten, schakelt de frequentieomvormer uit na een bepaalde tijd die afhankelijk is van de eenheid.

Zie de sectie *[8.2 Algemene specificaties](#page-76-0)* om te controleren of de voedingsspanning geschikt is voor de frequentieomvormer.

### WAARSCHUWING/ALARM 9, inverter overbelast:

De frequentieomvormer staat op het punt van uitschakeling wegens overbelasting (te hoge stroom gedurende een te lange tijd). De teller voor de thermo-elektronische inverterbeveiliging geeft een waarschuwing bij 98% en schakelt uit bij 100%, waarbij een alarm wordt gegenereerd. De frequentieomvormer kan niet worden gereset totdat de teller onder de 90% is gezakt.

De fout is dat de frequentieomvormer gedurende een te lange tijd voor meer dan 100% is overbelast.

#### WAARSCHUWING/ALARM 10, Overtemperatuur motor-ETR:

De thermo-elektronische beveiliging (ETR) geeft aan dat de motor te warm is. Via *1-90 Therm. motorbeveiliging* kan worden geselecteerd of de frequentieomvormer een waarschuwing of een alarm moet geven wanneer de teller 100% bereikt. De fout is dat de motor gedurende een te lange tijd voor meer dan 100% is overbelast. Controleer of motor*1-24 Motorstroom* juist is ingesteld.

### WAARSCHUWING/ALARM 11, Overtemperatuur motorthermistor:

De thermistor of de thermistoraansluiting is ontkoppeld. Via *1-90 Therm. motorbeveiliging* kan worden geselecteerd of de frequentieomvormer een waarschuwing of een alarm moet geven wanneer de teller 100% bereikt. Controleer of de thermistor juist is aangesloten tussen klem 53 of 54 (analoge spanningsingang) en klem 50 (+10 V-voeding), of tussen klem 18 of 19 (digitale ingang, alleen PNP) en klem 50. Als er een KTY-sensor wordt gebruikt, moet u controleren op een juiste aansluiting tussen klem 54 en 55.

### WAARSCHUWING/ALARM 12, Koppelbegrenzing:

Het koppel is hoger dan de ingestelde waarde in *4-16 Koppelbegrenzing motormodus* (bij motorwerking) of *4-17 Koppelbegrenzing generatormodus* (bij generatorwerking).

### WAARSCHUWING/ALARM 13, Overstroom:

De piekstroombegrenzing van de omvormer (circa 200% van de nominale stroom) is overschreden. De waarschuwing zal ongeveer 8-12 s aanhouden, waarna de frequentieomvormer uitschakelt en een alarm geeft. Schakel de frequentieomvormer uit en controleer of de motoras kan worden gedraaid en of de maat van de motor geschikt is voor de frequentieomvormer.

Als uitgebreide mechanische rembesturing is geselecteerd, kan de uitschakeling (trip) extern worden gereset.

### ALARM 14, Aardfout:

Er vindt een ontlading plaats van de uitgangsfasen naar de aarde, ofwel in de kabel tussen de frequentieomvormer en de motor of in de motor zelf.

Schakel de frequentieomvormer uit en hef de aardfout op.

### ALARM 15, Incomplete hardware:

Een gemonteerde optie kan niet worden verwerkt door de huidige stuurkaart (hardware of software).

### ALARM 16, Kortsluiting:

Er is kortsluiting op de motorklemmen of in de motor zelf. Schakel de frequentieomvormer uit en hef de kortsluiting op.

### WAARSCHUWING/ALARM 17, Stuurwoordtime-out:

Er is geen communicatie met de frequentieomvormer. Deze waarschuwing zal alleen actief zijn wanneer *8-04 Timeout-functie stuurwoord* NIET is ingesteld op *Uit*.

Als *8-04 Time-out-functie stuurwoord* is ingesteld op *Stop en uitsch.* zal er een waarschuwing worden gegeven. Na de uitlooptijd volgt de uitschakeling, waarbij een alarm wordt gegeven.

*8-03 Time-out-tijd stuurwoord* kan mogelijk worden verhoogd.

#### WAARSCHUWING/ALARM 22, Mechanische rem hijsen:

Rapportwaarde zal het type fout aangeven.  $0 =$  de koppelref. werd niet bereikt binnen de ingestelde tijd. 1 = er was geen terugkoppeling van de rem binnen de ingestelde tijd.

#### WAARSCHUWING 23, Fout interne ventilator:

De ventilatorwaarschuwingsfunctie is een extra beveiliging die controleert of de ventilator actief/gemonteerd is. De ventilatorwaarschuwing kan worden uitgeschakeld via *14-53 Ventilatorbew.* (ingesteld op Uitgesch. [0]).

### WAARSCHUWING 25, Kortsluiting remweerstand:

De remweerstand wordt bewaakt tijdens bedrijf. Als er kortsluiting optreedt, wordt de remfunctie gestopt en een waarschuwing gegeven. De frequentieomvormer functioneert nog wel, zij het zonder de remfunctie. Schakel de frequentieomvormer uit en vervang de remweerstand (zie *2-15 Remtest*).

### WAARSCHUWING/ALARM 26, Vermogensbegrenzing remweerstand:

Het vermogen dat naar de remweerstand wordt overgebracht, wordt berekend als een percentage, als gemiddelde waarde over de laatste 120 s, op basis van de weerstandwaarde van de remweerstand (*2-11 Remweerstand (ohm)*) en de tussenkringspanning. De waarschuwing wordt gegeven wanneer het afgegeven remvermogen hoger is dan 90%. Als *Uitsch. [2]* is geselecteerd in *2-13 Bewaking remvermogen* schakelt de frequentieomvormer uit en wordt een alarm gegeven wanneer het afgegeven remvermogen hoger is dan 100%.

#### WAARSCHUWING/ALARM 27, Remchopperfout:

De remtransistor wordt bewaakt tijdens bedrijf en bij kortsluiting wordt de remfunctie afgeschakeld en de waarschuwing weergegeven. De frequentieomvormer blijft nog wel actief, maar door de kortsluiting van de remtransistor gaat veel vermogen naar de remweerstand, ook als deze niet actief is.

Schakel de frequentieomvormer uit en verwijder de remweerstand.

Dit alarm/deze waarschuwing kan zich ook voordoen bij oververhitting van de remweerstand. Klem 104 tot 106 zijn beschikbaar als remweerstand. Zie de sectie Temperatuurschakelaar remweerstand voor informatie over Klixoningangen.

## **AVOORZICHTIG**

het risico bestaat dat in geval van kortsluiting van de remtransistor een aanzienlijke hoeveelheid energie wordt overgebracht naar de remweerstand.

### WAARSCHUWING/ALARM 28, Remtest mislukt:

Remweerstandsfout: de remweerstand is niet aangesloten of werkt niet.

### ALARM 29, Overtemperatuur omvormer:

De uitschakeltemperatuur van het koellichaam is 95 °C ± 5 °C. De temperatuurfout kan niet worden gereset totdat de temperatuur van het koellichaam onder de 70 °C  $\pm$  5 °C is gezakt.

#### De fout kan worden veroorzaakt door:

- Te hoge omgevingstemperatuur
- Te lange motorkabel

### ALARM 30, Motorfase U ontbreekt:

Motorfase U tussen frequentieomvormer en motor ontbreekt.

Schakel de frequentieomvormer uit en controleer motorfase U.

### ALARM 31, Motorfase V ontbreekt:

Motorfase V tussen frequentieomvormer en motor ontbreekt.

Schakel de frequentieomvormer uit en controleer motorfase V.

### ALARM 32, Motorfase W ontbreekt:

Motorfase W tussen frequentieomvormer en motor ontbreekt.

Schakel de frequentieomvormer uit en controleer motorfase W.

### ALARM 33, Inrush-fout:

Er zijn te veel inschakelingen geweest gedurende een korte tijd. Zie de sectie *[8.2 Algemene specificaties](#page-76-0)* voor het toegestane aantal inschakelingen binnen één minuut.

### WAARSCHUWING/ALARM 34, veldbuscommunicatiefout:

De veldbus op de communicatieoptiekaart werkt niet goed. Controleer de parameters die betrekking hebben op de module en controleer de bedrading voor de veldbus.

#### WAARSCHUWING/ALARM 36, Netstoring:

Deze waarschuwing/dit alarm is alleen actief als de netspanning naar de frequentieomvormer ontbreekt en *14-10 Netstoring* NIET is ingesteld op Uit. Mogelijke correctie: controleer de zekeringen naar de frequentieomvormer.

#### ALARM 37, Onbalans fase:

Er is sprake van stroomonbalans tussen de vermogenseenheden.

#### ALARM 38, Interne fout:

Als dit alarm zich voordoet, kan het nodig zijn om contact op te nemen met uw Danfoss-leverancier. Enkele typische alarmmeldingen:
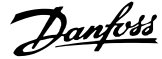

hardwarefout.

of te oud

beschadigd of te oud

0 De seriële poort kan niet worden geïnitialiseerd. Ernstige

512 De EEPROM-gegevens van de stuurkaart zijn beschadigd

513 Communicatietime-out tijdens het lezen van de EEPROM-

256 De EEPROM-gegevens van de voedingskaart zijn

#### Problemen verhelpen VLT® Decentral Drive FCD 302 Bedieningshandleiding

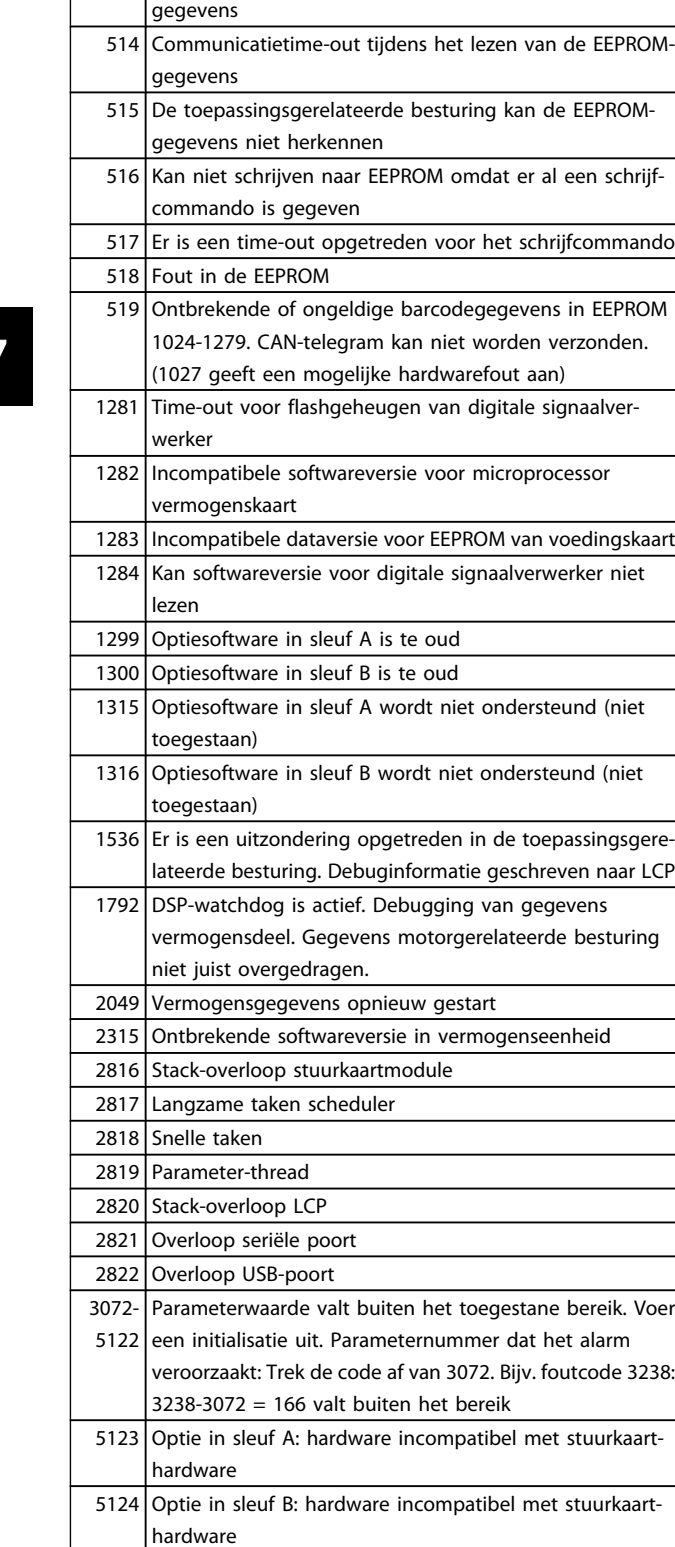

5376- Onvold. geheug

6231

#### ALARM 39, Sensor koellich.

Geen terugkoppeling van de temperatuursensor van het koellichaam.

Het signaal van de thermische sensor van de IGBT is niet beschikbaar op de voedingskaart. Het probleem kan zich bevinden op de voedingskaart, op de poortschakelkaart of de lintkabel tussen de voedingskaart en de poortschakelkaart.

#### WAARSCHUWING 40, Overbelasting digitale uitgang klem 27

Controleer de belasting die is aangesloten op klem 27 of verwijder de aansluiting die kortsluiting veroorzaakt. Controleer *5-00 Dig. I/O-modus* en *5-01 Klem 27 modus*.

## WAARSCHUWING 41, Overbelasting digitale uitgang klem 29: Controleer de belasting die is aangesloten op klem 29 of

verwijder de aansluiting die kortsluiting veroorzaakt. Controleer *5-00 Dig. I/O-modus* en *5-02 Klem 29 modus*.

#### ALARM 45, Aardfout 2:

Er vindt een ontlading plaats van de uitgangsfasen naar de aarde, ofwel in de kabel tussen de frequentieomvormer en de motor of in de motor zelf. Schakel de frequentieomvormer uit en hef de aardfout op. Dit alarm wordt gedetecteerd tijdens de opstarttest.

#### ALARM 46, Voeding voedingskaart

De voeding van de voedingskaart valt niet binnen het bereik.

Er zijn drie voedingen die worden gegenereerd door de schakelende voeding (SMPS – switched mode power supply) op de stuurkaart: 24 V, 5 V, +/- 18 V. Bij gebruik van een 24 V DC-voeding met de optie MCB 107 worden enkel de 24 V- en 5 V-voeding bewaakt. Bij gebruik van een driefasenetspanning worden alle drie voedingen bewaakt.

#### WAARSCHUWING 47, 24 V-voeding laag:

De externe 24 V DC-reservevoeding kan overbelast zijn. Neem in andere gevallen contact op met uw Danfossleverancier.

#### WAARSCHUWING 48, 1,8 V-voeding laag:

Neem contact op met uw Danfoss-leverancier.

#### WAARSCHUWING 49, Snelheidsbegrenzing:

De snelheid valt niet binnen het ingestelde bereik in *4-11 Motorsnelh. lage begr. [RPM]* en *4-13 Motorsnelh. hoge begr. [RPM]*.

#### ALARM 50, kalibratie AMA mislukt:

De motor is niet geschikt voor dit specifieke omvormervermogen. Start de AMA-procedure opnieuw via *1-29 Autom. aanpassing motorgeg. (AMA)*, eventueel met een beperkte AMA. Als een AMA opnieuw mislukt, controleer de motorgegevens.

#### ALARM 51, AMA controleer Unom en Inom:

De instelling van de motorspanning, de motorstroom en het motorvermogen zijn waarschijnlijk fout. Controleer de instellingen.

besturing

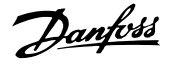

#### ALARM 52, AMA lage Inom:

De motorstroom is te laag. Controleer de instellingen.

#### ALARM 53, AMA motor te groot:

De motor is te groot om een AMA te kunnen uitvoeren.

#### ALARM 54, AMA motor te klein:

De motor is te klein om een AMA te kunnen uitvoeren.

#### ALARM 55, AMA parameter buiten bereik:

De motorparameterwaarden aangetroffen in de motor vallen buiten het aanvaardbare bereik.

#### ALARM 56, AMA onderbroken door gebruiker:

De AMA is onderbroken door de gebruiker.

#### ALARM 57, AMA time-out:

Probeer AMA enkele keren helemaal opnieuw te starten, totdat AMA correct wordt uitgevoerd. Wanneer de AMA verschillende keren kort na elkaar wordt uitgevoerd, kan de motor zo warm worden dat de weerstanden Rs en Rr groter worden. In de meeste gevallen is dit echter niet kritiek.

#### ALARM 58, AMA interne fout:

Neem contact op met uw Danfoss-leverancier.

#### WAARSCHUWING 59, Stroomgrens:

De stroom is hoger dan de waarde in *4-18 Stroombegr.*.

#### WAARSCHUWING 60, Externe vergrendeling

De externe vergrendeling is ingeschakeld. Om terug te keren naar normaal bedrijf moet 24 V DC worden toegepast op de klem die is geprogrammeerd voor Externe vergrendeling. Vervolgens moet er een resetsignaal worden gegeven (via seriële communicatie, digitale I/O, of door op [Reset] te drukken).

#### WAARSCHUWING/ALARM 61, Terugkoppelingsfout:

Er is een afwijking tussen de berekende snelheid en de gemeten snelheid van het terugkoppelingsapparaat. De functie Waarschuwing/Alarm/Uitschakelen is in te stellen in *4-30 Motorterugkoppelingsverliesfunctie*. De maximaal toegestane afwijking (fout) is in te stellen in *4-31 Motorterugkoppelingssnelh. fout* en de maximale tijdsduur voor de fout is in te stellen in *4-32 Motorterugkoppelingsverliestime-out*. De functie kan nuttig zijn tijdens een inbedrijfstellingsprocedure.

#### WAARSCHUWING 62, Uitgangsfrequentie op maximumbegrenzing:

De uitgangsfrequentie is hoger dan de ingestelde waarde in *4-19 Max. uitgangsfreq.*. Dit is een waarschuwing in de VVC +-modus en een alarm (trip) in de fluxmodus.

#### ALARM 63, Mechanische rem laag:

De huidige motorstroom heeft het niveau van de 'remvrijgave'-stroom niet overschreden binnen de ingestelde tijd voor de startvertraging.

#### WAARSCHUWING 64, Spanningslimiet:

De combinatie van belasting en snelheid vereisen een motorspanning die hoger is dan de feitelijke DC-tussenkringspanning.

#### WAARSCHUWING/ALARM/TRIP 65, Overtemperatuur stuurkaart:

Overtemperatuur stuurkaart: De uitschakeltemperatuur voor de stuurkaart is 80 °C.

#### WAARSCHUWING 66, Temperatuur koellichaam laag:

De gemeten temperatuur van het koellichaam is 0 °C. Dit zou kunnen betekenen dat de temperatuursensor defect is. Daarom wordt de ventilatorsnelheid maximaal verhoogd voor het geval het vermogensdeel of de stuurkaart erg warm zijn.

#### ALARM 67, configuratie optie is gewijzigd:

Een of meer opties zijn toegevoegd of verwijderd sinds de laatste uitschakeling.

#### ALARM 68, Veilige stop:

De veilige stop is ingeschakeld. Om terug te keren naar normaal bedrijf, moet 24 V DC worden toegepast op T37. Druk op de [Reset]-toets op het LCP.

#### WAARSCHUWING 68, Veilige stop:

De veilige stop is ingeschakeld. Normaal bedrijf wordt hervat wanneer de veilige stop is uitgeschakeld. Waarschuwing: automatische herstart!

#### ALARM 69, Overtemperatuur voedingskaart

De temperatuursensor op de voedingskaart is te warm of te koud.

#### ALARM 70, ongeldige FC-configuratie:

De huidige combinatie van stuurkaart en voedingskaart is niet toegestaan.

#### WAARSCHUWING 73, Autorestart Veilige stop

Veilig gestopt. Let op: wanneer een automatische herstart is ingeschakeld, kan de motor starten zodra de fout is opgeheven.

#### WAARSCHUWING 76, Setup vermogenseenheid

Het aantal vereiste vermogenseenheden komt niet overeen met het gedetecteerde aantal actieve vermogenseenheden.

#### WAARSCHUWING 77, Modus laag vermogen

Deze waarschuwing geeft aan dat de omvormer met laag vermogen werkt (d.w.z. met minder dan het aantal toegestane invertersecties). Deze waarschuwing wordt gegenereerd bij het uit- en weer inschakelen wanneer de omvormer is ingesteld om te werken met minder inverters; de omvormer blijft werken.

#### ALARM 78, Volgfout:

Het verschil tussen de setpointwaarde en de feitelijke waarde is hoger dan de ingestelde waarde in *4-35 Volgfout*. Schakel de functie uit via *4-34 Volgfoutfunctie* of selecteer een alarm/waarschuwing, eveneens in *4-34 Volgfoutfunctie*. Onderzoek de mechanische aspecten ten aanzien van de belasting en de motor en controleer de terugkoppelingsaansluitingen vanaf de motor – encoder – naar de omvormer. Selecteer de motorterugkoppelingsfunctie in *4-30 Motorterugkoppelingsverliesfunctie*. Stel het volgfoutbereik in via *4-35 Volgfout* en *4-37 Volgfout aan/uitloop*.

#### ALARM 79, Ongeldige configuratie vermogensdeel

De schalingskaart heeft een onjuist onderdeelnummer of is niet geïnstalleerd. Ook de MK102-connector op de voedingskaart kon niet worden geïnstalleerd.

#### ALARM 80, Omvormer ingesteld op standaardwaarden:

De parameterinstellingen zijn geïnitialiseerd op de standaardinstelling na een handmatige (drievingerige) reset.

#### ALARM 81, CSIV corrupt:

Het CSIV-bestand bevat syntaxfouten.

#### ALARM 82, CSIV parameterfout:

CSIV heeft een parameter niet kunnen initialiseren.

#### ALARM 85, Gevaarlijke PB-fout:

Profibus/Profisafe-fout.

#### ALARM 86, Gev. fout DI: Sensorfout.

7 7

#### ALARM 88, Optiedetectie:

Er is een wijziging in de optie-indeling gedetecteerd. Dit alarm doet zich voor wanneer *14-89 Option Detection* is ingesteld op [0] *Bevroren config.* en de optie-indeling om de een of andere reden is gewijzigd. Een optie-indeling moet worden ingeschakeld in *14-89 Option Detection* voordat de wijziging wordt geaccepteerd. Als de configuratiewijziging niet wordt geaccepteerd, kan Alarm 88 (uitsch & blok) enkel worden gereset wanneer de optieconfiguratie weer is hersteld/gecorrigeerd.

#### ALARM 90, Bewaking terugkoppeling:

Controleer de aansluiting naar de encoder/resolveroptie en vervang de MCB 102 of MCB 103, indien nodig.

#### ALARM 91, Analoge ingang 54 verkeerd ingesteld:

Schakelaar S202 moet zijn ingesteld op de stand UIT (spanningsingang) wanneer een KTY-sensor is aangesloten op analoge ingangsklem 54.

#### ALARM 250, Nieuw reserveonderdeel:

Het vermogen of de voeding van de schakelmodus is verwisseld. De typecode van de frequentieomvormer moet worden hersteld in EEPROM. Selecteer de juiste typecode in *14-23 Instelling typecode* op basis van het label op het toestel. Vergeet niet om 'In EEPROM opslaan' te selecteren om de procedure te voltooien.

## ALARM 251, Nieuwe typecode:

De frequentieomvormer heeft een nieuwe typecode gekregen.

# 8 Specificaties

# 8.1 Elektrische gegevens en kabelgroottes

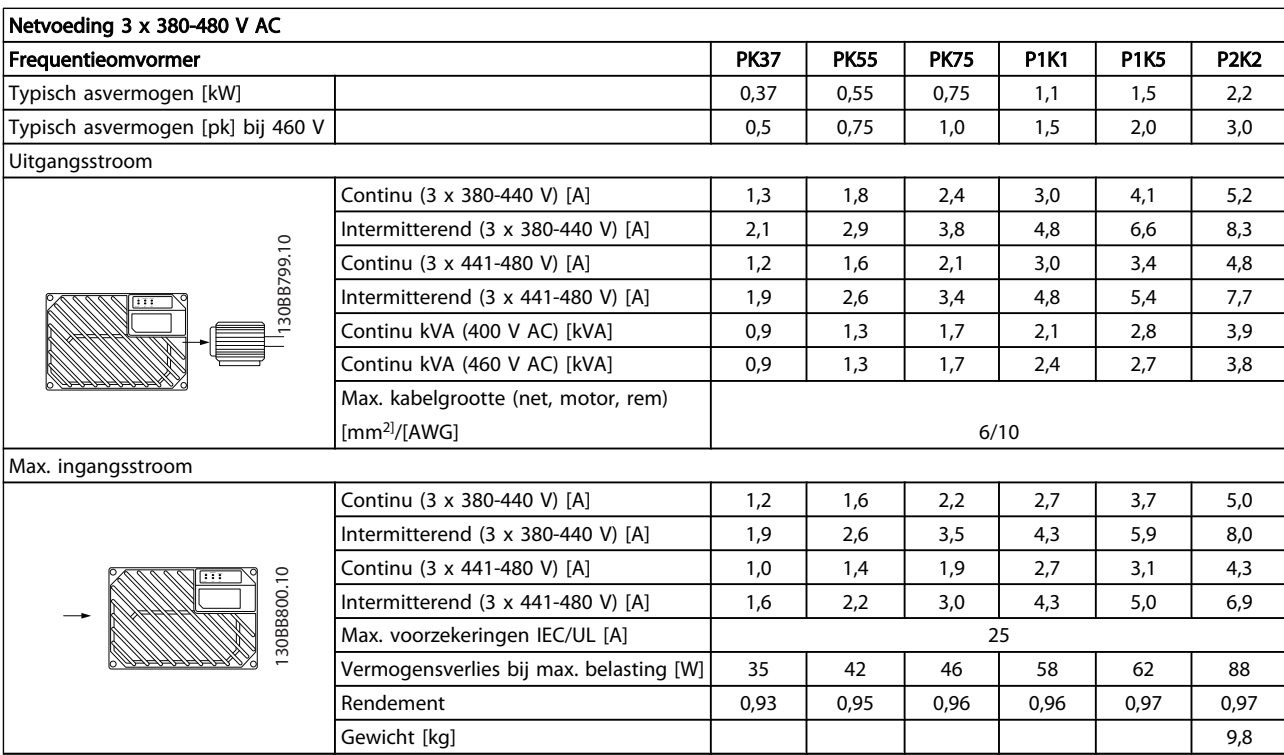

# <span id="page-76-0"></span>8.2 Algemene specificaties

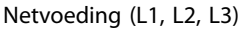

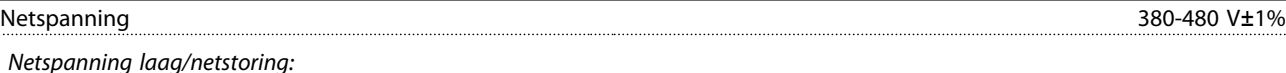

*Tijdens een uitval van de netvoeding blijft de frequentieomvormer in bedrijf totdat de tussenkringspanning daalt tot onder het minimale stopniveau. Dit ligt gewoonlijk 15% onder de minimale nominale netspanning van de frequentieomvormer. Bij een netspanning van meer dan 10% onder de minimale nominale netspanning van de frequentieomvormer zijn inschakeling en een volledig koppel waarschijnlijk niet mogelijk.*

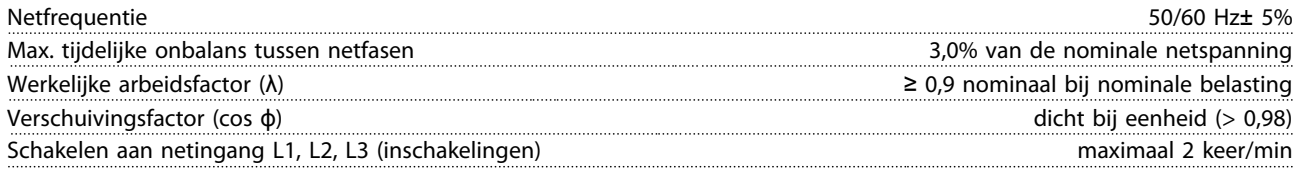

*De eenheid is geschikt voor gebruik in een circuit dat maximaal 100.000 Arms symmetrisch en 480 V kan leveren.*

#### Uitgangsvermogen van de motor (U, V, W):

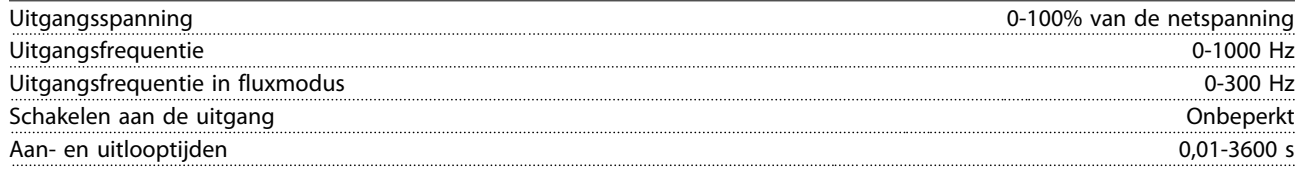

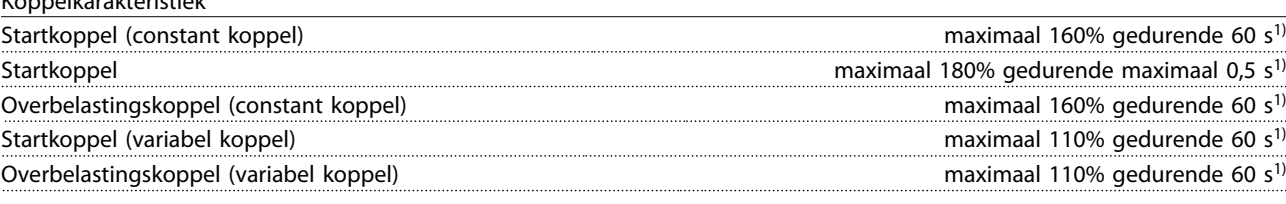

*1) Het percentage heeft betrekking op het nominale koppel.*

Kabellengte en -dwarsdoorsnede voor stuurkabels<sup>1)</sup>:

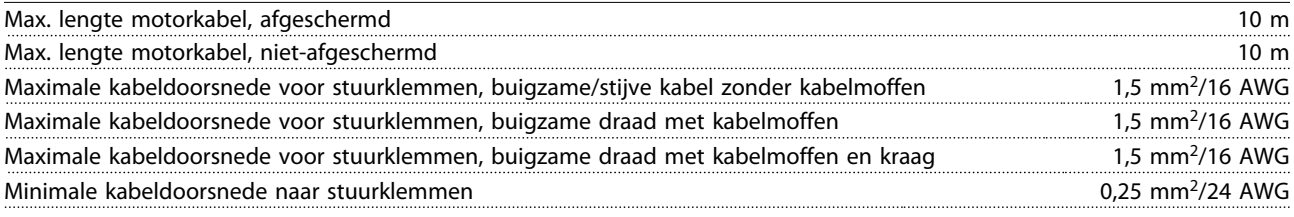

*1) Voedingskabels; zie de tabellen in de sectie Elektrische gegevens in de Design Guide.*

#### Bescherming en functies:

Koppelkarakteristiek

- Thermo-elektronische motorbeveiliging tegen overbelasting.
- Temperatuurbewaking van het koellichaam zorgt ervoor dat de frequentieomvormer wordt uitgeschakeld als een vooraf gedefinieerde temperatuur wordt bereikt.
- De frequentieomvormer is beveiligd tegen kortsluiting op de motorklemmen U, V, W.
- Als er een netfase ontbreekt, wordt de frequentieomvormer uitgeschakeld of geeft hij een waarschuwing (afhankelijk van de belasting).
- Bewaking van de tussenkringspanning zorgt ervoor dat de frequentieomvormer wordt uitgeschakeld als de tussenkringspanning te laag of te hoog is.
- De frequentieomvormer controleert continu op kritische niveaus van interne temperatuur, belastingsstroom, hoge spanning op de tussenkring en lage motorsnelheden. Als reactie op een kritisch niveau kan de frequentieomvormer de schakelfrequentie aanpassen en/of het schakelpatroon wijzigen om een goede werking van de omvormer te garanderen.

#### <span id="page-77-0"></span>Specificaties **Specificaties** VLT<sup>®</sup> Decentral Drive FCD 302 Bedieningshandleiding

Digitale ingangen:

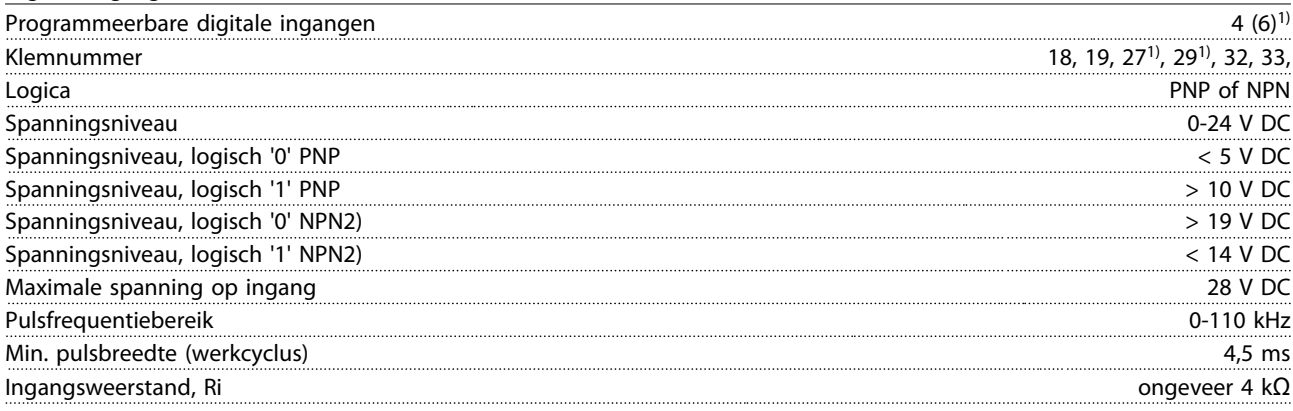

*Alle digitale ingangen zijn galvanisch gescheiden van de netvoeding (PELV) en andere hoogspanningsklemmen. 1) De klemmen 27 en 29 kunnen ook worden geprogrammeerd als uitgangen.*

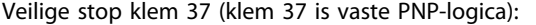

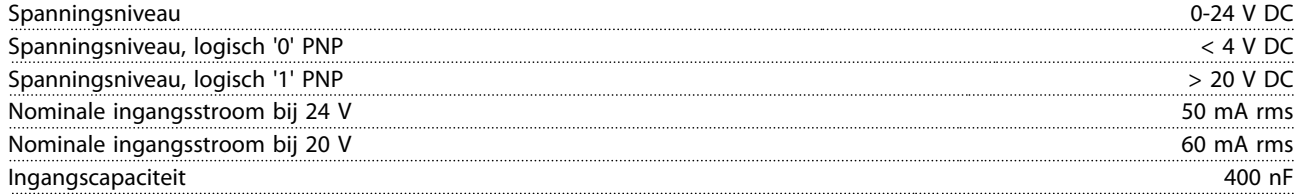

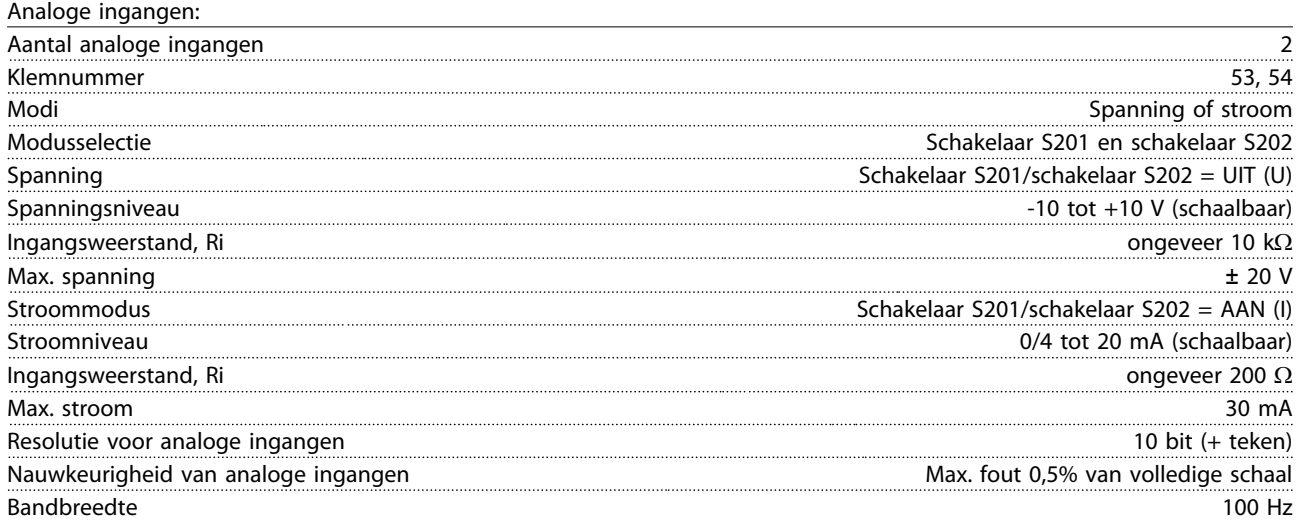

*De analoge ingangen zijn galvanisch gescheiden van de netspanning (PELV) en andere hoogspanningsklemmen.*

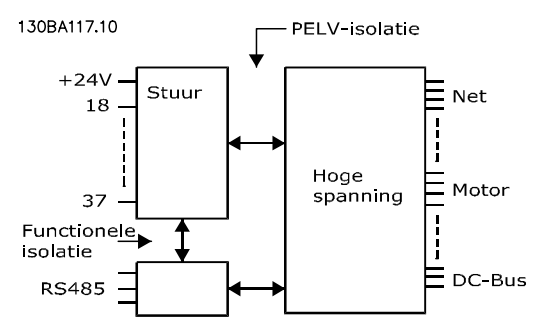

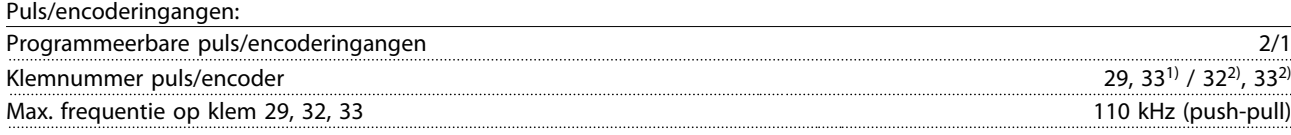

#### <span id="page-78-0"></span>Specificaties VLT® Decentral Drive FCD 302 Bedieningshandleiding

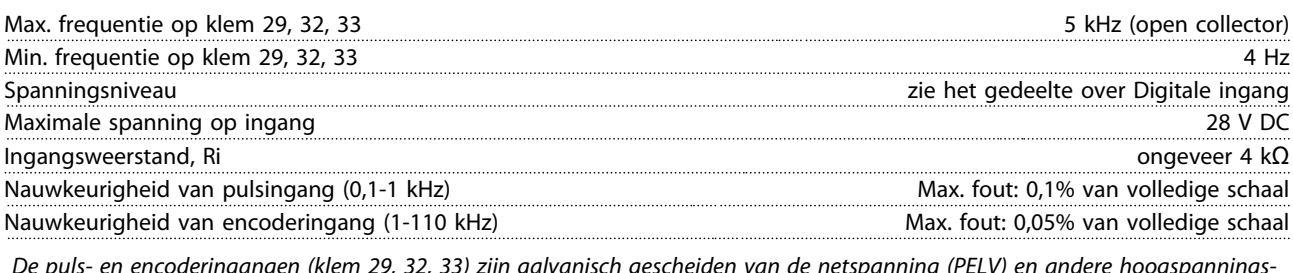

*De puls- en encoderingangen (klem 29, 32, 33) zijn galvanisch gescheiden van de netspanning (PELV) en andere hoogspanningsklemmen.*

*1) De pulsingangen zijn 29 en 33 2) Encoderingangen: 32 = A en 33 = B*

Analoge uitgang:

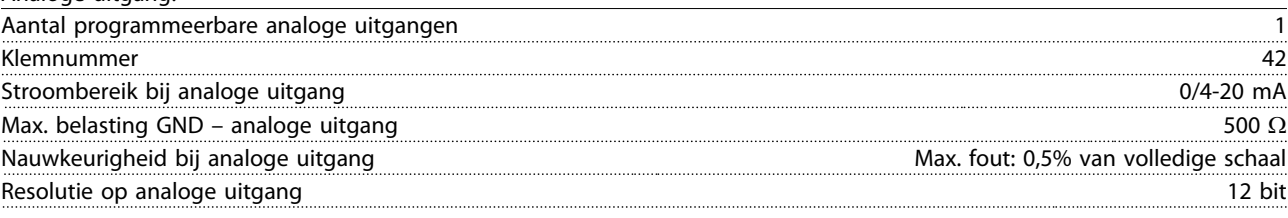

*De analoge ingang is galvanisch gescheiden van de netspanning (PELV) en andere hoogspanningsklemmen.*

Stuurkaart, RS-485 seriële communicatie:

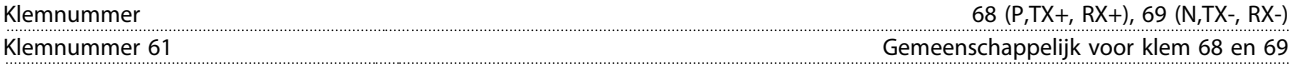

*Het RS 485 seriële-communicatiecircuit is functioneel gescheiden van andere centrale circuits en galvanisch gescheiden van de netspanning (PELV).*

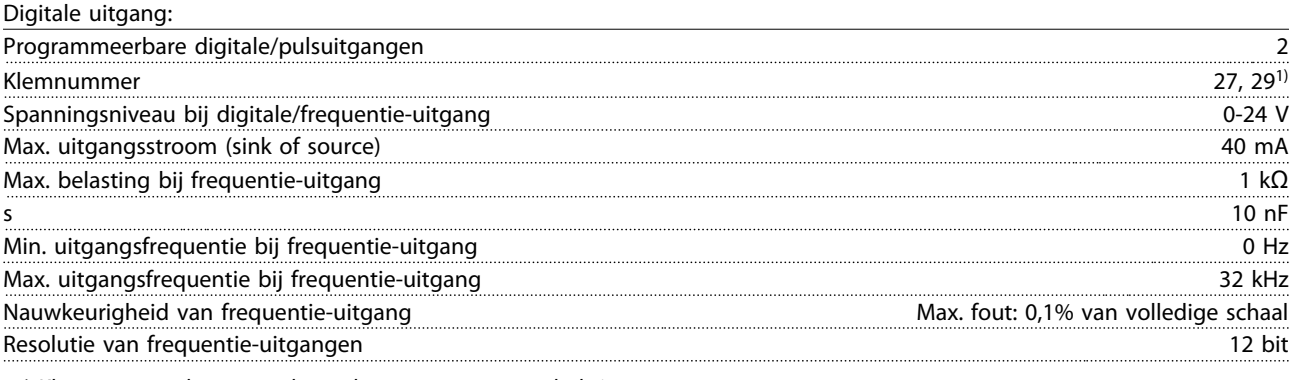

*1) Klem 27 en 29 kunnen ook worden geprogrammeerd als ingang.*

*De digitale uitgang is galvanisch gescheiden van de netspanning (PELV) en andere hoogspanningsklemmen.*

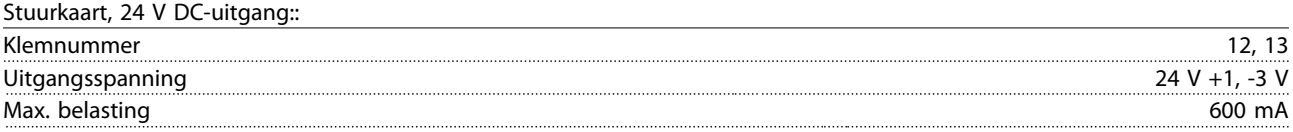

*De 24 V DC-voeding is galvanisch gescheiden van de netspanning (PELV), maar heeft hetzelfde grondpotentiaal als de analoge en digitale in- en uitgangen.*

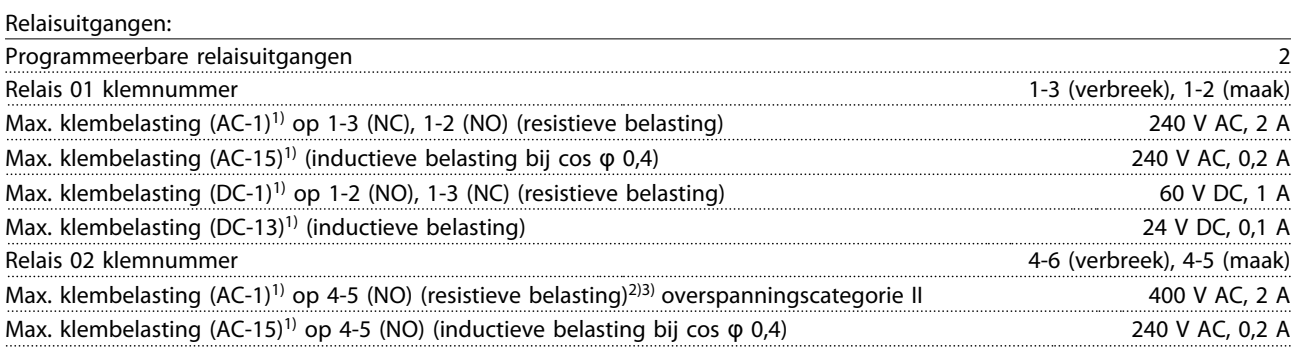

Danfoss

### <span id="page-79-0"></span>Specificaties **VLT<sup>®</sup>** Decentral Drive FCD 302 Bedieningshandleiding

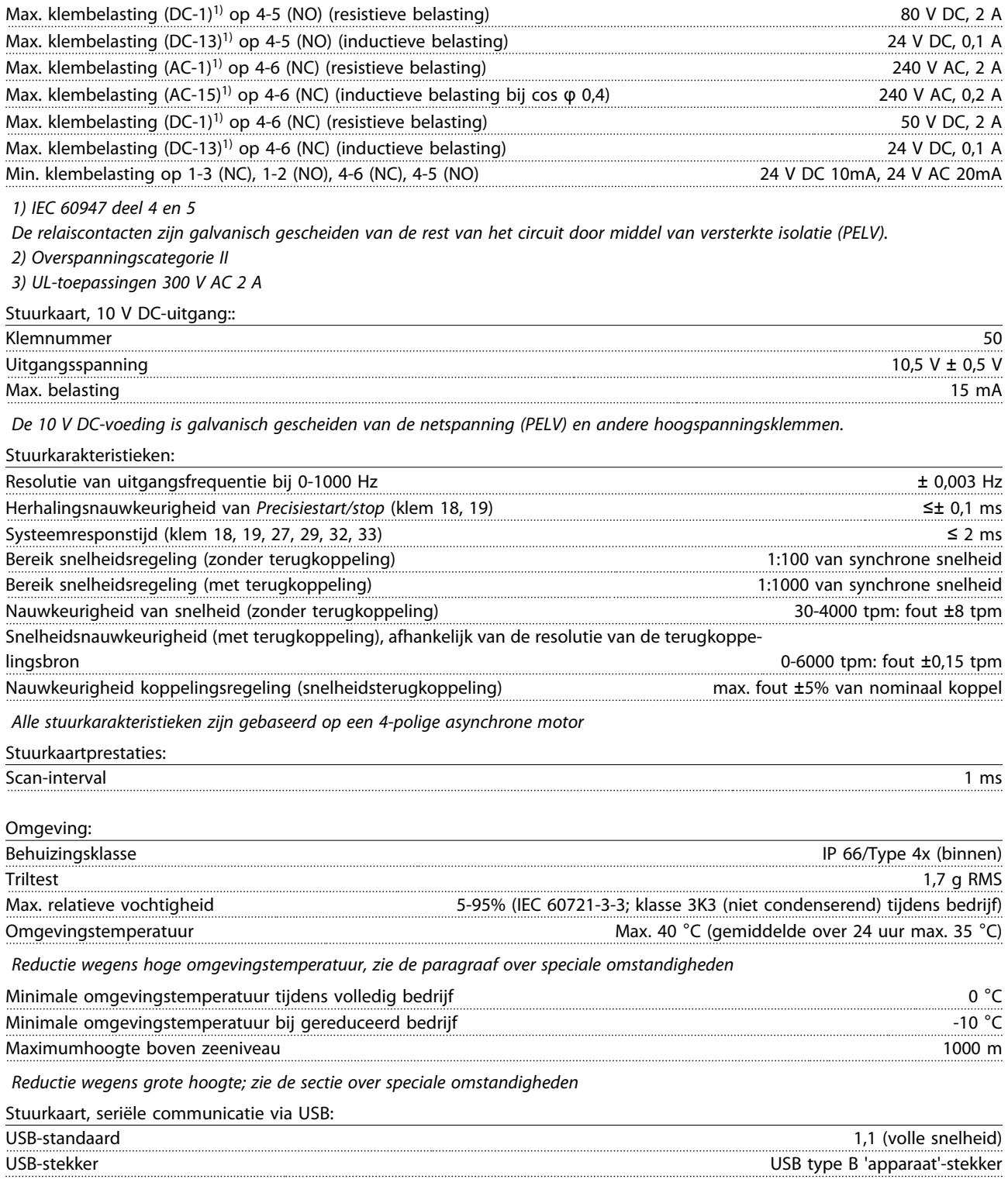

*Aansluiting op de pc vindt plaats via een standaard USB-host/apparaatkabel.*

*De USB-aansluiting is galvanisch gescheiden van de netspanning (PELV) en andere hoogspanningsklemmen.*

*De USB-aardverbinding is niet galvanisch gescheiden van de veiligheidsaarde. Sluit alleen geïsoleerde laptops aan op de USBconnector van de frequentieomvormer.*

### VLT® Decentral Drive FCD 302 Bedieningshandleiding

# Trefwoordenregister

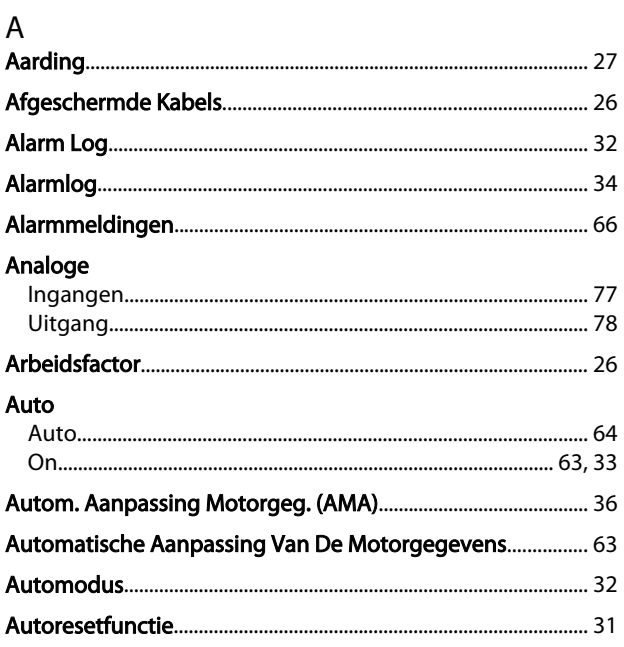

# $\sf B$

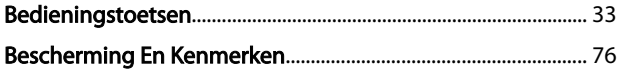

# $\overline{C}$

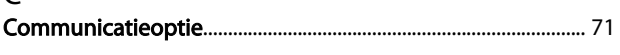

# $\frac{D}{2C}$

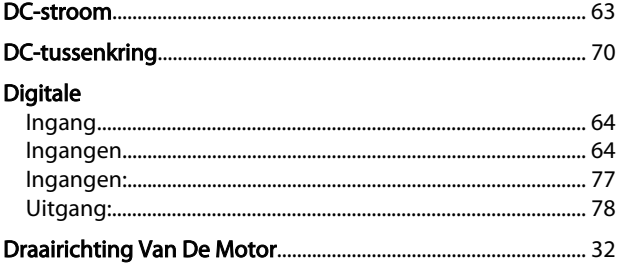

# $\mathsf{E}% _{0}\left( \mathsf{E}\right)$

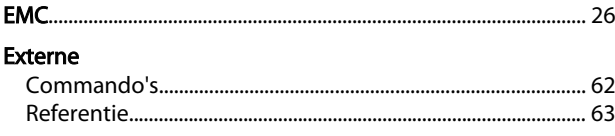

# $\overline{F}$

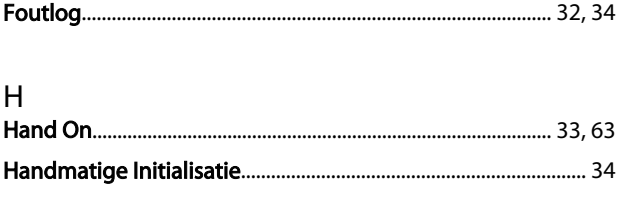

# 

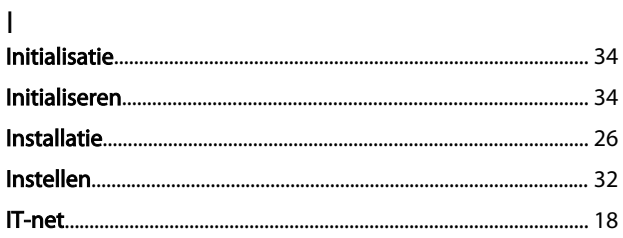

# $\sf K$

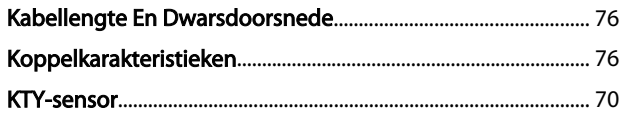

# $\mathsf{L}$

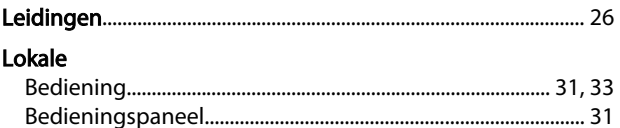

### ${\sf M}$

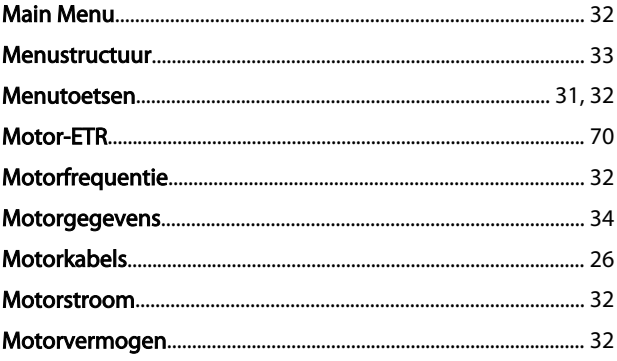

## ${\sf N}$

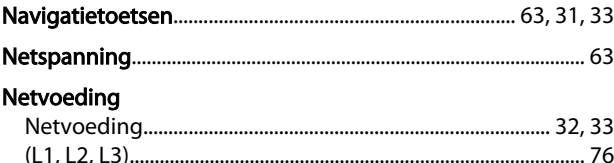

# $\overline{O}$

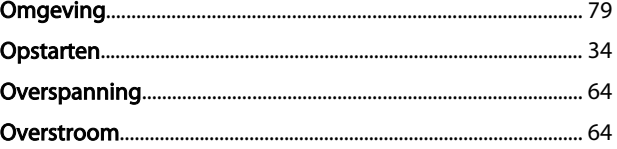

# $\mathsf{P}$

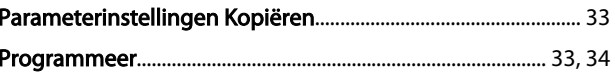

Danfoss

### Trefwoordenregister

#### VLT® Decentral Drive FCD 302 Bedieningshandleiding

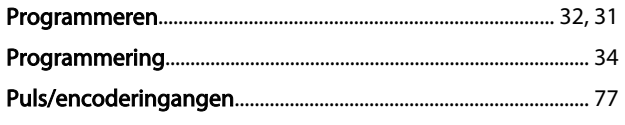

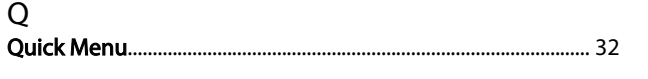

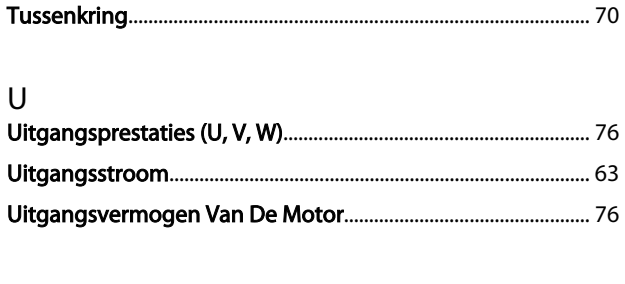

# $\overline{R}$

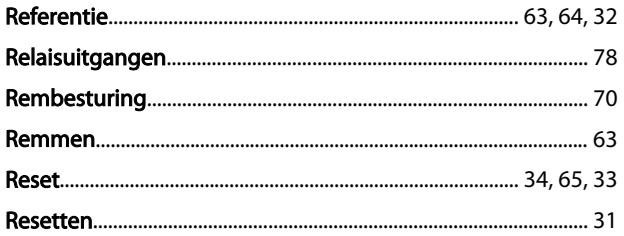

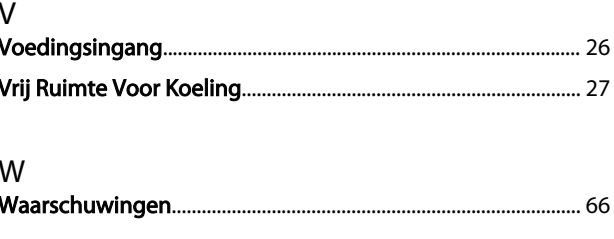

# Z

## $\mathsf{S}$

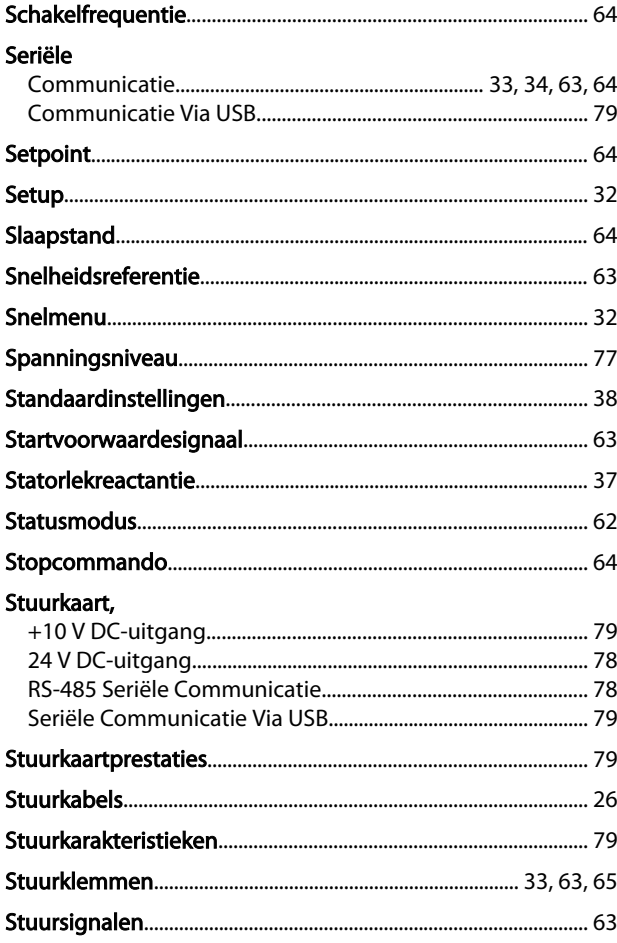

#### $\mathsf{T}$

#### **Taalpakket**

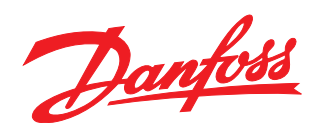

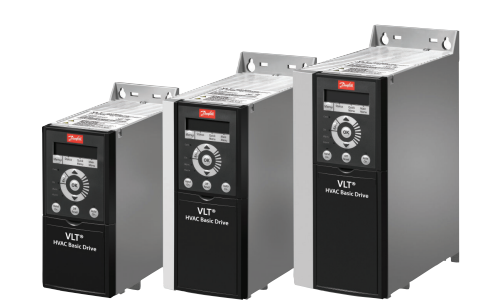

# www.danfoss.com/drives

Danfoss kan niet verantwoordelijk worden gesteld voor mogelijke fouten in catalogi, handboeken en andere documentatie. Danfoss behoudt zich het recht voor zonder voorafgaande<br>kennisgeving haar produkten te wijzigen. Dit ge

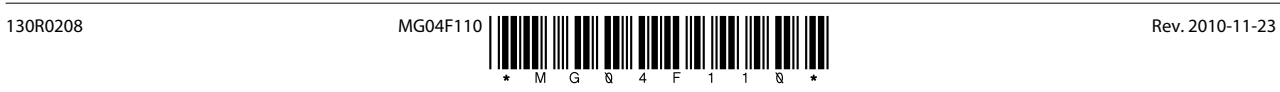